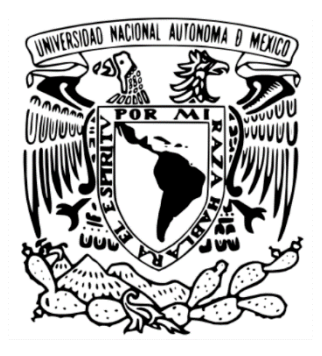

# **UNIVERSIDAD NACIONAL AUTÓNOMA DE MÉXICO FACULTAD DE ARQUITECTURA**

**UN ARQUITECTO ENTRE RESTAURADORES**

## **REPORTE DE TRABAJO PROFESIONAL**

QUE PARA OBTENER EL TÍTULO DE **ARQUITECTO**

PRESENTA: **JUAN MANUEL RUIZ PELAYO**

ARQ. MAURICIO TRÁPAGA DELFÍN ARQ. VIRGINIA BARRIOS FERNÁNDEZ ARQ. SERGIO RAÚL CUÉLLAR SÁNCHEZ

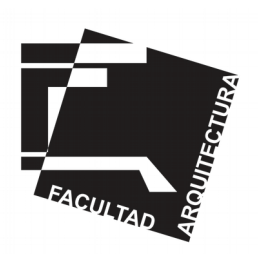

CIUDAD UNIVERSITARIA, CD. MX. 2023

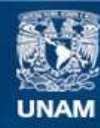

Universidad Nacional Autónoma de México

**UNAM – Dirección General de Bibliotecas Tesis Digitales Restricciones de uso**

### **DERECHOS RESERVADOS © PROHIBIDA SU REPRODUCCIÓN TOTAL O PARCIAL**

Todo el material contenido en esta tesis esta protegido por la Ley Federal del Derecho de Autor (LFDA) de los Estados Unidos Mexicanos (México).

**Biblioteca Central** 

Dirección General de Bibliotecas de la UNAM

El uso de imágenes, fragmentos de videos, y demás material que sea objeto de protección de los derechos de autor, será exclusivamente para fines educativos e informativos y deberá citar la fuente donde la obtuvo mencionando el autor o autores. Cualquier uso distinto como el lucro, reproducción, edición o modificación, será perseguido y sancionado por el respectivo titular de los Derechos de Autor.

# **Índice**:

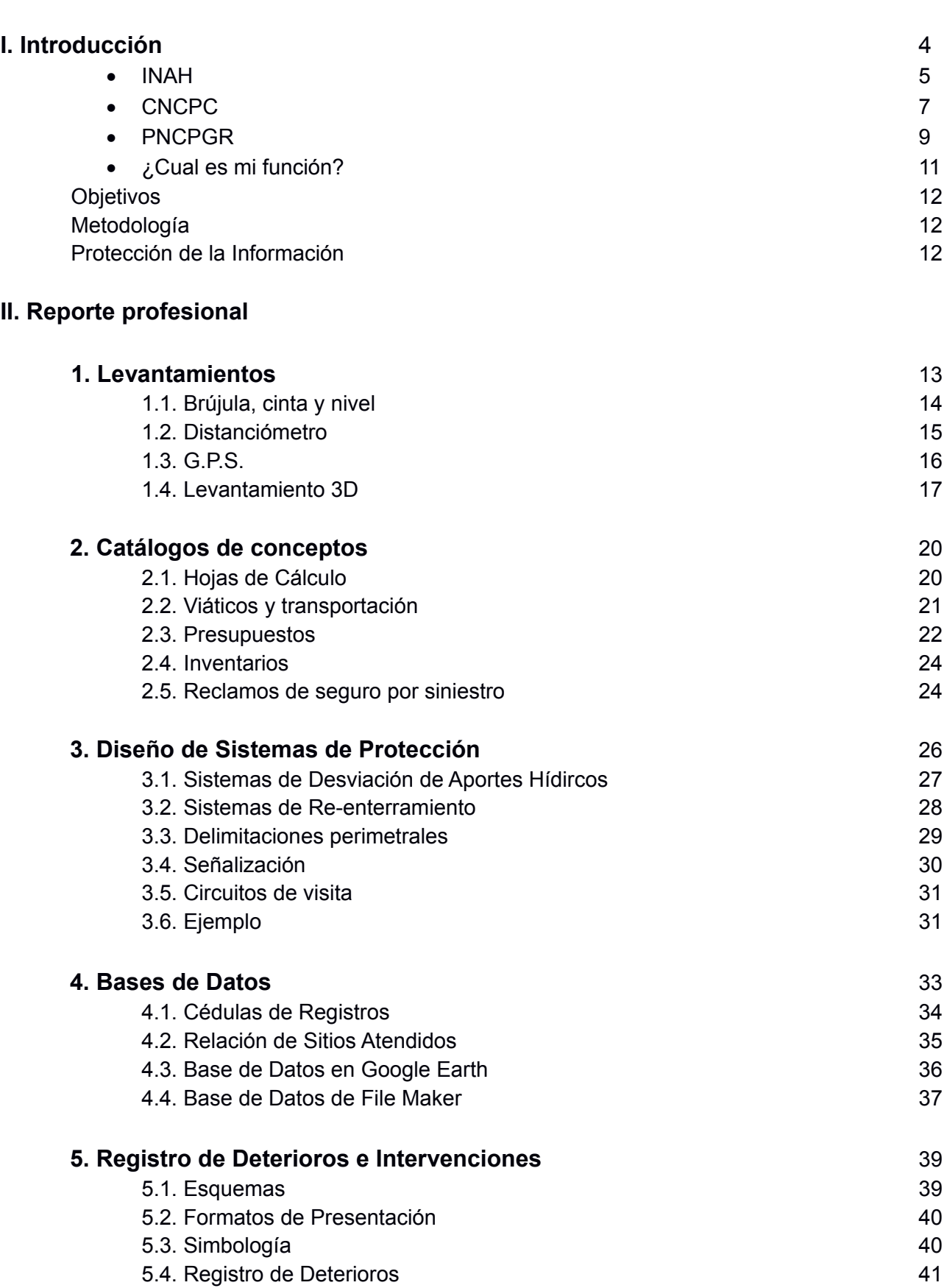

2

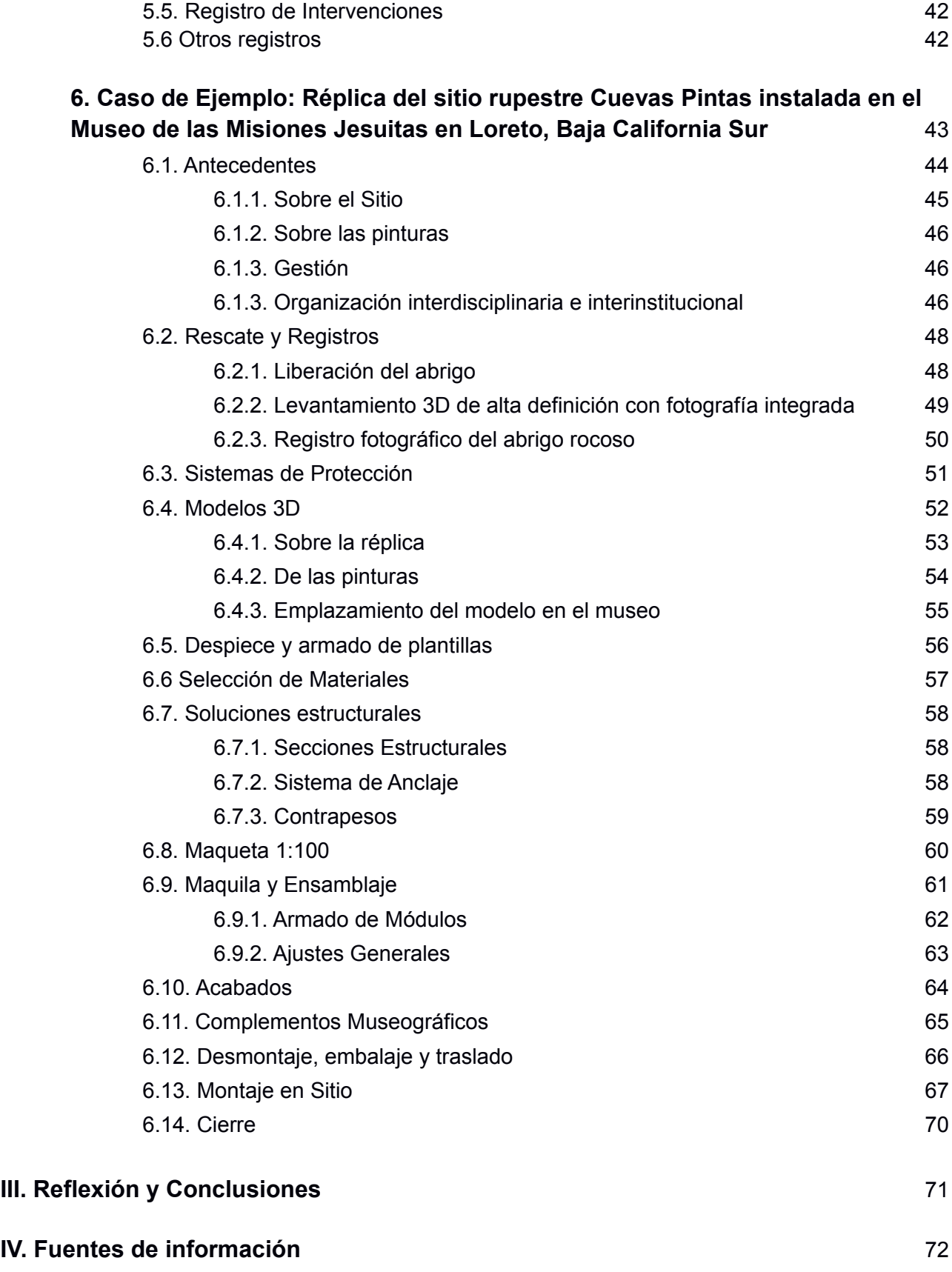

## **Introducción**

Mi nombre es Juan Manuel Ruiz Pelayo y laboro desde hace 10 años para el Instituto Nacional de Antropología e Historia (INAH).

Me desarrollo en el campo de la conservación, específicamente en el área enfocada al patrimonio gráfico-rupestre como son pinturas, petrograbados y geoglifos. Soy parte de un equipo multidisciplinario conformado principalmente por restauradores, en el cual intervienen también arqueólogos, biólogos, geólogos e ingenieros, por mencionar algunos.

Como parte de este reporte de trabajo profesional hablaré sobre mi experiencia en este campo, las actividades que realizo, la relación que éstas tienen con mi formación como arquitecto, así como de las herramientas físicas, digitales y conceptuales de las cuales me valgo para el desempeño de mi trabajo.

Desde que empecé a laborar en el INAH, formo parte de la Subdirección de Conservación de Patrimonio Arqueológico de la cual depende el Programa Nacional de Conservación de Patrimonio Gráfico-Rupestre (PNCPGR), cuya misión es contribuir a la protección, estudio, conservación y gestión de sitios arqueológicos con manifestaciones gráfico-rupestres.

Mi lugar de trabajo se encuentra dentro de la Coordinación Nacional de Conservación del Patrimonio Cultural (CNCPC) ubicada en General Anaya S/N, Avenida del Convento, en la colonia San Diego Churubusco, Coyoacán, en lo que ahora es el Ex-Convento de Churubusco.

Para ponernos un poco en contexto, empezaremos por repasar el perfil de esta institución y de sus áreas sustantivas, hasta llegar al programa donde trabajo:

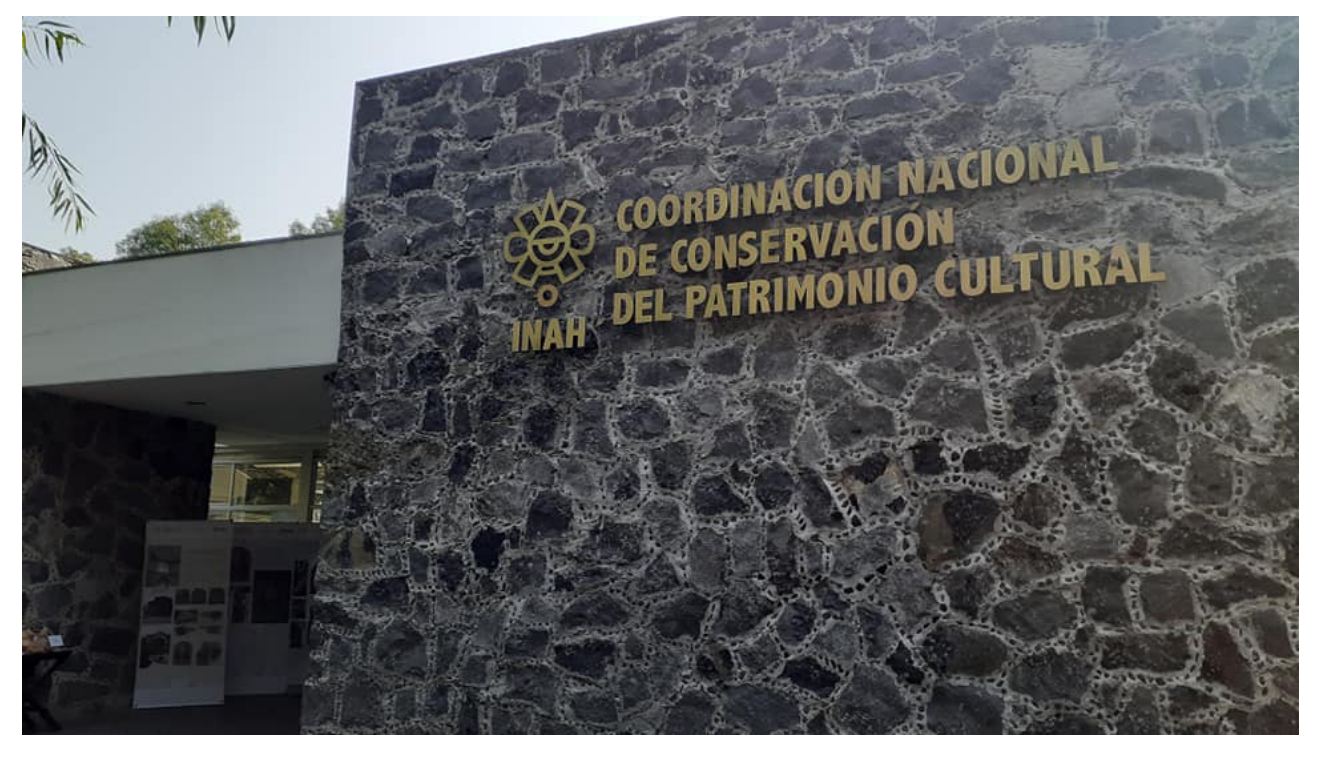

### **Instituto Nacional de Antropología e Historia**

*El Instituto Nacional de Antropología e Historia (INAH), es un organismo público dedicado a la investigación, conservación, protección y difusión del patrimonio cultural de orden prehistórico, antropológico, arqueológico e histórico de México.*

*El INAH fue creado el 3 de febrero 1939 a instancias del entonces presidente de la República, Lázaro Cárdenas, ...con la finalidad de transformar el Departamento de Monumentos Artísticos, Arqueológicos e Históricos de la Secretaría de Educación Pública (SEP) en un instituto con personalidad jurídica y patrimonio propios. Su primer director general fue el antropólogo y arqueólogo mexicano Alfonso Caso.*

*En 1988, el INAH quedó bajo la coordinación del recién constituido Consejo Nacional para la Cultura y las Artes, órgano descentralizado de la Secretaría de Educación Pública cuya finalidad es promocionar y difundir la cultura y las artes de forma eficaz.* <sup>1</sup>

Derivado del dicho popular "uno no sabe para quien trabaja", he aprendido que es importante conocer la estructura y organización, así como la misión de cualquier empresa donde uno trabaja. Por ejemplo, en el caso de dependencias gubernamentales éstas están sujetas a cambios eventuales derivados de cambios en las políticas publicas, recortes presupuestales, cambios de gobierno, etc. Si bien estos cambios no siempre repercuten en las actividades centrales de una dependencia, o bien las actividades que uno desempeña directamente, un cambio fuerte en el ámbito político o administrativo, tiende a repercutir en la organización y alcances del trabajo.

El INAH actualmente forma parte de la Secretaría de Cultura, la cual *se creó el 18 de diciembre del 2015... evolucionando y magnificando los poderes del Consejo Nacional para la Cultura y las Artes (Conaculta).* Asumiendo *todas las atribuciones en materia de promoción y de difusión de la cultura y el arte, que anteriormente eran parte de la Secretaría de Educación Pública.* 2

El INAH se rige por con cuatro objetivos estratégicos:

- 1. **Investigación de la Cultura:** Por medio de la investigación científica de alta calidad en materia de antropología, arqueología, historia, restauración, museología, paleontología y áreas afines.
- 2. **Formación de profesionales:** Brindar educación de alta calidad, especializada en las disciplinas antropológicas, históricas, museológicas, de conservación y áreas afines.
- 3. **Conservación del Patrimonio Cultural:** Fortalecer las acciones tendientes a la protección y conservación del patrimonio cultural.

<sup>&</sup>lt;sup>1</sup> conocimientos básicos INAH.pdf, p. 7.

<sup>2</sup> Secretaría de Cultura (México). (2022, 29 de diciembre). *Wikipedia, La enciclopedia libre*. Fecha de consulta: enero 31, 2023. Tomado de: https://es.wikipedia.org/w/index.php?title=Secretar%C3%ADa\_de\_Cultura\_(M %C3%A9xico)&oldid=148259824.

 4. **Difusión del Patrimonio Cultural:** Resultado de las acciones de investigación, formación y conservación.

Estos objetivos se alinean con las acciones sustantivas del INAH y responden a las atribuciones y responsabilidades conferidas al instituto por la Ley Federal sobre Monumentos y Zonas Arqueológicas, así como por la Ley Orgánica del INAH.<sup>3</sup>

La estructura del instituto está organizada en tres grandes ramas:

- 1. **Dirección General:** Encargada de las áreas públicas del INAH.
- 2. **Secretaría Técnica:** Encargada de las áreas que realizan las actividades sustantivas.
- 3. **Secretaría Administrativa:** Encargada de los procesos administrativos en general.

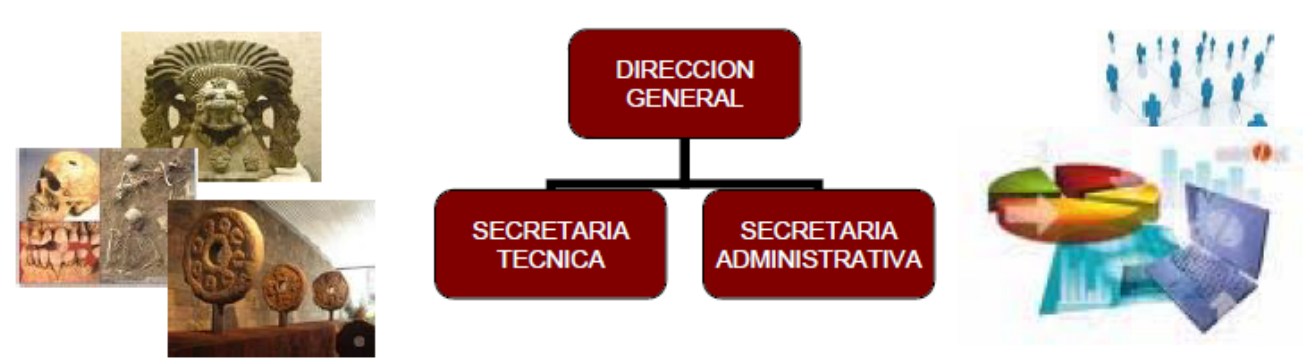

Estructura orgánica del INAH. *Tomado de: conocimientos\_básicos\_INAH, p. 28.*

De éstas tres ramas, la Coordinación Nacional de Conservación del Patrimonio Cultural a la cual pertenezco, forma parte de la Secretaría Técnica. Además, junto con la CNCPC hay otras 5 coordinaciones a nivel nacional, las cuales son: Coordinación Nacional de Antropología, de Monumentos Históricos, de Arqueología, de Difusión y de Museos y Exposiciones.

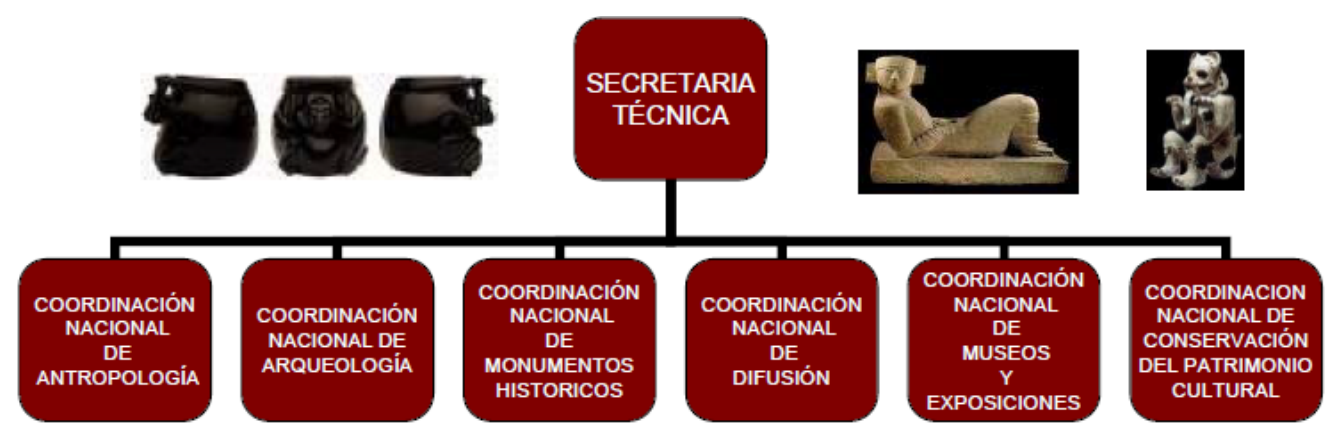

Secretarías Técnicas del INAH. *Tomado de: conocimientos\_básicos\_INAH, p. 12.*

<sup>3</sup>conocimientos\_básicos\_INAH.pdf, pp. 11-12.

### **Coordinación Nacional de Conservación del Patrimonio Cultural**

*Es el área normativa y ejecutora del Instituto Nacional de Antropología e Historia (INAH) enfocada a la conservación de bienes muebles y bienes asociados a los inmuebles, de carácter paleontológico, arqueológico e histórico, que conforman el patrimonio cultural de México.* <sup>4</sup>

En la página de Internet de la coordinación de conservación se puede encontrar un cronograma bastante detallado de la evolución de la actual CNCPC. A continuación destacamos sus cambios más significativos desde su creación como el Departamento de Conservación de Murales:

- 1961 Departamento de Conservación de Murales
- 1962 Departamento de Catálogo y Restauración del Patrimonio Artístico
- 1966 Departamento de Catálogo y Restauración del Patrimonio Cultural
- 1977 Departamento de Restauración del Patrimonio Cultural
- 1980 Dirección de Restauración del Patrimonio Cultural
- 1993 Coordinación Nacional de Restauración del Patrimonio Cultural
- 2000 Coordinación Nacional de Conservación del Patrimonio Cultural

Desde su creación en 1961, la CNCPC ha sufrido diversos cambios en respuesta a las necesidades de atención al patrimonio artístico y cultural a su cargo. Estos cambios se traducen en la ampliación su área de competencia y que actualmente la convierten en una coordinación que opera a nivel nacional y que es la encargada de la conservación de los bienes culturales de carácter histórico, arqueológico y paleontológico, *a través de la instrumentación de normatividad, ejecución de tratamientos especializados de conservación y restauración, así como de acciones de educación, difusión, divulgación, atención a comunidades, vinculación institucional y protección técnica y legal, con el propósito de promover la apropiación, acceso, uso y disfrute de los patrimonios culturales.* <sup>5</sup>

Llegados a este punto podemos notar dos conceptos clave que son "**restauración**" y "**conservación**" por lo que nos asistiremos de la definición planteada por el El Consejo Internacional de Museos (ICOM), y que es la organización mundial de museos y profesionales de museos dedicada a la promoción y protección del patrimonio cultural:

*Conservación – Todas aquellas medidas o acciones que tengan como objetivo la salvaguarda del patrimonio cultural tangible, asegurando su accesibilidad a generaciones presentes y futuras. La conservación comprende la conservación preventiva, la conservación curativa y la restauración. Todas estas medidas y acciones deberán respetar el significado y las propiedades físicas del bien cultural en cuestión.* 

*Conservación preventiva – Todas aquellas medidas y acciones que tengan como objetivo evitar o minimizar futuros deterioros o pérdidas. Se realizan sobre el contexto o el área circundante al bien, o más frecuentemente un grupo de bienes... Estas medidas y acciones son indirectas – no interfieren con los materiales y las estructuras de los bienes. No modifican su apariencia.* 

<sup>4</sup>CNCPC, INAH, Fecha de consulta: enero 31, 2023. Tomado de: https://conservacion.inah.gob.mx/public/nosotros.php **5** ibid.

*Conservación curativa – Todas aquellas acciones aplicadas de manera directa sobre un bien o un grupo de bienes culturales que tengan como objetivo detener los procesos dañinos presentes o reforzar su estructura. Estas acciones sólo se realizan cuando los bienes se encuentran en un estado de fragilidad notable o se están deteriorando a un ritmo elevado, por lo que podrían perderse en un tiempo relativamente breve. Estas acciones a veces modifican el aspecto de los bienes.* 

*Restauración– Todas aquellas acciones aplicadas de manera directa a un bien individual y estable, que tengan como objetivo facilitar su apreciación, comprensión y uso. Estas acciones sólo se realizan cuando el bien ha perdido una parte de su significado o función a través de una alteración o un deterioro pasados. Se basan en el respeto del material original. En la mayoría de los casos, estas acciones modifican el aspecto del bien.* <sup>6</sup>

Como podemos ver, la restauración es sólo un parte de la conservación; son las acciones de intervención directa sobre los bienes culturales. Cuando la CNCPC pasó de un departamento, luego dirección y finalmente una coordinación de restauración a ser una coordinación de conservación, quedó implícito que su rango de acción pasó de trabajar de manera física y directa sobre bienes individuales, a ser también un área normativa. Con esto, sus acciones no sólo tienen que ver con el objeto si no con el medio en el que se encuentra, por lo que es indispensable un trabajo con las comunidades que conviven con el bien cultural, lo cual involucra acciones de difusión, educación y gestión.

Con la finalidad de atender de manera eficiente y especializada a las diversas acciones a su cargo, la CNCPC está organizada en cuatro direcciones y una subdirección.

- 1. Dirección de Atención Integral a Comunidades
- 2. Dirección de Educación Social para la Conservación
- 3. Dirección de Conservación e Investigación
- 4. Dirección de Gestión y Vinculación
- 5. Subdirección Administrativa

De estas áreas, es de la Dirección de Conservación e Investigación de donde se desprende la Subdirección de Conservación de Patrimonio Arqueológico de la cual depende el Programa Nacional de Conservación de Patrimonio Gráfico-Rupestre, y que es específicamente el área donde trabajo.

**<sup>6</sup>** Terminología para definir la conservación del patrimonio cultural tangible, 2008\_Terminología\_ICOM

### **Programa Nacional de Conservación de Patrimonio Gráfico-Rupestre**

Para fines prácticos, dentro del presente documento nos referiremos al "Programa Nacional de Conservación de Patrimonio Gráfico-Rupestre" por sus siglas PNCPGR o simplemente como "programa rupestre". Teniendo en cuenta que desde su formación en 2010 y hasta la fecha (2022) ha pasado por distintas denominaciones en medida que se ha ido conformando y aumentando su rango de acción.

El PNCPGR forma parte de la Subdirección de Conservación de Patrimonio Arqueológico de la CNCPC y tiene como objetivo general "*Contribuir a la conservación integral, estudio y manejo de los sitios con patrimonio gráfico-rupestre en México, a través de acciones planificadas de documentación, información, investigación aplicada, capacitación, gestión, vinculación comunitaria, diagnóstico y atención de las problemáticas de conservación y restauración presentes en estos sitios en diferentes regiones del país, bajo el marco propio de la interdisciplina, la interinstitucionalidad y la corresponsabilidad social."* <sup>7</sup>

El "Programa Nacional de Conservación de Patrimonio Gráfico-Rupestre" de la CNCPC del INAH es el único programa institucional a nivel nacional que brinda atención a sitios arqueológicos con manifestaciones gráfico-rupestres como son los petrograbados, las pinturas rupestres y los geoglifos que requieren atención en materia de conservación.

Al igual que la Coordinación Nacional de Conservación del Patrimonio Cultural, el PNCPGR desde su creación, se ha ido desarrollando con el paso de los años. Inicia en 2010 como "Subprograma de Atención en Conservación a Sitios Arqueológicos del Norte y Occidente de México, con Énfasis en Pintura Mural y Manifestaciones Gráfico-Rupestres" siendo parte del "Programa Nacional de Conservación de Pintura Mural Prehispánica" de la CNCPC.

En 2012 se conforma como "Programa de Conservación de Manifestaciones Gráfico-Rupestres"(PCMGR) ampliando sus capacidades de atención a nivel nacional e incluyendo dos proyectos de continuidad que ya se venían trabajando. Es para éste entonces que sus ámbitos de acción se diversificaron en aspectos como: *documentación, generación de banco de materiales, creación de base de datos, atención directa en conservación y restauración, investigación aplicada a la conservación, asesoría, capacitación, manejo de sitios, vinculación y gestión social, entre otros; enfocándose a generar una atención con perspectiva integral.* <sup>8</sup>

Finalmente en el año 2017 se consolida como "Programa Nacional de Conservación de Patrimonio Gráfico-Rupestre".

El universo de acción del programa rupestre abarca los cerca de 4000 sitios arqueológicos con manifestaciones gráfico-rupestres registrados, más todos aquellos sitios con esta tipología que pese a no tener un registro formal ante la Dirección de Registro Público de Monumentos y Zonas Arqueológicos del INAH actualmente se encuentran vulnerables.

7 Cruz, S., *PROGRAMA NACIONAL DE CONSERVACIÓN DE PATRIMONIO, GRÁFICO-RUPESTRE PROGRAMA DE TRABAJO 2018*, INAH, 2018, pp. 9, 10.  $8$ ibid. p. 5.

Los factores que pueden comprometer la estabilidad y permanencia de un sitio rupestre son diversos. Estas afectaciones pueden ser tener su origen tanto en el impacto de agentes naturales, como deberse a factores humanos que van del vandalismo, hasta obras de construcción o actividades turísticas no reguladas.

*Ante ello, el PNCPGR brinda atención de conservación tanto preventiva, como emergente y curativa a este tipo de sitios, y sus acciones se realizan con base en prioridades que se establecen a través de varios criterios como son: existencia de declaratorias como Patrimonio Mundial o como Zonas de Monumentos Arqueológicos, alta significación o valoración cultural relevante de los sitios, importancia directa de uso cotidiano o ritual para las comunidades locales, altos o severos niveles de afectación que comprometan su conservación, existencia de riesgo de pérdida parcial o total derivada de eventos naturales o acciones humanas que los impacten nocivamente, entre otros.* <sup>9</sup>

Un factor que me gusta destacar es que si bien el equipo de trabajo dentro del programa rupestre esta conformado principalmente por restauradores, siempre nos hemos preciado de ser un equipo multidisciplinario, ya que trabajamos de la mano de biólogos, geólogos, ingenieros, artistas plásticos, arqueólogos, abogados, diseñadores o arquitectos como es mi caso. Además, es importante señalar que el trabajo que el programa rupestre realiza en cada estado, se hace de manera coordinada y conjunta con el personal del Centro INAH correspondiente a la entidad.

El fin del Programa Nacional de Conservación de Patrimonio Gráfico-Rupestre es la atención del patrimonio de este tipo en el país. Esta atención no se limita a las acciones puntuales de restauración y conservación, sino que abarca aspectos como la asesoría, capacitación, gestión, difusión, investigación, producción de información orientada a la conserva del patrimonio rupestre.

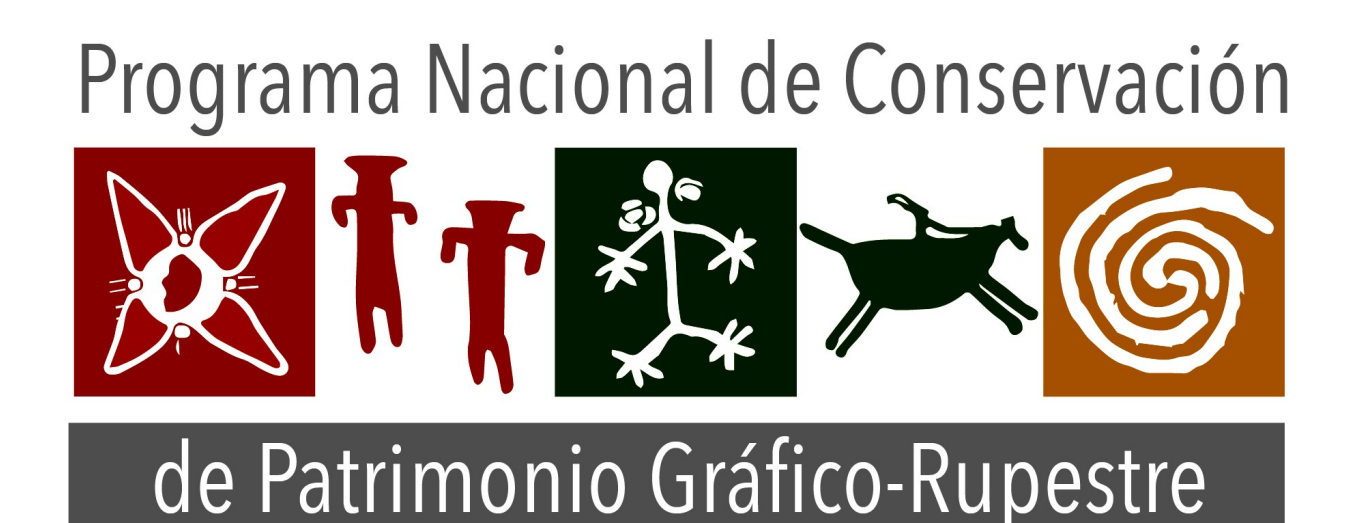

Logo del PNCPGR. CNCPC-INAH, 2022.

### **¿Cuál el mi función dentro del PNCPGR?**

Como arquitecto del programa rupestre me encargo de 5 áreas de apoyo a las labores de conservación:

1. Realización de levantamientos los cuales pueden derivar en la creación de planos, mapas de visita, vistas longitudinales o transversales de un elemento, como también la prospección y análisis de sitios arqueológicos con bienes gráfico-rupestres y su entorno, a fin de generar hipótesis sobre flujos de visita, caídas de agua, delimitación, etc.

2. Manejo de catálogos de conceptos, los cuales involucran tablas de conceptos relacionados a la conservación de sitios arqueológicos con bienes gráfico-rupestres. Estos conceptos pueden ser aplicados para la gestión de costos, tiempo, materiales y/o personal.

3. En labores de investigación, diseño y elaboración de sistemas de protección y señalética para sitios arqueológicos con bienes gráfico-rupestres.

4. Análisis y procesamiento de documentación geográfica, fotográfica, gráfica y escrita referente a los sitios arqueológicos con bienes gráfico-rupestres atendidos, a fin de integrar esta información en bases de datos.

5. Elaboración de mapas, planos y esquemas de factores de riesgo, de efectos de deterioro y de intervenciones de conservación realizadas en sitios arqueológicos con bienes gráficorupestres.

Si bien cada una de estas actividades requiere de acciones puntuales y resulta en un producto específico, éstas no se encuentran aisladas una de la otras. Forman parte de una concatenación de procesos que finalmente se concentran en un todo. Por ejemplo:

Se realiza una comisión a un sitio arqueológico (2). Dentro de la comisión se hace un levantamiento del sitio (1) y se genera una propuesta de protección (3) la cual va acompañada un presupuesto para dicha propuesta (2). Se hace un reporte con la descripción detallada del sitio (4) y se generan esquemas de las afectaciones observadas en los elementos rupestres (5), estos datos a su vez, junto con las fotografías tomadas en el sitio, se integran en la base de datos de sitios atendidos (4). Finalmente todo ésto se integra en un informe, el cual incluye un diagnóstico, con la propuesta de protección (2 y 3), el plano resultado del levantamiento (1), los esquemas del estado en el que se encontró el sitio (5) y recomendaciones de conservación.

Para el desempeño de mis labores me asisto de diversos programas: algunos del campo del diseño gráfico, como Photoshop o Illustrator; otros más allegados a la arquitectura y diseño en 3D, como AutoCAD, Agisoft Metashape, o MeshLab; los básicos de oficina, Word y Excel; y otros más específicos como FileMaker, enfocado en la gestión de bases de datos.

### **Objetivos**

### **Objetivo General:**

Establecer la relación entre mi formación como arquitecto y mis funciones dentro del lugar donde trabajo.

### **Objetivos Particulares:**

- Explicar los motivos por los cuales un arquitecto está capacitado para realiza las distintas actividades que desempeño dentro del PNCPGR.
- Brindar una descripción de los procedimientos empleados para el desarrollo de las labores que realizo en mi área de trabajo.
- Hacer una descripción de las herramientas, físicas, técnicas y/o digitales, empleadas para el ejercicio de cada proceso.
- Establecer una correlación entre la formación en la carrera de arquitectura y el campo laboral dentro de la restauración en que me desempeño. Dejando en claro que esta relación está acotada por los alcances personales y de formación indisociables de la persona que suscribe, así como a las capacidades técnicas y presupuestales propias del programa.

### **Metodología**

El documento se estructurará a manera de narrativa haciendo una descripción de las actividades que realizo en el PNCPGR acompañada de ejemplos y la relación que guardan con la arquitectura. Se tendrá especial atención en los casos cuando esta relación no sea tan evidente, explicando como mi formación en la carrera de arquitectura me ha permitido desempeñar dichas funciones, ya bien haciendo referencia a materias tomadas dentro de la facultad que se ven reflejadas en los procesos de trabajo o bien con principios generales adquiridos a lo largo de la carrera.

### **Protección de la información**

Parte del material documental, imágenes y fotografías de las que se hace mención en este documento, están directamente relacionadas a elementos de valor patrimonial sujetos a la protección por ley que abarca todo el patrimonio cultural a resguardo del INAH y/o son para uso interno del instituto. De igual manera, la información total o parcial que me es proporcionada por el instituto se encuentra protegida por medio de clausulas contractuales las cuales me obligan a no hacer difusión de ella. Se recurrirá a simulaciones del material a ejemplificar o bien se censurará, por medio de difuminado, la información que pueda ser sensible y/o cuyo uso esté limitado por alguno de los motivos expuestos. El material que integra este documento esta autorizado exclusivamente para fines de titulación por reporte de trabajo profesional.

### **1. Levantamientos**

Empezamos este recuento de actividades con aquella que guarda una relación mas evidente con la arquitectura y el espacio.

En México, cuando hablamos de patrimonio arqueológico, probablemente lo primero que nos viene a la mente sean las grandes obras monumentales como pirámides, complejos ceremoniales y otros elementos arquitectónicos que son inamovibles y que por si mismos definen un espacio sea interior y/o exterior. Por otros lado, podemos pensar en los bienes muebles, objetos propios de las culturas precolombinas, muchas veces asociados a estos complejos ceremoniales y que podemos encontrar en los museos, como lítica, cerámica, metales o incluso elementos orgánicos como papel o textiles.

Los bienes gráfico-rupestres son un tipo de patrimonio cultural que se encuentra estrechamente relacionado con su entorno, pese a que no constituya o se soporte en un elemento hecho por el hombre. Muchas veces lo encontramos embebido en cuevas, paredes o abrigos rocosos, pero también lo podemos encontrar a nivel de suelo, en afloramientos de roca madre o sobre elementos exentos en el terreno.

Es tan estrecha la relación de los elementos rupestres con su entorno, que en los proyectos de conservación siempre se busca tener un área de amortiguamiento que permita conservar el contexto natural de dicho bien. Es aquí donde la arquitectura nos aporta una base significativa de herramientas tanto técnicas como de conceptuales, para empezar a definir un plan de acción.

Desde los primeros proyectos en los que trabajé dentro del programa rupestre he apoyado con la realización de levantamientos de sitios arqueológicos. La escala, condiciones y grado de detalle ha variado dependiendo de cada proyecto y de ésto hablaremos a continuación.

Cabe señalar que a lo largo de estos 9 años (2013 - 2022) ha habido un proceso continuo de aprendizaje tanto a nivel personal como en la forma de trabajo en el área, acompañado de mejoras en los equipos y herramientas disponibles.

### **1.1. Brújula, cinta y nivel**

El primer levantamiento que realicé, fue en el sitio de Oxtotitlán, Guerrero, en el año 2014. Este sitio ya había sido intervenido, contaba con infraestructura para la visita (cerca de protección, andadores, mobiliario, cédulas, etc.). Y se buscaba su apertura oficial.

El sitio de Oxtotitlán está conformado por un abrigo rocoso con pintura rupestre de influencia olmeca, se divide en dos secciones principales, cada una con distintos paneles pictóricos, y está acondicionado para su visita por medio de una serie de andadores, escalinatas y plataformas. Además, dentro del perímetro del sitio, cuenta con un jardín etnobotánico con diversas especies nativas con sus respectivas cédulas.

En este proyecto ya se contaba con algunos planos de los andadores y plataformas del área con pinturas, los cuales fueron elaborados por personal del mismo programa rupestre. Fue necesario realizar un levantamiento completo del sitio para generar el plano de visita donde se viera el área con pinturas, las escalinatas que dan acceso al abrigo, los andadores del jardín etnobotánico, así como la cerca perimetral, baño ecológico, cédulas y mobiliario.

Como mencioné al anteriormente, este fue el primer levantamiento que realicé y fue uno de los primeros levantamientos. Para ese momento, la vinculación con otras área que actualmente nos asisten, así como las condiciones y equipo con el que actualmente contamos eran bastante reducidas, por lo que el levantamiento se realizó de manera básica:

- Cinta de 50 metros y flexómetro para sacar dimensiones.
- Brújula para trazar el rumbo de cada línea en el plano.
- Manguera, nivel y plomada para medir los desniveles del terreno.
- Tabla de campo para ir anotando los datos obtenidos.
- Un compañero de trabajo para asistir en las actividades anteriores.

Todos estos datos recabados fueron procesados en AutoCAD para obtener el plano del sitio. Uno de los puntos fundamentales que recuerdo de dicho ejercicio fue prestar especial atención a la triangulación de las medidas. Por ejemplo: al medir una recta con pendiente (**hip**), debe complementarse con el dato del desnivel (**c.o.**), y así trazar la medida relativa al sistema de dos dimensiones que es nuestro plano( **cos= c.o. / hip**), de otra manera estaremos generando un error que rápidamente se verá reflejado.

### **1.2. Distanciómetro**

A raíz de la experiencia de Oxtititlán, los resultados generados y la posibilidad de realizar otros levantamientos similares fue que poco después se contó en el programa rupestre con la disponibilidad de un distanciómetro, lo cual permitiría la toma de mediciones de manera más eficiente.

Cada proyecto que trabajamos en el PNCPGR es distinto y también son distintos los alcances o necesidades de cada sitio. Por ejemplo, un sitio en conservación no necesariamente está listo para ser abierto al público, ya que puede no contar con la infraestructura necesaria, o bien, puede estar en un espacio abierto al público, tener cierta infraestructura, pero no tener un plan de manejo o una poligonal definida. Son estas diferencias las que determinan el tipo de levantamiento que se requiere.

Un tipo de levantamiento en el que muchas veces se emplea el distanciómentro, es para el dibujo de la planta de un abrigo rocoso, o la topografía de un muro sobre una línea determinada. Para ésto empleamos principalmente dos procesos en la toma de medidas. El primero consiste en trazar una línea recta, normalmente a nivel de suelo o a la altura de los ojos (1.50m como estándar) la cual irá paralela al elemento a medir y con el distanciómetro se van tomando las mediciones de manera perpendicular y en segmentos equidistantes a dicha recta a lo largo de todo el elemento. La distancia de cada segmento dependerá del grado de detalle requerido, así como de las irreguaridades del elemento. El segundo método es posicionando el distanciómetro en un punto fijo y de forma radial ir tomando las dimensiones con un aumento de grados constante (cada 15 grados, por ejemplo).

### **1.3. Sistema de Posicionamiento Global (GPS)**

Es un sistema que permite localizar cualquier objeto (una persona, un vehículo, etc) sobre la Tierra con una precisión de hasta centímetros (si se utiliza GPS diferencial), aunque lo común son unos pocos metros. El sistema fue desarrollado, instalado y empleado por el Departamento de Defensa de Estados Unidos. El sistema de GPS está constituido por una red de 24 satélites que orbitan la tierra, de los cuales el usuario debe conectarse a cuatro o más y por medió de triangulación es posible determinar su posición, con una precisión de unos pocos metros. <sup>10</sup>

Sin entrar en generalidades podemos decir que existen tres variantes principales al sistema GPS:

**1. La Navegación Autónoma** es aquella que consiste en un receptor simple. Depende en gran medida de los satélites disponibles así como diversas fuentes que pueden inducir a un error por lo que normalmente su precisión ronda los 3 metros.

**2. Posicionamiento Diferencial Corregido** comúnmente conocido como DGPS, elimina algunas variantes de error gracias a un GPS fijo en tierra cuya posición esta determinada de manera precisa, éste se conecta al sistema GPS del usuario y realiza una corrección comparando las señales y mediciones entre ambos. La precisión de éste sistema es de centímetros.

**3. Posicionamiento Diferencial de Fase** Ofrece una precisión de 5-50 mm. Se basa en un principio similar al DGPS, pero realiza su corrección por medio de operaciones complejas por medio de longitudes de onda y otros principios.<sup>11</sup>

Actualmente en el PNCPGR contamos con 1 equipo GPS, el cuál es de utilidad para el registro de la posición de los sitios rupestres o de elementos en particular. Sin embargo, cuando es preciso obtener un grado de detalle mayor se solicita el apoyo de personal con equipo de mayor precisión (DGPS).

El tipo de levantamientos que realizamos con este equipo consiste por una parte, en ubicar y/o trazar la poligonal de un sitio; en caso de que ya esté definida, ubicarla y con ésto poder contar con ella como referencia para trazo y ubicación de los elementos gráfico-rupestres. En caso de que el sitio no cuente con una poligonal definida, elaborar una propuesta de poligonal o área de contención la cual normalmente pasará a ser evaluada por los arqueólogos responsables del sitio. Por otro lado, el levantamiento con GPS puede tener la finalidad de obtener las coordenadas de los sitios rupestres y/o sus elementos, para su registro en la base de datos de sitios atendidos, de lo cual hablaremos a detalle más adelante en el capítulo referente a Bases de Datos.

<sup>10</sup> GPS. (2023, 24 de enero).*Wikipedia, La enciclopedia libre*. Fecha de consulta: enero 31, 2023. Tomado de: [https://es.wikipedia.org/w/index.php?title=GPS&oldid=148814030.](https://es.wikipedia.org/w/index.php?title=GPS&oldid=148814030)

<sup>11</sup> Introducción al Sistema GPS, Leica Systems, pp. 10, 19, 22.

### **1.4. Levantamiento 3D**

Quizá una de las técnicas más prometedoras y en la que en los años recientes comenzamos a incursionar en el programa rupestre es la implementación de levantamientos tridimienisionales.

Dentro de la CNCPC el Laboratorio de Diagnóstico y Análisis Tridimensional, asiste a las demás áreas con mapeos tridimensionales gracias a de equipos como estaciones de escaneo láser, escaners de mano y software especializado para fotogrametría. De hecho, en 2016, con ayuda de personal del Laboratorio de Diagnóstico y Análisis Tridimensional fue posible el levantamiento tridimensional de el Sitio Rupestre Cuevas Pintas.

Sin embargo, además del apoyo brindado por dicho laboratorio, dentro del programa rupestre hemos trabajado de la mano de ingenieros como Daniel Sánchez Estrada y Victos Takahashi, para desarrollar nuestros propios levantamientos tridimensionales basados en la técnica de fotogrametría. Ésta técnica consiste en realizar un registro fotográfico detallado de un elemento, para posteriormente, mediante un software especializado (Agisoft Metashape, por ej.) hacer una reconstrucción digital del modelo. Tanto la tecnología de escaneo por laser, como la fotogrametría permiten resultados similares al generar una nube de puntos con coordenadas x, y, z que en su conjunto dan forma al modelo digital.

La fotogrametría parte del principio de SfM (Structure from Motion, estructura a partir del movimiento en español) entendiéndose por estructura al modelo en tres dimensiones y por movimiento a la serie de fotografías tomadas desde diferentes puntos en referencia a la estructura.

Para la toma de fotografías se recomiendan distintos métodos según el modelo. En el caso de una superficie plana como una cuadro, se recomienda hacer las tomas tomas con un desplazamiento a lo largo del elemento y a diferentes alturas. Si es una estructura con volumen, las tomas deben ser espaciadas alrededor de la misma y a diferentes alturas. Se recomienda que las tomas no sean completamente perpendiculares, que se haga una curva envolvente de la estructura para tener mejor registro de los detalles superficiales.

Pese a que el software realiza la mayor parte del trabajo al reconocer, ubicar, unir y generar un modelo a partir de las fotografías que tomamos, hay varios aspectos en los que podemos "ayudarle" al realizar la captura fotográfica.

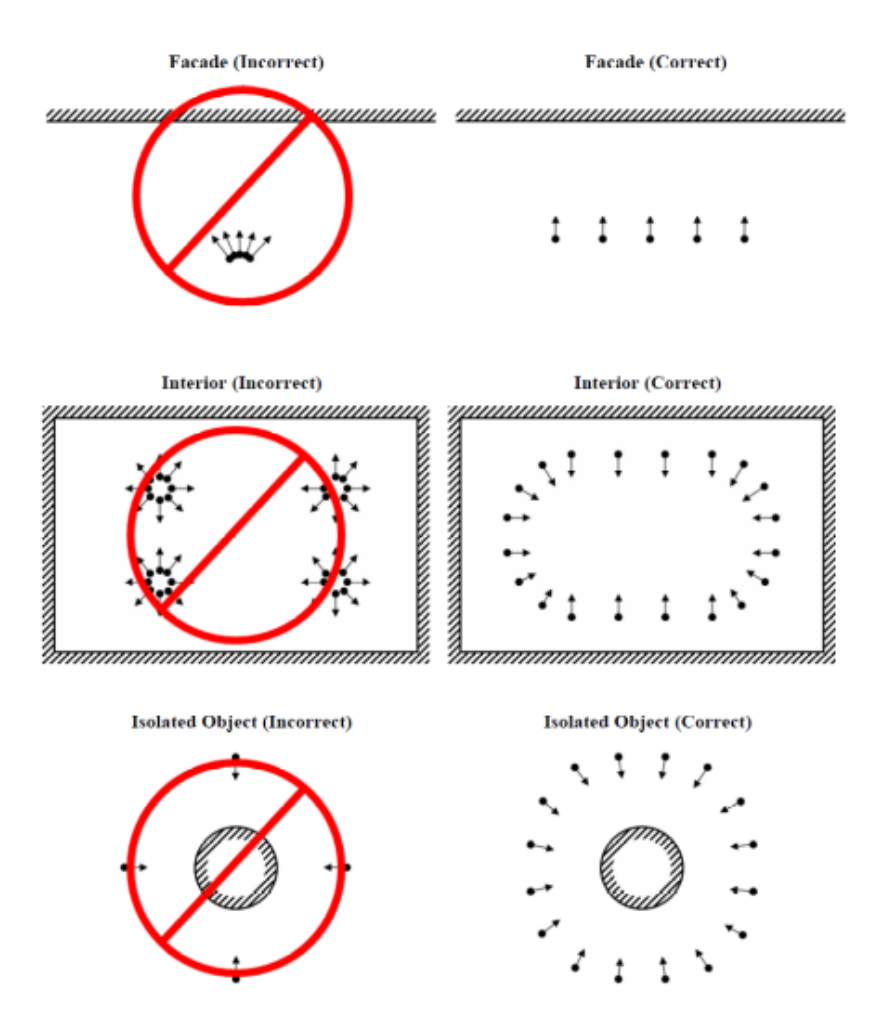

Recomendación sobre como realizar la captura fotográfica.<sup>12</sup>

Un conocimiento adecuado sobre el manejo de nuestra cámara, el software y el objeto que deseamos capturar nos ayudará a obtener mejores resultados a la hora de generar un modelo. Es aquí donde podemos empezar a definir un "plan de trabajo" para hacer nuestro levantamiento:

Según las características de nuestro objeto podemos establecer el trazo para realizar la captura de las fotos.

La recomendación estándar para que el software reconozca nuestras fotos y no se genere algún tipo de distorsión establece un traslape del 30% entre cada foto.

• En cuanto a nuestra cámara, es recomendable usarla en modo manual, para poder fijar la apertura del diafragma , el ISO , la velocidad de obturación y la distancia focal , acorde a la lente que estemos utilizando.

<sup>12</sup> Agisoft Photoscan User Manual, Chapter 2, pp. 2,3. Fecha de consulta: enero 31, 2023. Tomado de: https://www.ardig.at/downloads/Capturing%20photos.pdf

Una vez generado nuestro modelo, sus dimensiones y orientación estarán definidas por los cálculos que genere el programa y pueden no coincidir con la realidad. Para que tenga las dimensiones reales y la correcta orientación espacial, y en caso de ser necesario, que se pueda ubicar con sus coordenadas geográficas (georeferenciación); es necesario identificar en el modelo puntos medidos o en su caso georeferenciados. Los puntos pueden ser "dianas" ubicadas para este propósito o puntos naturales identificables en el modelo de los cuales se debe conocer sus coordenadas. Muchas veces basta con tener dos o tres puntos georeferenciados (mediante GPS) o que al menos se conozca la distancia entre ellos y su orientación para posteriormente ajustar los valores de dichos puntos en nuestro modelo.

Actualmente en el programa rupestre seguimos explorando las ventajas que ofrece este sistema de levantamientos para la conservación del patrimonio gráfico rupestre. Si bien el contar con un modelo digital ofrece grandes ventajas tan sólo para el estudio volumétrico, topográfico, de las cápas pictóricas y petrograbados, el ejemplo más notable de estas aplicaciones ha sido la elaboración de la réplica del Sitio Rupestre Cuevas Pintas en el estado de Baja California Sur de la cual hablaremos más adelante.

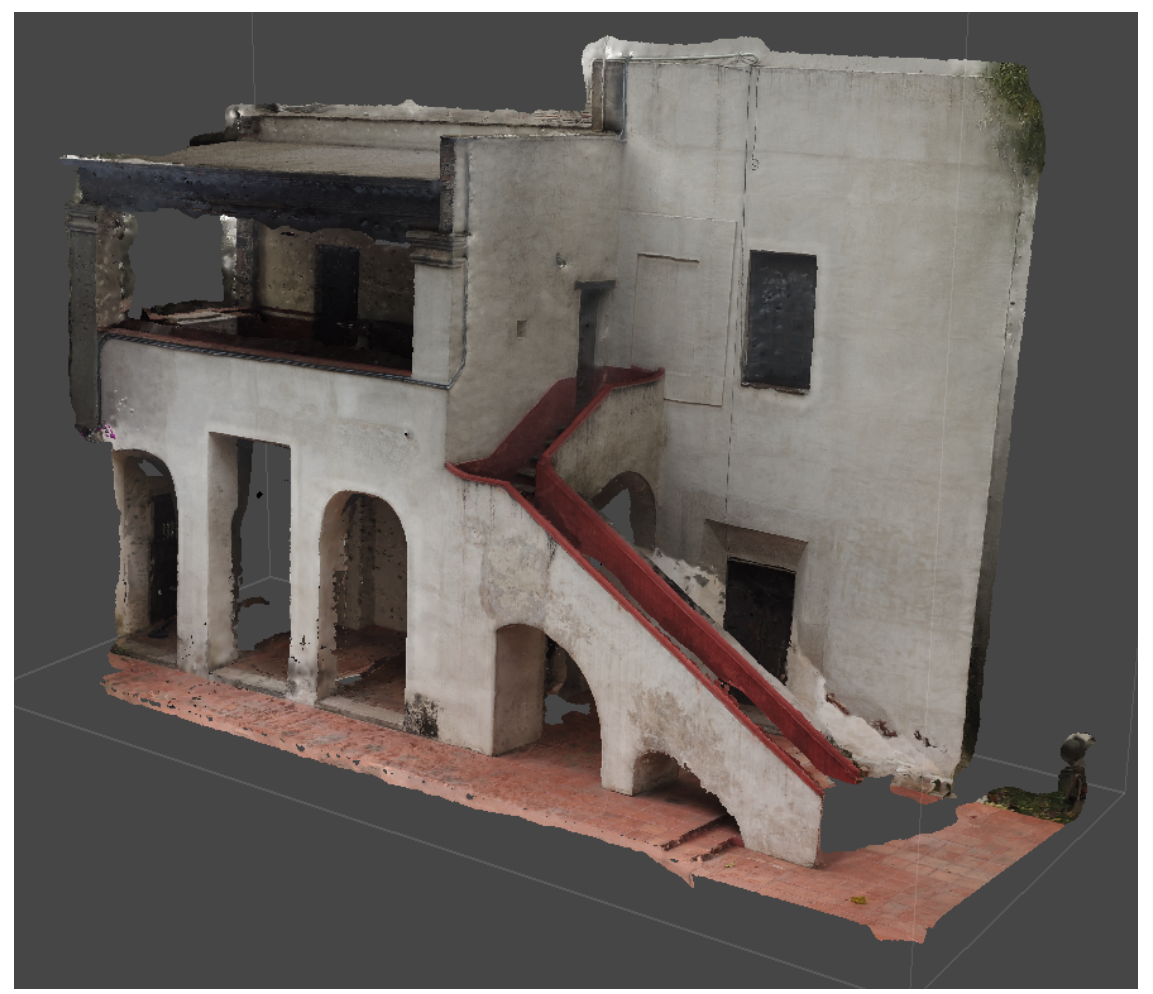

Ejemplo de levantamiento 3D realizado con dron y procesado mediante Agisoft Metashape.

### **2. Catálogos de conceptos**

Desde los primeros semestres de la carrera, en materias como de Administración y Construcción, uno empieza a entrar en contacto con los catálogos de conceptos. Documentos técnicos que describen de manera cuantitativa todas las actividades, materiales, tiempos y costos necesarios para la ejecución de una obra.

Dentro y fuera de la carrera, muchos le rehuyen a estos aspectos de numéricos y materiales de cualquier proyecto, lo cual es justificable por el grado de atención que requiere y la responsabilidad (muchas veces económica) que conlleva. Sin embargo, es justo aquí donde yace la belleza de los catálogos de conceptos; de su correcto manejo depende la materialización de una obra. Son un instrumento de planeación y control. Los costos delimitan los alcances en cualquier proyecto; una buena gestión del dinero, materiales, personal y tiempos de ejecución, puede estirar éstos alcances a niveles muy por encima de las consideraciones iniciales de un proyecto; o en el peor de los casos, permite cubrir las necesidades de ejecución con un presupuesto limitado.

En mi trabajo como parte del programa rupestre, muchas veces soy el encargado de la elaboración y manejo de los catálogos de conceptos y presupuestos involucrados en diversas actividades. Si bien la gestión y manejo de los recursos es competencia de los jefes de proyecto, mi trabajo consiste en la elaboración de los documentos y en ordenar y proveer opciones para facilitar la toma de decisiones.

Hay ocasiones donde el rango de acción se encuentra acotado por un monto previamente asignado, establecido mediante tabuladores y otras herramientas administrativas que operan fuera de la competencia del PNCPGR, por lo que la gestión de los catálogos de conceptos se orienta a la comprobación del ejercicio de estos recursos.

### **2.1. Hojas de cálculo**

Las hojas de cálculo, como "Microsoft Excel", son el sistema por excelencia para la elaboración de catálogos de conceptos ya que permiten ver de forma ordenada cada concepto, en su relación con datos como clave, unidad, costo, cantidad, proveedor, etc.

 A modo de opinión: El uso de este tipo de software es muchas veces menospreciado durante la carrera, o incluso en etapas más tempranas, sin embargo, es sorprendente la cantidad de usos que tiene en el mundo laboral así como la dificultad que tienen muchos profesionales para su correcto manejo.

### **2.2. Viáticos y transportación**

Para efectos de éste documento, entendemos por viáticos al gasto destinado a cubrir las necesidades de hospedaje y alimentación de cada trabajador cuando sale a campo. Tradicionalmente el uso de viáticos se solicita cuando se realizan actividades más allá de un radio de 50 km del centro de trabajo, lo que normalmente implica la necesidad de pernoctar y/o comer fuera del área donde se habita.

Los valores destinados a cubrir estancia y alimentación están previamente determinados por el área administrativa. Los valores que resta calcular son los relacionados con el transporte aéreo y/o terrestre (casetas y combustible, lo que no forma parte de los viáticos). Hay casos excepcionales, cuando una instancia externa a la CNCPC y al programa rupestre solicita la atención y ésta está fuera del presupuesto anual asignado para estas actividades, por lo que es necesario que se agreguen los costos competentes al salario del restaurador o equipo de trabajo que realiza la comisión.

Para la solicitud y comprobación de viáticos y gastos de transportación la dinámica es más o menos la siguiente:

Previo a una comisión o salida de campo, se solicita a la administración los viáticos correspondientes a la duración de dicha salida, los cuales ya tienen un monto predeterminado, más lo correspondiente al transporte. Para ésto, muchas veces, es necesario presentar estos datos en tablas, separados por rubros, con las claves correspondientes a cada concepto, las cantidades de días de estancia y el número de trabajadores que asisten,. Al regresar de campo, es competencia de cada trabajador presentar a la administración de la CNCPC la comprobación de sus gastos correspondientes a estancia y alimentación, la cual se realiza por medio de las facturas y tickets de compra, los cuales en total deben cubrir el 80% de el monto asignado para dicho concepto,

Para la transportación aérea, se depende de la disponibilidad y precio de los boletos, siempre buscando en más de una plataforma de viajes o directo con las aerolíneas el mejor precio disponible para las fechas establecidas. Es importante hacer la reservación de vuelo con el mayor tiempo de antelación posible, lo cual depende de la confirmación de que el presupuesto para la salida ya esté aprobado y disponible, así como factores similares que muchas veces dependen de otras áreas ajenas al programa.

Los montos para transportación vía terrestre, se consideran con base en cuatro factores: el costo de la gasolina, el consumo promedio del vehículo a utilizar, el costo de las casetas (en caso de haberlas) y los kilómetros a recorrer. El consumo de combustible, se encuentra la ficha técnica del vehículo lo cual normalmente encontramos en Internet, el costo de la gasolina se debe consultar en la fecha más próxima posible a la comisión, y los dos últimos factores se pueden calcular con facilidad gracias a una la una herramienta de la Secretaría de Comunicaciones y Transportes, la cual también ofrece un aproximado de los dos valores anteriores con base en la capacidad del motor.

(Fecha de consulta, enero 31, 2023. Tomado de: https://app.sct.gob.mx/sibuac\_internet/ControllerUI? action=cmdEscogeRuta)

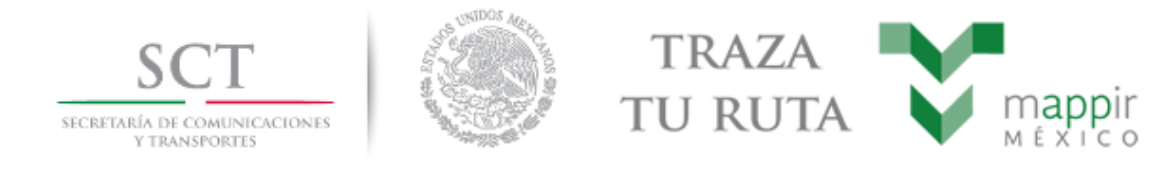

Antes de viajar verifique el estado de su vehículo y en caso necesario llévelo a mantenimiento **SELECCION English Version**  $P$ ara obtener una ruta, seleccione primero el estado y la ciudad de origen, después el estado y ciudad de destino y por último el tipo de vehículo en el que viajará. Si desea añadir puntos intermedios (opcional), a la ruta se procede como en el caso anterior; en este caso es necesario que la ciudad Intermedia sea distinta de la de Origen y Destino. Estado origen: **PEstado destino:** Seleccionar Seleccionar  $\checkmark$  $\checkmark$ Ciudad origen: Ciudad destino: Sin resultados Sin resultados  $\checkmark$ v Si requiere agregar puntos intermedios en la ruta : Click aquí  $\bullet$  Tarifas de: Automóvil  $\checkmark$ Solución simplificada, (con tramos libres resumidos)  $\bigcirc$  Solución detallada Si requiere conocer gasto estimado de combustible : Click aquí **NOTA IMPORTANTE:** Su consulta es la No. 145431815 Consultar

Captura de pantalla de la herramienta para cálculo de transporte terrestre de la SCT.

### **2.3. Presupuestos**

Cuando hablamos de presupuestos nos referimos a la estimación de costos relativos a una actividad. Este se obtiene con base en los materiales, herramientas, personal y tiempo programado necesario para su ejecución. Como mencionamos anteriormente la administración de los recursos económicos no se encuentra a mi cargo, sin embargo, mi tarea se enfoca en la elaboración de éstos documentos a fin de proveer las mejores opciones en materia de proveedores, materiales, precios y disponibilidad para los materiales que se emplean en las labres de conservación, restauración y/o delimitación de sitios rupestres, para que las decisiones de compra se tomen de manera eficiente, con la finalidad de generar el mayor rendimiento de los presupuestos asignados.

A pesar de que cada sitio tiene sus particularidades de atención, algunas actividades de conservación y restauración son bastante puntuales en algunos aspectos relacionados con los

materiales necesarios para su ejecución, por ejemplo: remoción de grafitis, consolidación del soporte, limpieza en seco, etc. Por lo que ha sido posible ir generando catálogos de conceptos requeridos para cada actividad lo cual nos permite tener una lista de materiales a partir de la cual se elaborará un presupuesto.

Administrativamente todos los conceptos se dividen por "partidas", lo cual permite llevar un control más preciso de los recursos que se destinan a cada actividad. Parte de trabajar en la elaboración de presupuestos implica familiarizarse con la forma en que estas partidas están organizadas y como gestionar los requerimientos de cada proyecto conforme a las partidas existentes.

Una buena parte de la elaboración de presupuestos a la que me dedico consiste en visitar personalmente tiendas tanto generales como especializadas (laboratorios, ferreterías, farmacias, etc.) y posteriormente complementar con una búsqueda en por Internet. Junto con los presupuestos, siempre es útil manejar un catálogo de proveedores y hacer referencia entre el precio de un producto, su proveedor, así como la fecha en que se realizó dicha cotización.

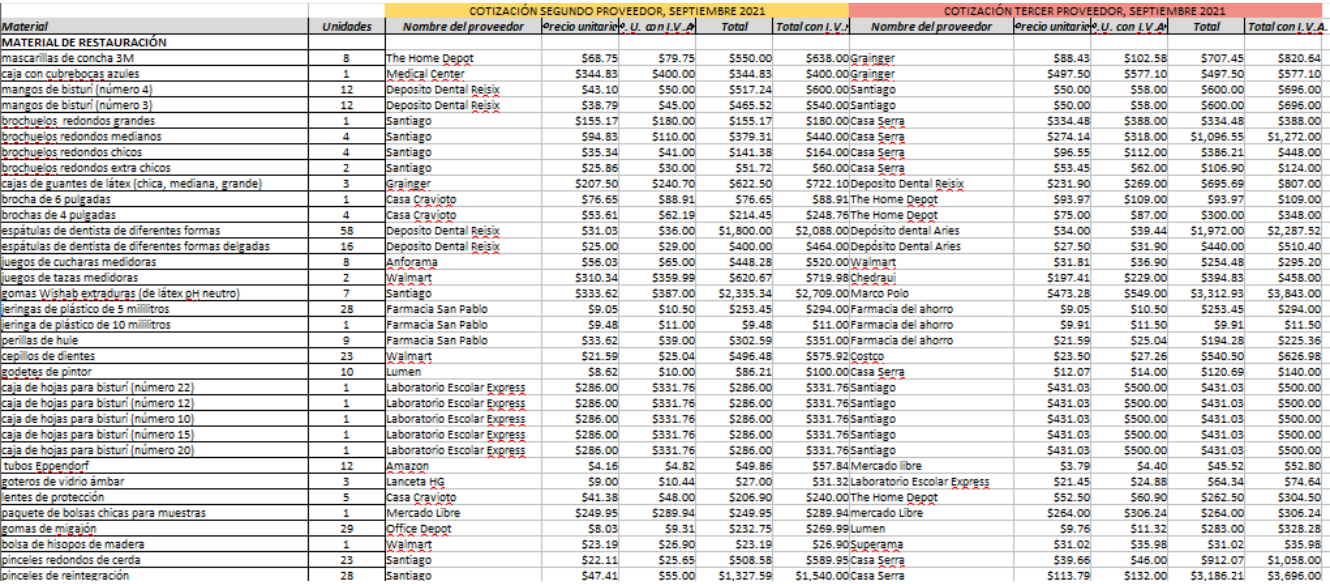

Lista de materiales para restauración, a septiembre de 2021. *Tomado de: PNCPGR, CNCPC-INAH.*

### **2.4. Inventarios**

Como buen arquitecto, amante del orden, debo decir que la única satisfacción que brinda hacer inventarios está al final del día, cuando todo está acomodado, contado y empacado. No les voy a mentir, hacer inventarios es tedioso, aburrido y hasta frustrante, por si fuera poco requiere una buena ración de orden y atención.

Imaginen que les toca organizar "n" cantidad de cajas de materiales, finalmente logras cerrar una caja con 112 pinceles chicos, 78 pinceles medianos, 33 pinceles grandes, 5 brochas de 1", 12 brochas de 2", 9 brochas de 3", 1 brocha de 4", 13 espátulas de 2", 3 espátulas de 3" y 7 godetes, todo perfectamente acomodado, solo para descubrir, 5 minutos después, que en un rincón, en una caja que nadie vio, hay un surtido de pinceles, brochas y espátulas, entre otras cosas que también ya se tenían acomodadas en otras cajas...(suspira)

Si alguien les dice que le gusta hacer inventarios, les está mintiendo.

#### **2.5. Reclamos de seguro por siniestro**

Otra de las funciones fundamentales de los catálogos de conceptos y que conjuntan dos o más de las actividades anteriores, es el ejercicio del reclamo de seguros por siniestro. Este concepto abarca desde la realización de visitas de inspección, programación de temporadas de trabajo de conservación, los materiales empleados para dichas temporadas, así como para resarcir la pérdida de insumos derivados de un siniestro.

Los sitios arqueológicos al estar protegidos por ley, cuentan con un seguro el cual se puede ejercer por diversas causas, tanto naturales (deslaves, incendios, etc.) como antrópicas (obras de construcción, robo, etc.)

El último proyecto en el que trabajé en fue en septiembre de 2021 para el ejercicio del reclamo de seguro de siniestro por robo, ocurrido en el 2020, aspecto de competencia de la Coordinación Nacional de Conservación del Patrimonio Cultural referente al Sitio Arqueológico con Patrimonio Rupestre "La Pintada", en el municipio de Hermosillo, Sonora. Específicamente el servicio brindado consistió en la elaboración de la relación de costos y presupuesto de implementos necesarios para la conservación, que se vio reflejado en la actualización del catálogo de precios unitarios "Relación de Materiales, Herramienta y Equipo del Proyecto de Conservación La Pintada, Sonora, en resguardo en la unidad de servicios del sitio arqueológico".

Este catálogo es una relación de los elementos, su cantidad, valor y los espacios donde se encuentran almacenados y que obedecen a distintas necesidades y/o actividades que se realizan en el sitio y se encuentra clasificado de la siguiente manera:

**a) Material de Restauración:** Incluye tanto equipo de protección como mascarillas, guantes o lentes de protección; como materiales y herramientas, como brochas, espátulas y navajas de distintos tamaños, así como recipientes, pigmentos y otros elementos usados en las labores de restauración.

**b) Material de limpieza:** Cuenta con los elementos esenciales para actividades de limpieza, como escoba, recogedor, bolsas de plástico, aspersores, franelas, estopa, entre otros.

**c) Material de laboratorio:** Incluye distintos envases graduados, así como tamices, agitadores y material de papelería.

**d) Solventes:** Contiene un kit de pruebas de solubilidad, así como un litro de estos productos para su uso. Algunos de los solventes que se incluyen son: agua destilada, gasolina blanca, alcohol, acetona, xilol, entre otros.

**e) Herramienta:** Abarca desde la herramienta básica, como pinzas, serrucho, cinceles, charolas, así como otros elementos necesarios para el trabajo en campo, como bancos, lonas, alambre, equipo de protección, cepillos, etc.

**f) Botiquín de primeros auxilios:** El botiquín contiene material de curación para tratar heridas como vendas, gasas, algodón; así como medicamentos para tratar las principales afecciones a la salud que se puedan presentar, como anti-diarreicos, antihistamínicos, antiinflamatorios, antipiréticos, antigripales y analgésicos.

**g) Recipientes:** Dentro de las actividades realizadas en el sitio se cuenta con una gama amplia de recipientes, desde tuppers y frascos, hasta mochilas, bolsas y cubetas de distintos tamaños, hasta cubetas

Este catálogo cuenta con más de 200 conceptos y su cotización inicial fue realizada en Julio de 2020 después del siniestro y no contaba con el nombre del proveedor, sólo el precio; por lo que en esta ocasión se trabajó en la actualización de la cotización inicial, más dos cotizaciones adicionales, aspecto necesario para continuar con el proceso administrativo necesario para resarcir la pérdida de dichos insumos por robo.

A fin de garantizar la disponibilidad de los productos, se establecieron algunos criterios de búsqueda privilegiando la existencia de sucursales, la "confianza" del proveedor y/o su nivel de cobertura, así como la relación calidad / precio de producto. Primero, se hizo una visita de forma física a varias tiendas especializadas en los tipos de productos requeridos (ferreterías y/o farmacias, por ej.) y posteriormente se complementó con una búsqueda en por Internet siguiendo los criterios establecidos de inicio. De esta manera se obtuvieron dos cotizaciones adicionales a cada concepto del catálogo, junto con el nombre del proveedor como fue requerido.

### **3. Diseño de sistemas de protección**

La conservación de elementos *in-situ* plantea uno de los problemas más complejos a la hora de preservar y al mismo tiempo presentar los bienes arqueológicos, cualquier intervención realizada en el contexto arqueológico afecta directamente la lectura y permanencia de los elementos que se busca proteger. Es por ello que es vital la integración de equipos multidisciplinarios donde arqueólogos, conservadores y expertos en construcción trabajen de la mano de forma integral para abordar los retos planteados por cada sitio. <sup>13</sup>

Es mediante la labor conjunta donde el arqueólogo posee las herramientas para reconocer y delimitar los espacios de a conservar; el conservador mediante estudios y observaciones puede reconocer las afectaciones que sufre el sitio; y nosotros como arquitectos plantear en conjunto soluciones materiales a dichas problemáticas.

Los elementos que comprometen la estabilidad y permanencia de un elemento arqueológico como puede ser un sitio rupestre se pueden dividir en dos grandes rubros: las afectaciones causadas por fenómenos naturales (erosión eólica, erosión pluvial, presencia de sales, ataque biológico, intemperismo, etc.) y las causadas por acciones antropogénicas (vandalismo, construcción, visita no controlada, etc.). En respuesta a estas afectaciones la arquitectura, siempre acompañada de la arqueología y la conservación, puede brindar una serie de soluciones siempre y cuando se aborden de manera integral.

La colocación de protecciones muchas veces se ha implementado como respuesta a una situación de urgencia, quizá de manera provisional, pero que una vez atacado el problema se deja indefinidamente. Este escenario muchas veces ha resultado contraproducente para el bien que se buscaba proteger. Ya que las estructuras o materiales empleados pueden generar otra clase de afectaciones si no reciben el mantenimiento adecuado o si la elección de materiales no es la apropiada. Además toda intervención en un contexto arqueológico es susceptible de alterar la correcta lectura, o disfrute de los elementos arqueológicos que se busca presentar.

Esta problemática ha sido abordada desde hace décadas en numerosos documentos tanto nacionales como internacionales en materia de conservación del patrimonio cultural y son herramientas que nos pueden ayudar a tomar decisiones. Por mencionar algunos: Carta Internacional para la Conservación y Restauración de Monumentos (*Carta de Venecia,* 1964); Carta de México para la Defensa del Patrimonio Cultural (1976); Carta de ICOMOS Australia para Sitios de Relevancia Cultural ( *Carta de Burra,*1979); *Carta de Atenas para la Restauración de Monumentos Históricos* (1932). <sup>14</sup> Adicionalmente el INAH ha creado planes de manejo, manuales de normas y lineamientos para su operación en todas las zonas arqueológicas, y regulan la apertura de sitios y las construcciones en ellos.

<sup>13</sup>*Cubiertas Arquitectónicas en contextos Arqueológicos*, INAH, México, 2011, p. 7.

 $14$  ibid, pp. 24, 25, 60, 61.

El tema normativo y las disposiciones y lineamientos que de ahí se derivan es bastante extenso por lo que se recomienda, a quien le interese, acercarse a los documentos antes mencionados, así como a los siguientes lineamientos del INAH: "Lineamientos para la apertura de zonas arqueológicas a la vista pública,"; "Lineamientos para la elaboración de proyectos arquitectónicos, equipamiento y señalización en zonas arqueológicas" y "Lineamientos para el manejo y operación de zonas arqueológicas con visita pública" <sup>15</sup>, los cuales ofrecen una perspectiva bastante clara sobre hacia donde orientar las decisiones de diseño y gestión en zonas arqueológicas.

A continuación se presentan algunos ejemplos de sistemas de protección empleados por el programa rupestre para atender distintas afectaciones.

### **3.1. Sistemas de desviación de aportes hídricos**

Como ya hemos mencionado anteriormente, el agua es un importante enemigo para la preservación de los motivos rupestres ya que por si misma o en conjunto con otros factores puede desencadenar diversas afectaciones. Es por ésto que dentro del programa rupestre constantemente trabajamos en el diseño e implementación de sistemas que mitiguen el impacto de los aportes hídricos hacia áreas con diseños rupestres.

No es extraño que buena parte de los motivos pictóricos que encontramos dentro de abrigos rocosos se encuentran detrás de la línea de goteo. Quizá estos espacios al servir de resguardo de las condiciones climáticas como el sol la lluvia, fue lo que motivo a las personas que les dieron uso para ahí plasmar sus diseños. Y es justo ésta morfología de las rocas lo que ha protegido a las pinturas y petrograbados de ser erosionados por la lluvia.

Sin embargo, no todas las superficies intervenidas dentro de los resguardos están exentas de escurrimientos de agua que poco a poco pueden ir deteriorando los diseños. Es por ésto que, como medida de protección, en varios sitios se han implementado sistemas de cortinillas bota aguas que desvíen los escurrimientos fuera del área con motivos gráficos. Estas cortinillas se pueden elaborar a partir de resinas que se moldean y pintan para mimetizarse con el soporte pétreo y son adheridas con materiales les brinden estabilidad pero que que permitan retirarlas en cualquier momento sin afectar a la roca. La inspiración de estas cortinillas viene directamente de diversos goteros arquitectónicos.

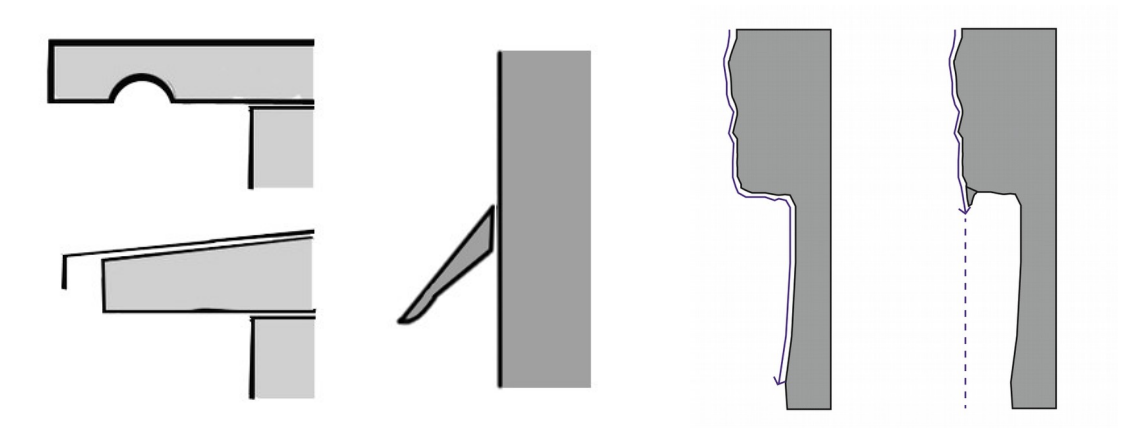

Esquema de goteros arquitectónicos y cortinilla bota aguas (izquierda) y ejemplo de escurrimiento antes y después de uso de bota aguas (derecha).

Otras acciones que se toman para la desviación de aportes hídricos, consisten en el acondicionamiento del terreno, mediante la nivelación, creación de plataformas, canales y sellado de grietas, con el fin de redirigir las bajadas de agua fuera de las áreas a proteger.

### **3.2. Sistemas de reenterramiento**

La decisión de cubrir un sitio es una solución excepcional y extrema, a la que se recurre sólo cuando no se puede garantizar la preservación del sitio en exposición.

Para el enterramiento de un elemento arqueológico se toman en cuenta diversos factores a fin de garantizar su permanencia. Esto incluye, quizá en primer lugar la implementación de materiales inertes, que limiten la presencia de insectos, microorganismos o la aparición de sales. En caso de la aplicación de arenas y grabas, esta se realiza de forma gradual y en distintas granulometrías, a fin que los elementos en contacto con el material arqueológico no generen abrasión ni impactos directos.

Estos sistemas pueden incluir el uso de geotextiles que sirvan para contener los materiales en su sitio y crear una membrana de separación entre los elementos al interior y el exterior. Los geotextiles pueden ser permeables o tener ciertas características que permitan la liberación de la humedad hacia afuera, sin permitir el paso del agua. También se cuenta con la opción de emplear gabiones a fin de crear áreas de contención y protección.

Si bien cada proyecto es distinto y distintas serán las decisiones que se tomen al momento de cubrirlo, por lo que es importante el contar con sistemas de control y monitoreo, que permitan garantizar la estabilidad de aquello que estamos queriendo conservar.

### **3.3. Delimitaciones perimetrales**

El uso de barreras es una forma eficiente de limitar el acceso o la distancia a la que un visitante puede acercase a los elementos que se busca presentar. El uso de postes y cables o barandales es quizá la forma más inmediata y básica de una delimitación perimetral. Sin embargo, si buscamos soluciones integrales y consideramos que el uso de barreras no se limita a la visita pública en un sitio arqueológico, sino también se pueden implementar para restringir el acceso de cierta fauna o mitigar los efectos el intemperismo sobre un sitio, el panorama se vuelve mucho más interesante.

El trabajo interdisciplinario de la mano de biólogos posibilita la implementación de barreras vegetales. Seleccionando especies propias del entorno se pueden generar barreras que se integran de manera armoniosa con el entorno. Por ejemplo, en el caso de algunas cactáceas, estas se pueden distribuir en línea para formar una barrera física, donde ademas, sus espinas sirven como disuasivo psicológico, por lo que se refuerza su función. Estas barreras pueden servir también para restringir el paso de animales silvestres o de ganado, que aprovechan los abrigos rocosos para protegerse del clima y pueden dañar los diseños rupestres con la abrasión por el contacto que tengan con ellos o por la contaminación que generan sus excretas.

Otra forma de barreras vegetales para la conservación, es la selección de especies árboles o arbustos que con su follaje mitiguen la erosión causada por el impacto del viento o la lluvia sobre las superficies rocosas.

Cuando es necesario recurrir a un sistema de postes y barandillas u otros sistemas de protección de éste tipo, siempre es importante evaluar nuestra selección de materiales, las condiciones del entorno, los posibles impactos que puedan tener en el área, la proyección de cuanto tiempo se espera que se mantenga en pie y apegarnos a la normatividad marcada por el INAH y en sus manuales y normativas de diseño vigentes, a fin de orientar nuestra toma de decisiones.

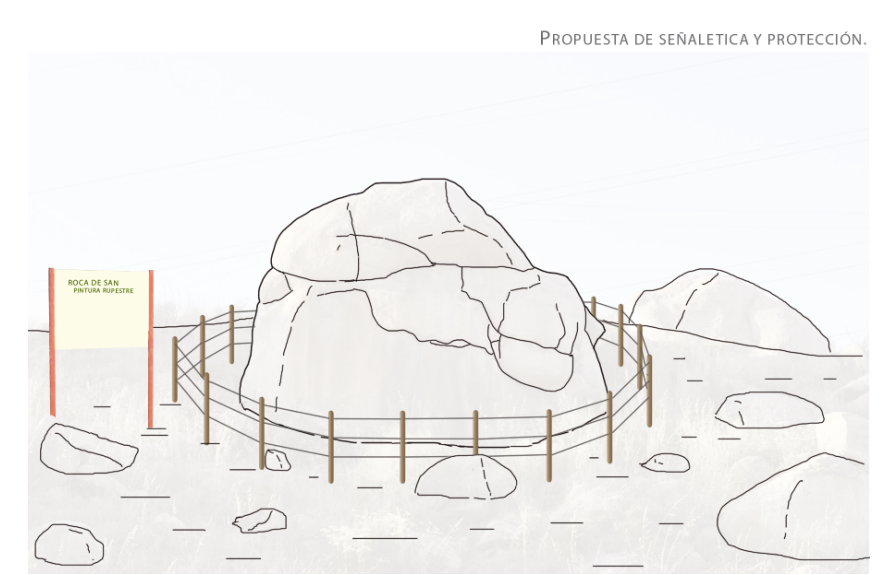

Esquema de delimitación y señaletica para un sitio rupestre. *Tomado de: PNCPGR, CNCPC-INAH.*

### **3.4 Señalización**

Como parte de las estrategias de divulgación, protección y la conservación del patrimonio arqueológico, todas las propuestas de señalización se basan en los *CRITERIOS TÉCNICOS PARA EL DISEÑO GRÁFICO E INDUSTRIAL DEL SISTEMA SEÑALÉTICO INSTITUCIONAL PARA ZONAS ARQUEOLÓGICAS Y PALEONTOLÓGICAS* de la Dirección de Operación de Sitios del INAH, el cual es un documento que tiene como objetivo, mediante un sistema institucional unificado para todas las zonas arqueológicas, brindar información a los visitantes, haciéndolos partícipes de la conservación de estos espacios.

Este documento esta diseñado para zonas abiertas al público, sin embargo, su uso es extendido a todos los sitios que por alguna razón cuenten con visita publica, aún si esta no estuviera regulada y se considere apropiado brindar una imagen institucional. La propuestas realizadas con base en este sistema de señalización, contribuyen a la mejora y posicionamiento de la imagen Institucional, a la vez que coadyuvan en la divulgación de los valores del patrimonio arqueológico y la generación de conciencia sobre la importancia de su conservación.

Este sistema regula la tipografía, gama cromática, proporciones y materiales del mobiliario, mientras que permite seleccionar las opciones más adecuadas a la información que queremos presentar a los visitantes.

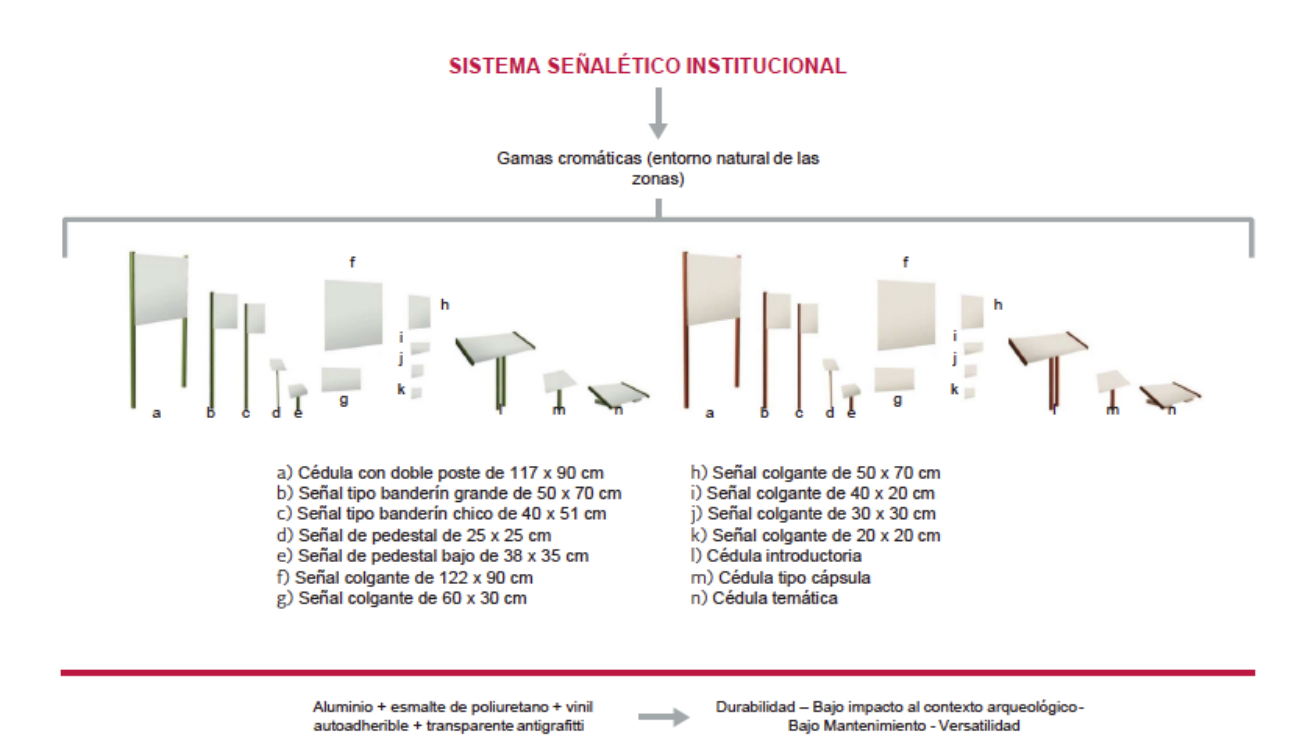

#### CLASIFICACIÓN MORFOLÓGICA Y POR USO DEL MOBILIARIO SEÑALÉTICO

Sistema señalético institucional. *Tomado de: CRITERIOS TÉCNICOS PARA EL DISEÑO GRÁFICO E INDUSTRIAL DEL SISTEMA SEÑALÉTICO INSTITUCIONAL PARA ZONAS ARQUEOLÓGICAS Y PALEONTOLÓGICAS de la Dirección de Operación de Sitios del INAH.*

#### **3.5. Circuitos de visita**

Un circuito de visita ayuda a crear la narrativa de un sitio. Es una herramienta para resaltar la importancia de un determinado elemento, para dirigir el flujo de gente de un área a otra y de esta manera llevarlos por las áreas que queremos que transiten, evitando áreas de donde queremos mantener el flujo de gente reducido.

Lo circuitos de visita muchas veces son el resultado de las condiciones del entorno, la ruta habitual que toma la gente cuando pasa por un sitio. Sin embargo, como arquitectos podemos incidir sutilmente en estas decisiones, en sitios sin la infraestructura necesaria para la visita publica o donde se quiere preponderar la naturalidad del contexto la colocación de barreras vegetales es una gran herramienta para guiar al visitante. Otra herramienta similar es la orientación de nuestras señalizaciones ya que pueden operar tanto como barreras físicas, como persuasivas, orientando al visitante en un sentido que permita la lectura de las señalizaciones.

### **3.6. Ejemplo**

Como ejemplo de los trabajos realizado en materia de **protección y señalética**, se presenta el caso del sitio arqueológico con petrograbados "Cerro el Guerrero":

En este caso se partió de la necesidad de visibilizar y delimitar las zonas con petrograbados. El sitio se encuentra de un parque que diariamente está sometido a la visita pública. Los petrograbados, varios a nivel del suelo, se encuentran en medio de una senda que es usada por ciclistas, peatones y sus mascotas. Es a raíz de esto que varias de las afectaciones en el soporte son debidas a la abrasión causada por el tránsito continuo. Además de que la falta de protección y visibilización las expone al saqueo, la destrucción y el vandalismo.

Para atender este caso se realizó una propuesta que contempla la delimitación de las áreas de petrograbados, la colocación de una cédula patrimonial y dos cédulas restrictivas, la implementación de desviaciones de caídas de agua, así como el planteamiento de nuevas sendas para desviar el paso de visitantes fuera del área protegida.

**Cédula de Patrimonio**: Esta cédula se elaboró para informar al visitante del nombre de la zona, y denota su reconocimiento como patrimonio. En el Caso de "Cerro El Guerrero" se planteó una cédula de 117x 90 cm. colocada sobre dos postes de 2.3 m. de alto, acorde al manual de la D.O.S. del INAH, colocada, con un poste a cada lado de la senda que existe actualmente, con la intención de desincentivar el tránsito por esta vía.

**Cédulas de Orientativas / Restrictivas**: Se elaboró una propuesta para este tipo de cédulas que orientan al visitante sobre cómo comportarse, lo invita a ser partícipe de la conservación del patrimonio que señala e indica el estado de protección legal que salvaguarda al sitio.

**Delimitaciones físicas**: Adicionalmente a la colocación de las cédulas como barreras físicas, también se planteó la colocación de diversas especies vegetales a modo de barreras que delimiten el perímetro de la zona con petrograbados a la vez que re dirijan el flujo peatonal hacia otras áreas.

**Trazado de nuevas sendas:** La propuesta generada se basa en el hecho de entender que la formación de una senda corresponde a la necesidad de transitar de un punto a otro por el camino más viable entre dificultad y distancia. Esto implica, por ejemplo, sortear áreas donde la vegetación es muy densa, la pendiente muy pronunciada, o evitar obstáculos tanto naturales como artificiales.

En el caso del sitio con petrograbados Cerro El Guerrero, éste se encuentra en una zona donde la pendiente no es tan pronunciada como en áreas contiguas. Sin embargo, en la visita al sitio se identificó otra zona por la que se puede transitar con facilidad y que permite rodear el área a proteger. La propuesta consiste en re-dirigir el flujo peatonal alrededor del sitio, mediante el trazado de un nuevo camino y la colocación de barreras vegetales y artificiales (cédula patrimonial, por ejemplo) para restringir el paso por el camino actual.

También se realiza la medición y registro de las **condiciones geoclimáticas** y de contexto del sitio, considerándose factores como la orientación, cantidad de luz solar, incidencia del viento, humedad relativa del soporte, estrato geológico, precipitación pluvial, incidencia de aportes hídricos, por mencionar algunos que impactan en los petrograbados. Toda esta información sirve para entender el comportamiento del sitio, las condiciones a las que se encuentra expuesto y para tomar las mejores decisiones en cuanto al diseño de sistemas de protección y señalética, así como a las estrategias de conservación. Un resultado de ésto, es la elección de la gama cromática que se empleará en el mobiliario y señalización diseñados.

### **4. Bases de datos**

Para el presente capítulo, es pertinente definir dos conceptos que estaremos usando regularmente:

**Base de datos:** es un recopilación ordenada de información para su consulta. *Son el producto de la necesidad humana de almacenar la información, es decir, de preservarla contra el tiempo y el deterioro, para poder acudir a ella posteriormente. En ese sentido, la aparición de la electrónica y la computación brindó el elemento digital indispensable para almacenar enormes cantidades de datos...*<sup>16</sup>

**FileMaker:** es una sistema (software) de gestión de bases de datos, permite diseñar una base de datos de acuerdo a los requerimientos de información a contener. Este sistema cuenta con diversas funciones que necesitarían una definición más amplia, sin embargo, para efectos del uso que le damos en el programa rupestre, acotarlo de ésta manera es suficiente.

Las causas por las cuales fui asignado para llevar el control de las bases de datos dentro del PNCPGR pueden no parecer tan evidentes si se piensa en la relación de la actividad con la arquitectura, sin embargo hay elementos dentro de la formación que de la "carrera" que me hicieron la persona adecuada para llevar dicha tarea.

El llevar el control de una base de datos requiere de un buen grado de orden, atención al detalle y claridad del funcionamiento de los sistemas que integran la información contenida. Los conceptos de orden, atención al detalle y sistemas que funcionan de manera conjunta, son análogos tanto para la arquitectura y el diseño como para la gestión de bases de datos.

El Programa Nacional de Conservación de Patrimonio Gráfico-Rupestre de la CNCPC del INAH, conformó y puso en funcionamiento su base de datos a partir del año 2012 y cuenta a la fecha con 117 sitios registrados en su "Relación de Sitios Atendidos 2010-2021" y se nutre actualmente también con la información del proyecto: Conservación de Patrimonio Gráfico-Rupestre Afectado o en Riesgo por Amenazas Naturales y Antrópicas. Su actualización se efectúa de manera continua.

**<sup>16</sup>**"Base de datos": Equipo editorial, Etecé (Argentina). (2021, 5 de agosto), *Concepto.de* . Fecha se consulta: enero 31, 2023. Tomado de: https://concepto.de/base-de-datos/#ixzz7s0gVXcH2

### **4.1. Cédulas de Registro**

Las cédulas de registro son la base estructural sobre la que se ordena la información de los sitios atendidos. En ellas están contenidos los datos más relevantes de los sitios con manifestaciones gráfico-rupestres que han sido atendidos por el PNCMGR y se dividen de la siguiente manera:

*C1. Registro General:* Contiene la información general como nombre del sitio rupestre, ubicación, descripción del lugar y sus representaciones. Incluye espacio para colocar, fotografías generales, mapas y esquemas.

*C2.Materiales Constitutivos y Técnicas de manufactura:* Espacio para una descripción más detallada de las representaciones y sus soporte. Se nutre también de fotografías.

*C3. Estado de Conservación:* Aquí se abordan las problemáticas que enfrenta el sitio en general, así como sus elementos gráfico-rupestres. Va acompañado de fotografías.

*C4. Actividades de Conservación:* Se listan las actividades de conservación realizadas durante la visita al sitio, recomendaciones de conservación, así como trabajos posteriores realizados en gabinete y/o laboratorio. Incluye espacio para documentación fotográfica.

*C5. Seguimiento:* Muchos sitios tienen temporadas de trabajo de continuidad, en ésta cedula se lleva un registro de éstas.

*C6. Documentación:* Registro de fuentes bibliográficas con las que se obtuvo la información sobre el sitio y sus manifestaciones.

Estas cédulas existen en tres formatos:

El primero son las cédulas impresas que se llevan a campo para su llenado *in-situ*. Cuando se empezó a trabajar en la migración de la base de datos en formato físico a digital, se partió de éstas cédulas, las cuales han sufrido pocas adecuaciones con el paso del tiempo.

En segundo lugar están las cédulas digitales, en formato de archivo de Word, donde se realiza la captura de datos, dividiéndose por carpetas con el número consecutivo de registro y el nombre de cada sitio. Aquí se transcribe la información recabada in-situ, son exactamente los mismos formatos que se usan impresos y se nutren con los archivos fotográficos y gráficos (mapas y esquemas) que se reúnen de manera posterior al trabajo en campo. La importancia de éste formato radica ser el respaldo de primera línea y en el que se sustenta la base de datos de consulta general.

Finalmente está el formato correspondiente a la base de datos de Filemaker, la cual es una plataforma digital que permite compilar de forma ordenada la información de todos los sitios a los que se ha dado atención.

### **4.2. Relación de Sitios Atendidos**

La relación de sitios atendidos está elaborada en una hoja de cálculo y es la primera línea de captura donde se registran todos los sitios atendidos, ésta relación ordena de manera cronológica todos los sitios y les asigna un número consecutivo, el cual será su número de registro dentro de todo el sistema de base de datos del PNCPGR.

La incorporación de nuevos registros al catálogo, se realiza después de su atención y se les asigna un número de registro. Éste es el primer paso dentro de la actualización de la base de datos. Estos registros se llevan a una segunda tabla denominada "Catálogo de cédulas", que incluye un listado de toda la información necesaria para el llenado de cédulas. Esta relación permite llevar un control de los datos e imágenes con los que se cuenta en un primer momento; así como de los faltantes, los cuales se irán completando a medida que se procese la información recabada en sitio, junto con aquella contenida en los informes de diagnóstico, temporada, o similares, así como documentación proveniente de otras fuentes como puede ser de la INEGI, DRPMZAH, etc.

Una de mis principales tareas y aportes en la actualización y digitalización de la base de datos, fue la elaboración del catálogo de información vertida en las cédulas, en respuesta a la necesidad de llevar un control rápido sobre los datos faltantes en cada uno de los registros, especialmente en lo relativo a documentación gráfica, como pueden ser fotografías, mapas y/o esquemas.

Como mencioné al inicio del capítulo, aunque no hay una relación aparente entre la formación como arquitecto y el manejo de bases de datos, creo un factor determinante para desempeñar este tipo de funciones es el desarrollo de un sentido del orden y capacidad de análisis, conceptos que sin duda se adquieren dentro de la carrera.

|                | $\mathsf{A}$              |                                          | c                             | D                                                                    | E                                        |                               | G                                  | H            |                                        |                    | KLMNO                      |                                  | P              | R              | <b>S</b>       |                         | υ                        |                     | W                            |              |               | AA           | AB             | AC.          | <b>AD</b>    | <b>AE</b>         | AF                   | AG                              | AH           |
|----------------|---------------------------|------------------------------------------|-------------------------------|----------------------------------------------------------------------|------------------------------------------|-------------------------------|------------------------------------|--------------|----------------------------------------|--------------------|----------------------------|----------------------------------|----------------|----------------|----------------|-------------------------|--------------------------|---------------------|------------------------------|--------------|---------------|--------------|----------------|--------------|--------------|-------------------|----------------------|---------------------------------|--------------|
| -1             | <b>REG</b><br><b>FMkr</b> | <b>SITIO</b>                             | AÑO (S) DE<br><b>ATENCIÓN</b> | <b>AÑO DE</b><br>TÉRMINO<br>$\circ$<br><b>CONTINUID</b><br><b>AD</b> | <b>TIPO DE</b><br><b>ATENCIÓN</b>        | <b>ESTADO</b>                 | <b>MUNICIPIO</b>                   | <b>CLAVE</b> | <b>FOLIO REAL</b>                      | ZONA<br><b>UTM</b> | Lati ne<br>tud it<br>e lud |                                  | <b>FALTA</b>   | GRALES.<br>(2) | DETALLE<br>(4) | DETER<br>(4)            | <b>TRABAJ</b><br>O(4)    | <b>MAPAS</b><br>(2) | <b>ESQUE</b><br><b>MA(2)</b> | 1 Gral.      | -2<br>Técnica | 3 Det.       | 4 Trab. 5 Seg. |              | 6 Doc.       | <b>QUIEN REG.</b> | <b>FECHA DE REG.</b> | Ultimo<br>seguimiento<br>al año |              |
| $\overline{2}$ |                           | <b>OXTOTITLÁN</b>                        | 2002                          | 2015                                                                 | DIAGNÓSTICO,<br><b>ASESORÍA</b>          | <b>GUERRERO</b>               | CHILAPA DE<br>ÁLVAREZ              | E14C2912001R | 2ASA00008672                           | 140                | $18$ $80$                  |                                  |                |                |                |                         |                          |                     |                              |              |               |              |                |              |              |                   | 2013                 | 2016                            | Revisado     |
| 3 <sup>7</sup> |                           | <b>LOS TORILES</b>                       | 2010                          | 2011                                                                 | DIAGNÓSTICOS<br><b>ASESORÍAS</b>         | <b>NAYARIT</b>                | IXTLÁN DEL RÍO                     | F13D4218047  | <b>CORROBORAR</b><br><b>CON DRPMZA</b> | <b>13Q</b>         | 21 年前                      |                                  |                |                |                |                         |                          |                     |                              |              |               |              |                |              |              |                   | 2015                 |                                 | Revisado     |
| $\overline{4}$ |                           | EL TERRERO (LOS<br><b>CERRITOS</b> en    | 2010                          | 2011                                                                 | <b>IMGNÓSTICOS</b><br><b>ASESORÍAS</b>   | <b>NAYARIT</b>                | <b>AMATLÁN DE</b><br>CAÑAS (IXTLÁN | F13D5218003  | 2ASA00016503                           | 13Q                | (59 (2) 21 B               |                                  |                |                |                |                         |                          |                     |                              |              |               |              |                |              |              |                   | 2013                 |                                 | Revisado     |
| 5              |                           | <b>COAMILES</b>                          | 2010                          |                                                                      | <b>DIAGNÓSTICO</b>                       | <b>NAYARIT</b>                | <b>TUXPAN</b>                      | F13C1918003  | 2ASA00009148                           | 13Q                | $22$ $10$                  |                                  |                |                |                |                         |                          |                     |                              |              |               |              |                |              |              |                   | 2015                 |                                 | Revisado     |
| 6              |                           | <b>LA PINTADA</b>                        | 2006                          | <b>2015</b>                                                          | DIAGNÓSTICOS<br><b>ASESORÍAS.</b>        | <b>SONORA</b>                 | <b>HERMOSILLO</b>                  | H12D6126001  | 2ASA00031213                           | <b>12R</b>         | 29                         |                                  |                |                |                |                         |                          |                     |                              |              |               |              |                |              |              |                   | 2017                 |                                 | Revisado     |
| $\overline{7}$ |                           | EL VALLECITO                             | 2010                          | 2015                                                                 | <b>JIAGNÓSTICOS,</b><br><b>ASESORÍAS</b> | <b>BAJA CALIFORNIA</b>        | <b>TECATE</b>                      | I11D6302001  | 2ASA00000057                           | 115                | 33 80                      |                                  |                |                |                |                         |                          |                     |                              |              |               |              |                |              |              |                   | 2017                 |                                 | Revisado     |
| 8              |                           | EL OCOTE                                 | 2010                          | 2015                                                                 | <b>ASESORÍAS</b><br>DIAGNÓSTICOS         | <b>AGUASCALIENTES</b>         | CALVILLO                           | F13D1801012  | 2ASA00000570                           | 13Q                | 22 86                      |                                  |                |                |                |                         |                          |                     |                              |              |               |              |                |              |              |                   | 2018                 |                                 | Revisado     |
| 9              |                           | EL HUIPIL                                | 2010                          |                                                                      | <b>DIAGNÓSTICO</b>                       | AGUASCALIENTES AGUASCALIENTES |                                    | F13D1801013  | 2ASA00000562                           | 13Q                | 22 88                      |                                  |                |                |                |                         |                          |                     |                              |              |               |              |                |              |              |                   | 2013                 |                                 | Revisado     |
| 10             |                           | EL TEPOZÁN O<br><b>CUEVA EL MECO</b>     | 2010                          |                                                                      | <b>DIAGNÓSTICO</b>                       | <b>AGUASCALIENTES</b>         | CALVILLO                           | F13D1701001R | 2ASA00000554                           | 130                | $22$ $8$                   |                                  |                |                |                |                         |                          |                     |                              |              |               |              |                |              |              |                   | 2013                 |                                 | Revisado     |
| 11             |                           | SAN JOSÉ 1 (ROCA<br>DE SAN JOSÉ)         | 2010                          | 2015                                                                 | DIAGNÓSTICO,<br><b>ASESORÍA</b>          | <b>BAJA CALIFORNIA</b>        | <b>TECATE</b>                      | I11D6202003  | 2ASA00003171                           | 115                | (S\$ (3) 33 FW             |                                  |                |                |                |                         |                          |                     |                              |              |               |              |                |              |              |                   | 2015                 |                                 | Revisado     |
| $12$           |                           | <b>CATAVIÑA</b>                          | 2010                          | 2015                                                                 | <b>DIAGNÓSTICO</b>                       | <b>BAJA CALIFORNIA</b>        | <b>ENSENADA</b>                    | H11D1702001  | 2ASA00001135                           | 11R                | 30 M                       |                                  |                |                |                |                         |                          |                     |                              |              |               |              |                |              |              |                   | 2013                 |                                 | Revisado     |
| 13             |                           | <b>MONTEVIDEO</b>                        | 2010                          |                                                                      | <b>DIAGNÓSTICO</b>                       | <b>BAJA CALIFORNIA</b>        | <b>ENSENADA</b>                    | H12C5102004  | 2ASA00001873                           | 12R                | 28 年                       |                                  |                |                |                |                         |                          |                     |                              |              |               |              |                |              |              |                   | 2013                 |                                 | Revisado     |
| 14             | 13                        | <b>CARTABÓN</b>                          | 2010                          |                                                                      | <b>DIAGNÓSTICO</b>                       | <b>BAJA CALIFORNIA</b>        | <b>ENSENADA</b>                    |              |                                        | 11R                |                            |                                  | $\mathbf{1}$   |                |                |                         | $\overline{a}$           |                     |                              |              |               |              |                |              |              |                   | 2013                 | 2010                            | Revisado     |
| 15             | 14                        | <b>ALTAVISTA</b>                         | 2010                          |                                                                      | <b>DIAGNÓSTICO</b>                       | <b>NAYARIT</b>                | COMPOSTELA                         | F13C4918005  | 2ASA00012213                           | 130                | 21 時                       |                                  |                |                |                |                         |                          |                     |                              |              |               |              |                |              |              |                   | 2015                 | 2010                            | Revisado     |
| 16             | 15                        | <b>SINGAYTA</b>                          | 2011                          |                                                                      | <b>DIAGNÓSTICO</b>                       | <b>NAYARIT</b>                | <b>SAN BLAS</b>                    |              |                                        | 13Q                |                            |                                  |                |                | $\mathbf{1}$   | $\overline{z}$          | 4                        | $\mathbf{1}$        | -2                           |              |               |              |                |              |              |                   | 2015                 | 2011                            | Revisado     |
| 17             | 16                        | EL VELADERO                              | 2011                          |                                                                      | <b>DIAGNÓSTICO</b>                       | <b>NAYARIT</b>                | IXTLÁN DEL RÍO                     |              |                                        | Los<br>Torifes     |                            | $21$ $\frac{1}{2}$ $\frac{1}{2}$ | $\overline{1}$ |                |                |                         |                          |                     | $\overline{\mathbf{z}}$      |              |               |              |                |              |              |                   | 2015                 | 2011                            | Revisado     |
| 18             |                           | <b>CUEVAS DE PUERTO</b><br>PERICO        | 2011                          |                                                                      | <b>ASESORÍA</b>                          | <b>COAHUILA</b>               | <b>MATAMOROS</b>                   | G13D2605001  | 2ASA00006183                           | <b>13R</b>         |                            |                                  |                | $\overline{2}$ | $\overline{a}$ | -4                      | $\overline{\phantom{a}}$ | -2                  | 2                            | $\mathbf{x}$ | $\mathbf{x}$  | $\mathbf{x}$ | $\mathbf{x}$   | $\mathbf{x}$ | $\mathbf{x}$ | $\mathbf x$       | $\mathbf{x}$         |                                 | SIN REGISTRO |
| 19             | 18                        | <b>CUEVA DE SAN</b><br><b>IGNACIO DE</b> | 2011                          |                                                                      | <b>DIAGNÓSTICO</b>                       | <b>GUANAJUATO</b>             | <b>GUANAJUATO</b>                  |              |                                        | 140                | 21 88                      |                                  |                |                |                |                         | $\sim$                   |                     | $\overline{ }$               |              |               |              |                |              |              |                   | 2015                 |                                 | Revisado     |
| 20             | 19                        | <b>LA SOBREPIEDRA</b>                    | 2011                          |                                                                      | <b>DIAGNÓSTICO</b>                       | <b>GUANAJUATO</b>             | <b>VICTORIA</b>                    | F14C4611028  | 2ASA00001713                           | 140                | $21$ 31                    |                                  |                |                |                |                         |                          |                     |                              |              |               |              |                |              |              |                   | 2015                 |                                 | Revisado     |
| 21             | 20                        | <b>LOS HUIZACHES</b>                     | 2011                          |                                                                      | <b>DIAGNÓSTICO</b>                       | <b>GUANAJUATO</b>             | <b>VICTORIA</b>                    | F14C4611037  | 2ASA00002147                           | 140                | $22$ $n$                   |                                  |                |                | $\overline{2}$ | $\overline{\mathbf{3}}$ | $\overline{\mathbf{3}}$  |                     |                              |              |               |              |                |              |              |                   | 2015                 |                                 | Revisado     |
| 22             | 21                        | ARROYO SECO                              | 2011                          | 2012                                                                 | DIAGNÓSTICO,<br><b>PROPUESTAS</b>        | <b>GUANAJUATO</b>             | <b>VICTORIA</b>                    | F14C4611026  | 2ASA00002057                           | 140                | $21$ 37                    |                                  |                |                |                |                         |                          |                     |                              |              |               |              |                |              |              |                   | 2015                 |                                 | Revisado     |
| 23             | 22                        | CHORRO DE LAS<br>CABRAS                  | 2011                          |                                                                      | <b>DIAGNÓSTICO</b>                       | <b>GUANAJUATO</b>             | SAN MIGUEL DE<br><b>ALLENDE</b>    | F14C5411092R | 2ASA00003707                           | 140                | 22                         |                                  |                |                |                |                         | ٠                        |                     | $\overline{2}$               |              |               |              |                |              |              |                   | 2015                 | 2011                            | Revisado     |
| 24             | 23                        | <b>CERRO REDONDO</b>                     | 2011                          |                                                                      | <b>DIAGNÓSTICO</b>                       | <b>GUANAJUATO</b>             | SAN LUIS DE LA<br>PAZ              | F14C3511004  | 2ASA00001650                           | 140                | $21$ $\overline{8}$        |                                  |                | $\mathbf{A}$   | $\mathbf{1}$   | $\overline{2}$          | $\overline{2}$           |                     |                              |              |               |              |                |              |              |                   | 2015                 | 2011                            | Revisado     |
| 25             | 24                        | EL YATHÉ                                 | 2012                          |                                                                      | DIAGNÓSTICO,<br>PROYECTO                 | <b>HIDALGO</b>                | <b>ALFAIAYUCAN</b>                 |              |                                        | 140                | 20                         |                                  |                |                |                |                         |                          |                     |                              |              | Estilo        |              |                |              |              |                   | 2012                 | 2012                            | Revisado     |
| 26             |                           | <b>CUEVA DE LAS</b><br><b>MONAS</b>      | 2011                          | 2012, 2015                                                           | <b>DIAGNÓSTICO</b>                       | CHIHUAHUA                     | CHIHUAHUA                          | H13C5508006  | 2ASA00051227                           | 138                | 28                         |                                  |                |                |                |                         |                          |                     |                              |              |               |              |                |              |              |                   | 2017                 |                                 | Revisado     |

Relación de sitios y la información disponible de cada uno en base de datos. Tomado de: *PNCPGR*, *CNCPC-INAH.*
### **4.3. Base de Datos en Google Earth**

Quizá sea oportuno mencionar que cada sitio registrado por la Dirección de Registro Público de Monumentos y Zonas Arqueológicos e Históricos (DRPMZAH) del INAH cuanta con una clave identificadora, cuyos primeros 6 dígitos corresponden a la carta topográfica escala 1:50,000 donde se localiza dicho sitio, es decir, una parte primordial del registro de sitios arqueológicos es su correcta localización. Esta es una necesidad que se hace evidente en sitios cuyas características dificultan su ubicación, sea porque son elementos aislados, se encuentran en zonas remotas, y/o son de pequeñas dimensiones.

Conforme pasan lo años, mejoran las herramientas para geolocalización (pensemos que actualmente todos en nuestro celular tenemos un GPS con un grado de detalle de unos cuantos metros) y se busca obtener un grado de precisión y detalle cada vez mayor. En diversas ocasiones las condiciones del proyecto o del sitio en sí, llevan a extender los alcances del registro, por lo que es necesario llevar un registro de la ubicación de los elementos que lo conforman. Estas condiciones en algunos casos hacen que el levantamiento de datos de coordenadas, se acerque o se cruce con las labores de levantamiento topográfico y la generación de mapas y planos que vimos en el Capítulo 1.

Dentro de varias instancias del INAH actualmente se trabaja en la revisión, rectificación y actualización de las coordenadas de los sitios registrados. En el PNCPGR, de manera complementaria a la base de datos de los sitios atendidos, se lleva un archivo de geolocalización, el cual permite ubicar los sitios atendidos en un mapa a través de Google Earth o Google Maps. Dicho archivo se nutre y actualiza con la información propia en las fichas de registro e informes del PNCPGR y del Proyecto de Conservación de Patrimonio Gráfico-Rupestre Afectado o en Riesgo por Amenazas Naturales y Antrópicas de la CNCPC del INAH, a la vez que éstas se vinculan con las coordenadas de las fichas de registro de la DRPMZA.

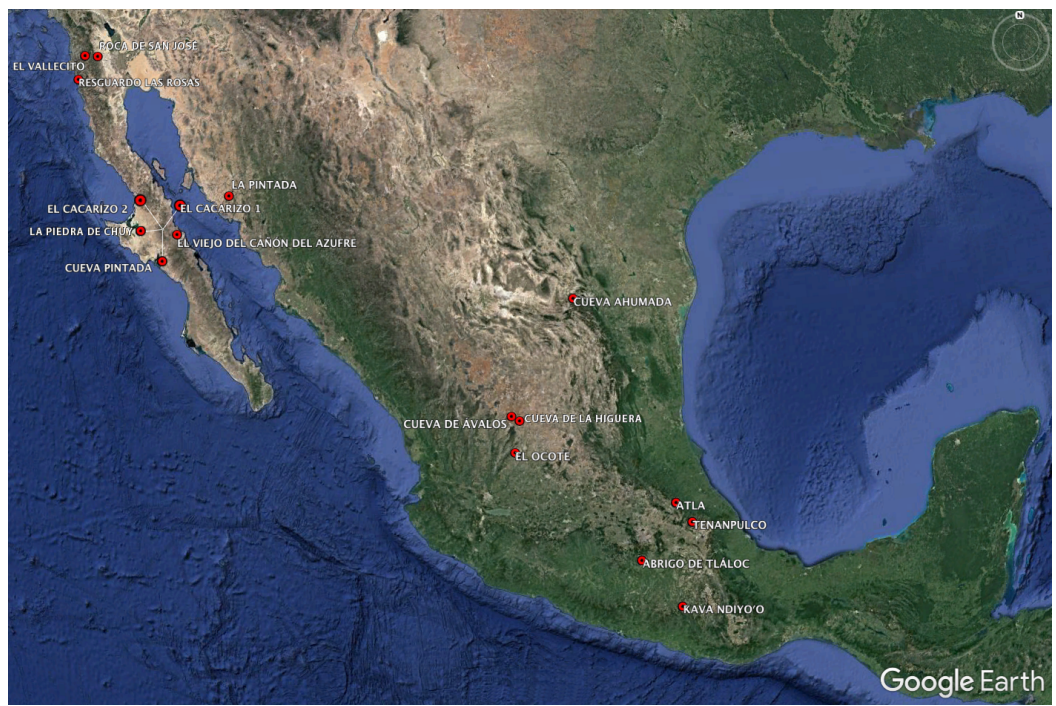

Mapa de sitios atendidos por el PNCPGR en 2019. *Tomado de: PNCPGR, CNCPC-INAH.*

Para generar el marcador con la ubicación de un sitio, se toman las coordenadas proporcionadas por la DRPMZA (normalmente en WGS 84) y se traducen a través de un convertidor para obtener sus equivalentes en latitud y longitud; estos valores se anotan en las cedulas de registro, y dentro del archivo de "Sitios Atendidos" en Google Earth, se ingresan las coordenadas en un fichero nuevo con el nombre del sitio y su número de registro. Finalmente se guarda el archivo y se respalda.

### **4.4. Base de Datos de File Maker**

En el PNCPGR manejamos una base de datos en FileMaker estructurada en 2012 a partir de las cédulas de registro. De ésta manera se pueden consultar de manera eficiente todos los datos de los sitios atendidos.

Desde que empecé a trabajar en el programa rupestre en 2013 y hasta el año 2020, la base de datos se mantuvo prácticamente sin alteraciones, con las siguientes características:

• La base de datos estaba contenida en una computadora, en la oficina del área de Conservación Arqueológica de la CNCPC del INAH a cargo del equipo del PNCPGR con un respaldo en un disco duro portable.

• La información contenida se limitaba a la misma de las cédulas de registro.

• Las imágenes contenidas se integraban dentro del mismo archivo de la base de datos, con calidades y pesos de archivos diferentes. por lo que el peso total del archivo pronto se volvió relevante para su eventual respaldo y portabilidad.

En el año 2021, el Ing. Daniel Sánchez, quien elaboró la base de datos en FileMaker y es el encargado de su mantenimiento a nivel de programación, realizó una actualización significativa a la forma de operación de la base de datos. Dentro de la actualización, se cuentan las siguientes mejoras:

1. Se redujo el peso de la base de datos, pasando de casi 8 Gb a sólo 10 Mb. Esto gracias a que todos los archivos de imágenes ahora se encuentran en una carpeta externa, que se encuentra vinculada al archivo de FileMaker. Esto facilita su manejo y constante actualización.

2. Se programó una ventana adicional que permite la geolocalización de los sitios registrados, mediante sus coordenadas y un visor vinculado a Google Maps.

3. Se integró la "Relación de sitios atendidos" y catálogo de cédulas, que mencionamos en el punto número dos de éste capítulo, el cual anteriormente se llevaba de manera externa a modo de una hoja de cálculo en Excel.

4. Se generó una ventana vinculada a la página web del INEGI y cuando se cuenta con conexión a internet, permite la consulta de las cartas geográficas de éste sitio, lo cual permite la consulta de nueva información geográfica sobre los sitios.

Para garantizar la disponibilidad de la información, la base de datos se incorporó a la plataforma compartida de "Drive". En donde se contiene además la carpeta con todas las imágenes que están vinculadas al FileMaker, una carpeta denominada "Nuevas Fotos" para facilitar el proceso de actualización de la base de datos, una bitácora y un archivo de Google Earth con la localización de todos los sitios atendidos.

Aunque yo soy el principal encargado de mantener al día todo lo referente a bases de datos, parte de esta actualización tuvo la intención de que cualquiera en el equipo pueda ayudar a la incorporación de nuevos registros. En esta reorganización del esquema de trabajo, junto con el Ing. Daniel Sánchez, establecimos las siguientes directrices a seguir para a la incorporación de nueva información:

• Cada que se integre un nuevo registro, se debe descargar la base de datos, hacer la actualización y volver a subir al Drive la base de datos actualizada, agregando al nombre lo dígitos de la fecha de la modificación en formato ddmmaaaa (día, mes, año) quedando, por ejemplo, de la siguiente manera "Basededatos25112021".

• En caso de incluir imágenes, estas deben estar en formato .jpg, calidad 5 (lo cual se puede generar desde un programa de edición de fotografías, como Photoshop, por ej.). Las fotos deben ir nombradas con una clave que permite al FileMaker vincularlas de manera automática.

• Por último, se debe actualizar la bitácora con una breve descripción de las acciones realizadas en la base de datos. De esta manera todos los usuarios pueden estar enterados de las modificaciones realizadas.

Conforme nos adentramos en el listado de actividades, la relación que éstas guardan con la carrera de arquitectura se desdibuja un poco más. Sin embargo siempre podemos encontrar elementos análogos o dinámicas en la forma de aproximarnos a un tema, que nos guíen desde la formación dentro de arquitectura para desempeñar ciertas funciones aparentemente no relacionadas.

# **5. Registro de Deterioros e Intervenciones**

Una de las actividades más prolíficas a las que me dedico es a la elaboración de esquemas. Éstos se utilizan principalmente para el registro y digitalización de deterioros e intervenciones. Estos esquemas son para uso interno del PNCPGR y forman parte de los anexos de los informes de diagnóstico (principalmente deterioros) o de temporada de trabajo (deterioros e intervenciones) los sitios atendidos.

El uso de esquemas es una forma eficiente de representar tanto las afectaciones preexistentes de un sitio, como las acciones de conservación y restauración efectuadas sobre un elemento gráfico-rupestre.

Todo proceso de dibujo es un proceso de selección, en el que generalmente se parte de lo general hacia el detalle. El concepto de estos registros tienen su base en el dibujo arqueológico, que guarda gran similitud con el dibujo arquitectónico, y es una recurso importante para representar un objeto para su documentación y estudio.

En los esquemas realizados dentro del programa rupestre, omitimos el uso de sombras o achurado pues utilizamos una fotografía en transparencia para observar ciertos detalles y nos valemos de distintas calidades de línea para dar profundidad al esquema y destacar ciertos aspectos que nos sirvan de guía, de forma que aún sin la foto de fondo, sea reconocible el elemento que se quiere representar. Estos esquemas son una suerte de croquis elaborado a computadora en un programa de dibujo y edición fotográfica, lo cual permite mayor versatilidad y limpieza en el proceso de registro.

### **5.1. Esquemas**

Para la elaboración de los esquemas se parte de material fotográfico obtenido en campo por personal del PNCPGR, se realiza una selección de fotos que abarquen la totalidad de los elementos a con diseños rupestres, áreas de soporte pétreo que las sustentan así cómo otras áreas de interés. Posteriormente mediante el software de edición fotográfica Photoshop, se trabaja cada imagen de la siguiente manera:

**a) Corrección fotográfica:** Por medio del software mencionado, se realiza una corrección de color, así como corrección por distorsión de lente y ajuste de perspectiva. Todo lo anterior con la intención de facilitar la lectura y correcta interpretación de las imágenes.

**b) Elaboración de mosaicos:** En algunos casos, cuando las condiciones del espacio o el tamaño de los elementos a registrar dificultan capturar un elemento en su totalidad, se realiza un mosaico partiendo de grupos de fotografías tomadas en serie de forma que abarquen el elemento completo.

**c) Esquema del soporte:** Mediante un pincel digital, se resaltan las siluetas y diversos elementos topográficos del soporte pétreo, como grietas, protuberancias, oquedades,

exfoliaciones, cambios de textura, y/o cualquier otro indicador que permita tener una correcta lectura entre el esquema y su relación con el original.

**d) Digitalización de diseños:** Gracias al software de edición fotográfica de Photoshop por medio de herramientas para el control de la saturación, luminosidad, tonalidad, contraste, entre otras, es posible manipular la fotografía a fin de destacar los diseños de manera similar a lo que hacer el software Dstretch. Esto permite visualizar los diseños en su conjunto, con mayor claridad de lo que se aprecia a simple vista o en fotografía. Además, gracias a la capacidad del software trabajar con capas, se pueden elaboran esquemas que capturen las distintas capas de color de los diseños rupestres, facilitando la lectura y análisis de los diversos elementos del diseño.

Una vez generados los esquemas del soporte y la capa pictórica o petrograbado, se insertan en un formato de salida para el registro de deterioros y/o intervenciones que se llevarán a campo y posteriormente integraran como anexo a los informes donde se presenta la información recabada insitu, así como, en caso de haberlas, las acciones de conservación realizadas sobre las manifestaciones gráfico-rupestres y su soporte.

### **5.2. Formatos de presentación**

El formato de presentación es la plantilla de trabajo donde se presenta el esquema y es muy similar a un plano arquitectónico, contiene un área de trabajo donde va el esquema y se vacían los registros empleando una simbología predeterminada y un área de información (pie de plano) que incluye con los logos institucionales, área de simbologías, nombre del sitio, nombre del proyecto, responsables del registro, temporada de trabajo y fecha.

Los formatos se presentan en formato horizontal y vertical, para ajustarse a la proporción de la imagen.

### **5.3. Simbología**

Desde que empecé a trabajar dentro del PNCPGR se tenía la necesidad de acuñar un sistema de simbología digital que diera respuesta a los requerimientos del trabajo y cuya aplicación pudiera ser uniforme para todos los sitios atendidos. Fue entonces, que a partir de algunos ejemplos de simbologías que ya se venían trabajando, elaboré una propuesta de diseño de simbología digital para el uso interno del programa rupestre, la cual se ha mantenido bastante estable desde entonces, con pequeñas modificación y/o adiciones conforme las necesidades lo han planteado.

Las directrices para la elaboración de esta simbología fueron las siguientes:

1. El registro se elabora en campo de forma manual, por lo que la simbología no puede incluir símbolos complejos, limitándose al uso de puntos, líneas (curvas, rectas y líneas punteadas), figuras geométricas sencillas (triángulos y círculos) y tramas sencillas (retículas y líneas paralelas).

2. El registro se elabora a color, sin embargo cada símbolo debe ser identificable en caso de que no se cuente con colores en el momento del registro o bien, en caso de que se imprima en

blanco y negro. Esto implica que no se debe repetir ningún símbolo.

3. Es posible que haya un traslape de símbolos, por lo que la simbología debe tener esto en cuenta. Los símbolos que marcan áreas deben tratar de representarse mediante elementos perimetrales, cuando esto no sea posible, en caso de que haya un traslape de tramas, éstas deben ser reconocibles entre ellas.

4. Es deseable que los símbolos guarden relación con el elemento o acción que representan.

5. Es deseable que haya una relación entre la simbología para marcar un deterioro y la simbología para la acción de conservación para revertirlo.

La simbología del programa rupestre se divide en simbología para registro de deterioros y simbología para registro de intervenciones. De igual manera estás dos simbologías están divididas, por medio de un código de color, en seis rubros de acuerdo al tipo de deterioro/acción de restauración que se trate: Soporte, Aportes Hídricos, Capa Pictórica, Ataque Biológico, Eflorescencias Salinas y Otros.

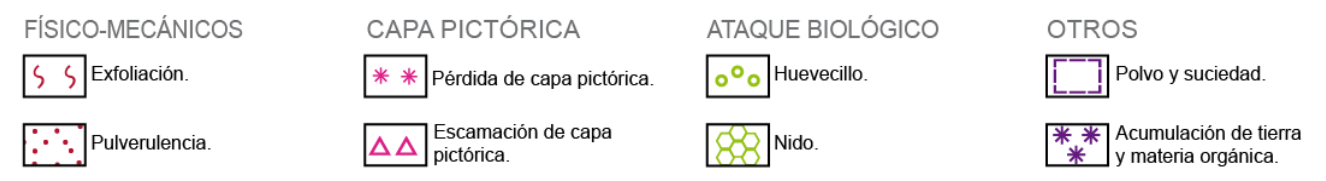

Ejemplo de simbologías empleadas en deterioros. *Tomado de: PNCPGR, CNCPC-INAH.*

### **5.4. Registro de Deterioros**

Antes de cualquier salida a campo, se elaboran esquemas de las áreas a registrar. En caso de no haber un registro previo, se parte de material fotográfico proporcionado por los arqueólogos responsables de la zona u obtenido de otras bases de datos disponibles. Estos esquemas se usan para que el restaurador haga un levantamiento de sus observaciones respecto a las afectaciones detectadas en el sitio. Estas afectaciones se dividen en:

**Soporte**: Cualquier características del soporte pétreo que ponga en riesgo su estabilidad. **Aportes hídricos:** La presencia de agua o humedad normalmente puede generar daños por si misma o acarrear otro tipo de afectaciones.

**Eflorescencias Salinas:** Son producto del arrastre de sales contenidas en el soporte y que por acción del agua se diluyen y son transportadas a la superficie.

**Capa Pictórica:** Características de las pinturas rupestres que afectan sus materiales constitutivos y no al soporte.

**Ataque biológico:** Marca la presencia de plantas, microorganismos o cualquier material biológico que se encuentre en el contexto de las manifestaciones gráfico-rupestre y pueda representar un riesgo para su permanencia.

**Otros:** Cualquier otra afectación que no pertenezca a los grupos anteriores, como pueden ser manchas minerales, suciedad en general, o daños causados por el hombre.

Estos registros forman parte de los informes de diagnóstico y ayudan a la planificación de las acciones de restauración que se puedan realizar posteriormente.

### **5.5. Registro de Intervenciones**

De manera general se puede decir que a cada tipo de afectación, hay una medida de conservación o de restauración que la revierte. Si se toma un esquema de deterioros y un esquema de intervenciones de la misma área, una vez realizado el diagnóstico y acciones de conservación, se puede observar que hay una correspondencia entre las simbologías. Adicionalmente se cuenta con símbolos dedicados a la ubicación de toma de muestras, el posicionamiento de equipos de medición, puntos de registro de temperatura superficial y otras acciones de investigación y seguimiento para la conservación de los sitios.

Durante las temporadas de campo, todas las acciones de conservación y restauración se registran a mano por los restauradores al momento de su realización, sobre los esquemas previamente elaborados. Posteriormente, mediante un software de diseño, se digitaliza este registro el cual se incluye en los informes correspondientes.

Los esquemas que se realizan abarcan elementos, grupos y conjuntos definidos de manifestaciones gráfico-rupestres y su soporte. En el caso de amplias áreas a intervenir, se emplean otros medios como la realización de mapas, planos y larguillos, para permitir la lectura general de las acciones de registro y conservación realizadas.

Adicionalmente todos los registros de deterioros e intervenciones forman parte de la documentación, difusión y/o seguimiento, de las labores de conservación efectuadas *in-situ* por el personal del Programa Nacional de Conservación de Patrimonio Gráfico-Rupestre (PNCPGR) de la CNCPC.

### **5.6. Otros registros**

**Mapas, planos o larguillos:** Se elaboran estos medios para documentar actividades que se realizaron en áreas extensas y/o que abarcaban varios elementos, grupos o conjuntos, ayudando así a visualizar la relación espacial entre ellos.

Un caso de ejemplo fue el acceso a dos **modelos tridimensionales** del sitio rupestre de Cueva de las Monas, elaborados y puestos a disposición, en su versión de difusión, no editable, por el Arqlgo. Javier Fernando Rodríguez. Uno de los modelos es del exterior del sitio rupestre donde se aprecian las cuatro secciones que lo conforman y parte de su contexto, otro del interior de la sección 3, la cual es la más amplia y donde se encuentran la mayoría de los diseños rupestres.

Para acceder a estos modelos es necesario escanear un código QR creado por el autor, que dirige a una plataforma en línea donde se pueden navegar desde el explorador de Internet. El movimiento a través de estos modelos se realiza en los planos "x", "y" y "z" y permite realizar acercamientos, giros y arrastres al modelo. Se navega a través de ambos modelos 3D a fin de obtener imágenes que ayuden a comprender su morfología y distribución.

# **6. Caso de Ejemplo: Réplica del "Sitio Rupestre Cuevas Pintas", instalada en el Museo de las Misiones Jesuitas en Loreto, Baja California Sur.**

De entre todos los proyectos en los que he tendido la oportunidad de colaborar dentro del Programa Nacional de Conservación de Patrimonio Gráfico-Rupestre, decidí dedicar el capítulo final al **"Proyecto de Registro, Documentación, Conservación y Protección de las Pinturas Rupestres del Sitio Cuevas Pintas, Baja California Sur"** enfocándome principalmente a su tercer etapa, dentro de la cual tuve mayor participación. Esta tercer etapa consistió en la elaboración de material de estudio, difusión y socialización del patrimonio cultural que constituye este abrigo con pintura rupestre, y entre los cuyos productos destaca la realización de una réplica al 85% del tamaño real del abrigo con pinturas rupestres del sitio arqueológico y rupestre de Cuevas Pintas, ubicado en el municipio de Loreto, B.C.S. y que actualmente se encuentra instalada en el Museo de Las Misiones Jesuitas, en Loreto, Baja California Sur.

La elección de este proyecto se debe a que para su desarrollo se emplearon cada uno de los temas tratados en los capítulos anteriores. Involucró la elaboración de levantamientos, presupuestos, sistemas de protección, registros y documentación, además de otras actividades específicas para este proyecto. También se eligió por lo satisfactorio de los resultados obtenidos; la realización de esta replica es la primera en de tipo en México y en conjunto el proyecto colectivo como tal, fue merecedor del Premio Paul Coremans 2019, otorgado por el INAH, en la categoría de "Mejor Trabajo de Conservación de Bienes Muebles". Finalmente elegí este proyecto por representar, en mi opinión, un ejemplo de lo que se puede lograr cuando se conjuntan voluntades a través de la participación multidisciplinaria e interinstitucional.

Las acciones de documentación han sido parte fundamental del desarrollo de este proyecto en cada una de sus etapas, por lo cual las siguientes secciones me estaré remitiendo especialmente a dos documentos que se generaron al respecto:

El primero generado dentro del INAH, con la participación de la Coordinación Nacional de Conservación del Patrimonio Cultural, el Centro INAH Baja California Sur y la Coordinación Nacional de Museos y Exposiciones:

Cruz, S., *et al*. (2018), *ENTRE TORMENTAS Y HURACANES: LA CONSERVACIÓN, PROTECCIÓN Y SOCIALIZACIÓN DEL PATRIMONIO GRÁFICO-RUPESTRE DEL SITIO CUEVAS PINTAS, BAJA CALIFORNIA SUR, FRENTE A LOS EMBATES DEL CAMBIO CLIMÁTICO.* CNCPC-INAH, C-INAH B.C.S., CNME-INAH, México.

Y otro enfocado a la elaboración de la réplica, generado dentro del programa rupestre: Cruz, S., *et al. (2019) INFORME FINAL DE LA ELABORACIÓN Y MONTAJE DE LA RÉPLICA DEL ABRIGO ROCOSO CON PINTURAS RUPESTRES DEL SITIO ARQUEOLÓGICO CUEVAS PINTAS, BAJA CALIFORNIA SUR.* PNCPGR-INAH, México.

### **6.1. Antecedentes**

*El sitio arqueológico y rupestre Cuevas Pintas, ubicado en la Sierra de La Giganta, en el municipio de Loreto, Baja California Sur, había sido un destino tradicional concurrido y punto de referencia con alta significación cultural en la ruta que une a la población de Loreto con la misión de San Francisco Javier.* Sin embargo, a partir del año 2013, a consecuencia del cambio climático, comenzó a verse afectado de forma recurrente por el impacto de huracanes, tormentas y depresiones tropicales. *La primera afectación de consideración fue sufrida en el mes de agosto del 2013, una tormenta tropical lo dejó prácticamente sepultado, comprometiendo la sobrevivencia del abrigo con pinturas rupestres; así, a partir de ello, y a solicitud del Centro INAH Baja California Sur, personal del Programa de Conservación de Manifestaciones Gráfico-Rupestres (PCMGR) de la CNCPC del INAH, llevaron a cabo un primer diagnóstico en septiembre del 2013 y perfilaron una propuesta inicial de conservación.* <sup>17</sup>

A partir de la afectación sufrida en el año 2013 se comenzó a llevar un seguimiento de estas afectaciones y se fue posible comprobar que durante la temporada de tormentas y huracanes, *estos eventos naturales que invariablemente conllevan cantidades de agua inusuales y que sobrepasan por mucho la capacidad de drenado del área, además de que, por su posición en las tierras bajas, el paraje es recurrentemente afectado por el arrastre de toneladas y toneladas de materiales desprendidos de las partes altas montañosas que lo circundan, sufriendo eventos acumulativos de azolve*. 18

Ante las afectaciones reiterativas ocurridas en el sitio arqueológico de Cuevas Pintas, causadas por fenómenos naturales acentuados por el cambio climático y con base en el diagnóstico del estado de conservación realizado; se gestionó el "Proyecto de Registro, Documentación, Conservación y Protección de las Pinturas Rupestres del Sitio Cuevas Pintas, Baja California Sur" cuyos trabajos se desarrollaron del año 2016 al año 2018. Este proyecto se realizó de manera conjunta entre la Coordinación Nacional de Conservación del Patrimonio Cultural y el Centro INAH Baja California Sur, con apoyo de la Coordinación Nacional de Museos y Exposiciones. *El proyecto se planteó desde una perspectiva interdisciplinaria y de conservación integral, teniendo como objetivo general: estabilizar, conservar y proteger in-situ el abrigo con pinturas rupestres; generar información y mayores conocimientos sobre el sitio y crear medios para reforzar los vínculos entre la sociedad y este patrimonio rupestre.* <sup>19</sup>

<sup>17</sup> Cruz F., Sandra, et al. "ENTRE TORMENTAS Y HURACANES:LA CONSERVACIÓN, PROTECCIÓN Y *SOCIALIZACIÓN DEL PATRIMONIO GRÁFICO-RUPESTRE DEL SITIO CUEVAS PINTAS, BAJA CALIFORNIA SUR, FRENTE A LOS EMBATES DEL CAMBIO CLIMÁTICO.*", INAH, México, 2018, p. 3.

<sup>18</sup> *ibid*. p. 20.

<sup>19</sup>*ibid*. p. 21.

El proyecto se dividió en tres etapas, las primeras dos dedicadas a la atención, estabilización, conservación, protección, monitoreo y documentación exhaustiva del sitio. La tercer etapa, con base en la documentación y registros obtenidos, se enfocó en producir medios de divulgación y socialización de este patrimonio. El resultado de ello fue, entre otras cosas la creación de una réplica, montada en el Museo de las Misiones Jesuitas, en Loreto, que ayude a preservar la memoria de este sitio y que contribuya a reafirmar los vínculos entre la comunidad y la significación que este sitio representaba como elemento cultural.

#### **6.1.1. Sobre el Sitio**

El sitio se encuentra registrado en el catálogo de la Dirección de Registro Público de Monumentos y Zonas Arqueológicos e Históricos (DRPMZAH) del Instituto Nacional de Antropología e Historia (INAH) como sitio arqueológico Cuevas Pintas, Baja California Sur.

*El sitio está emplazado dentro de un valle aluvial, atravesado por el cauce del arroyo Las Parras. Esta ubicación, en un paraje de tierras bajas rodeado de los altos macizos montañosos, coloca al sitio en un área de captación de recursos hídricos provenientes de las tierras altas; lo que pudo ser determinante en su selección por los antiguos habitantes de la región; si bien, ello lo ha colocado, en los años recientes, en una situación de alta vulnerabilidad frente a los fenómenos hidrometeorológicos que cada vez son más recurrentes en esta región. Este sitio arqueológico se compone de un área de campamento al aire libre; de un amplio taller de trabajo de lítica y del abrigo rocoso con pinturas rupestres que se abre en la parte inferior del frente rocoso que flanquea al arroyo.*

*El frente rocoso tiene en su parte central una longitud aproximada de 13 metros de largo por 14 metros de alto y está constituido principalmente de roca volcánica andesítica consistente en materiales pétreos que presentan una coloración parda rojiza con textura fina, con múltiples fracturas y fisuras; y una distribución regular con secciones de brecha.* 

*En la parte baja del frente rocoso, se abre el abrigo en el que fueron plasmadas las pinturas rupestres; esta cavidad natural presenta 11 m de longitud, 3.51 m de altura y una profundidad máxima de 5 m. Su orientación es de 60° al noroeste (NW). El abrigo tuvo un origen eólico en general; si bien, en su parte basal se observan varias oquedades en cuya formación también incidió un origen hídrico*. 20

#### **6.1.2. Sobre las pinturas**

El conjunto de pinturas rupestres del sitio Cuevas Pintas abarca un área de 4.55 metros de largo por 1.41 metros de ancho. La morfología del abrigo es bastante irregular, con rocas sobresalientes y "cornisas" sobre las cuales se encuentran plasmados los diseños rupestres. Estando frente al abrigo, la mayoría de los diseños se encuentran de frente al espectador, sin embargo hay varios más que se encuentran en áreas que solo se pueden observar estando dentro del abrigo.

El sitio con pinturas rupestres esta conformado por 25 distintos motivos pictóricos, distribuidos a lo largo y ancho del abrigo. Su estilo es característico del estilo conocido como "Sierra de La Giganta". Se pueden encontrar diseños tanto monócromos, como bícromos y polícromos *(Cruz et al. 2010, 2014).* Su manufactura es probablemente resultado de la aplicación de pigmentos en un medio húmedo con algo parecido a un pincel, brocha y/o directamente con los dedos sobre el soporte pétreo, sin que se pueda constatar que hubiere una preparación previa del soporte *(Cruz y Bourillón 2013, 2016)*. Los colores que podemos encontrar entre los diseños son el negro, blanco, amarillo, ocre, así como tonalidades de rojos y naranjas.

*Los diseños sobresalientes y más numerosos en este sitio son abstractos a base de líneas rectas, curvas y mixtas; motivos geométricos, manchas y puntos. También se observan algunos diseños de morfología naturalista esquemática, entre ellos un zoomorfo, identificado como posible caparazón de tortuga. Las pinturas rupestres se distribuyen de manera tanto aislada como agrupada en la superficie del abrigo rocoso (Cruz y Bourillón 2013, 2016).* <sup>21</sup>

#### **6.1.3. Gestión**

*Los trabajos en las tres etapas de este proyecto de conservación fueron realizados con recursos federales autogenerados del Instituto Nacional de Antropología e Historia, ministrados a través de la Coordinación Nacional de Conservación del Patrimonio Cultural, del Centro INAH Baja California Sur y de la Coordinación Nacional de Museos y Exposiciones; así como con recursos procedentes del seguro derivado de las afectaciones sufridas por los fenómenos hidrometeorológicos que impactaron al sitio.<sup>22</sup>*

La gestión de este proyecto contó, en primer instancia, con los recursos provenientes del seguro correspondiente, el cual fue tramitado por el Centro INAH B.C.S, los cuales se emplearon para cubrir las labores de conservación *in-situ* y que correspondieron a la primer etapa del proyecto. Sin embargo gracias a la planificación por etapas y a la participación de la Coordinación Nacional de Conservación del Patrimonio Cultural y de la Coordinación Nacional de Museos Exposiciones, fue posible destinar recursos adicionales que se emplearon para el desarrollo de las etapas siguientes, las cuales abarcaron labores de monitoreo (segunda etapa) y la elaboración de la réplica y otros materiales (tercer etapa).

<sup>21</sup> *ibid*. p. 14. <sup>22</sup>*ibid*. p. 241.

La colaboración de la Coordinación Nacional de Museos Exposiciones, (CNME) fue sustancial en la ejecución de la réplica de la manera en que se desarrolló, ya que gracias a ella fue posible el la elaboración de la réplica en el taller de un tercero, que cuentan con las instalaciones y equipo especializado para la fabricación del mobiliario que emplea la CNME. Antes de que ellos se involucraran, se tenía planificada la elaboración de la réplica de forma más manual, ya que los costos que se habían presupuestado para corte laser, router cnc y otros métodos similares, rebasaban los recursos gestionados para el proyecto.

Fue la labor conjunta de varias instancias del INAH lo que posibilitó el desarrollo y ejecución de este proyecto tal como se realizó y cuyos resultados han sido notables.

### **6.1.4. Organización interdisciplinaria e interinstitucional**

Un proyecto de estas características y dimensiones habría sido imposible sin la participación conjunta y coordinada de distintas áreas del Instituto Nacional de Antropología e Historia, además de la colaboración de otros actores que contribuyeron con sus espacios, equipos y conocimientos. Dada la complejidad y multitud de procesos involucrados, la toma de decisiones debía recurrir a la experiencia, conocimientos, juicios y pericia de profesionales especializados en cada uno de los aspectos a abordar.

Desde las acciones de registro y monitoreo medioambiental, la evaluación de daños; el desazolve de la zona, la evaluación de riesgos y la implementación de sistemas de protección para posibilitar el registro tridimensional, fotográfico y fotogramétrico del abrigo; la manipulación de los datos obtenidos, hasta la gestión, diseño, elaboración y colocación de la réplica.

Durante todo el desarrollo del proyecto, fue fundamental *la articulación de las disciplinas de la conservación-restauración, arqueología, ingeniería civil y arquitectura. Además, por supuesto, de otros especialistas que participaron específicamente en ciertos estudios y procesos, como fueron especialistas en diversas ciencias de la Tierra, en la química y en la biología, entre otros.*

*Finalmente, cabe señalar que las decisiones que se tomaron para el desarrollo de este proyecto de conservación, partieron de la evaluación conjunta de cada aspecto a considerar, por parte de todas las disciplinas involucradas y fueron definidas de manera colegiada, participando en ello también las instancias de autoridad y órganos colegiados correspondientes del INAH.* <sup>23</sup>

### **6.2. Rescate y Registro**

La primer etapa del proyecto consistió en la liberación del abrigo, para verificar su estado de conservación, realizar actividades de restauración y protección y adicionalmente para elaborar un registro exhaustivo de su morfología y diseños.

### **6.2.1. Liberación del abrigo**

A causa de las afectaciones causadas por tormentas y huracanes en años anteriores (verificados desde 2013) el paraje donde se localiza el sitio de Cuevas Pintas se encontraba azolvado por toneladas de material que fue arrastrado de las partes más altas del terreno y que cubrían más de dos metros por encima del nivel original del paraje. Tanto había subido el nivel del terreno que los motivos rupestres se encontraban prácticamente sepultados debajo de todo ese material de arrastre y con la posibilidad de que hubiera agua corriendo por debajo.

La liberación del abrigo consistió en la creación de un cárcamo para la extracción y redireccionamiento del agua y dos niveles de extracción de material. El primer nivel de extracción se haría de forma mecánica con una excavadora sobre orugas para maniobrar en el terreno irregular y equipada con cucharón para extraer material, con la ayuda de un camión de volteo el material extraído se llevaría lejos del área de trabajo, a la vez que ayudarían a la creación del cárcamo. Esta excavación se delimitó al área circundante al abrigo, a partir de la cual el segundo nivel de extracción se realizaría de forma manual, por personal del equipo de restauración y cuyas labores conjuntarían acciones de microexcavación y conservación.

*Una vez concluido el proceso de liberación mecánica, se continuó con la liberación manual del abrigo siendo este proceso directamente ejecutado por el equipo de restauración con apoyo de trabajadores de la compañía constructora. Durante esta etapa se pudo observar que el estrato material que se encontraba en contacto directo con el soporte pétreo, y por consiguiente con las pinturas rupestres, estaba compuesto principalmente por arena húmeda. La deposición natural de este material favoreció en cierta medida la conservación de los diseños rupestres...* 

*En total se removieron aproximadamente 10,000 metros cúbicos entre el desazolve del paraje y la zona del arroyo y la liberación del abrigo rocoso con pinturas rupestres.* <sup>24</sup>

Una vez liberado al abrigo, se procedió a documentación y registro de éste y las pinturas rupestres que alberga. Entre las acciones realizadas se cuenta el levantamiento arqueológico, levantamiento tridimensional con láser y levantamiento fotográfico detallado.

### **6.2.2. Levantamiento tridimensional de alta definición con fotografía integrada.**

*Este proceso se llevó a cabo por el personal del Laboratorio de Documentación y Análisis Tridimensional de la CNCPC del INAH, integrado por los arquitectos: Gilberto García Quintana, María Fernanda López Armenta y Celedonio Rodríguez Vidal, quienes por medio del escáner láser registraron el entorno circundante, el frente rocoso y el abrigo donde se encuentran las pinturas rupestres, a través de la colocación de 34 diferentes estaciones fuera y dentro del abrigo rocoso, realizando tomas con tripié y de piso. Además, llevaron a cabo dos registros fotográficos: el primero, se realizó con una cámara profesional y lente ojo pez, mientras que el segundo fue un registro fotogramétrico efectuado con un lente 28-140, con el fin de dotar al modelo tridimensional de una textura de referencia con el material original.* <sup>25</sup>

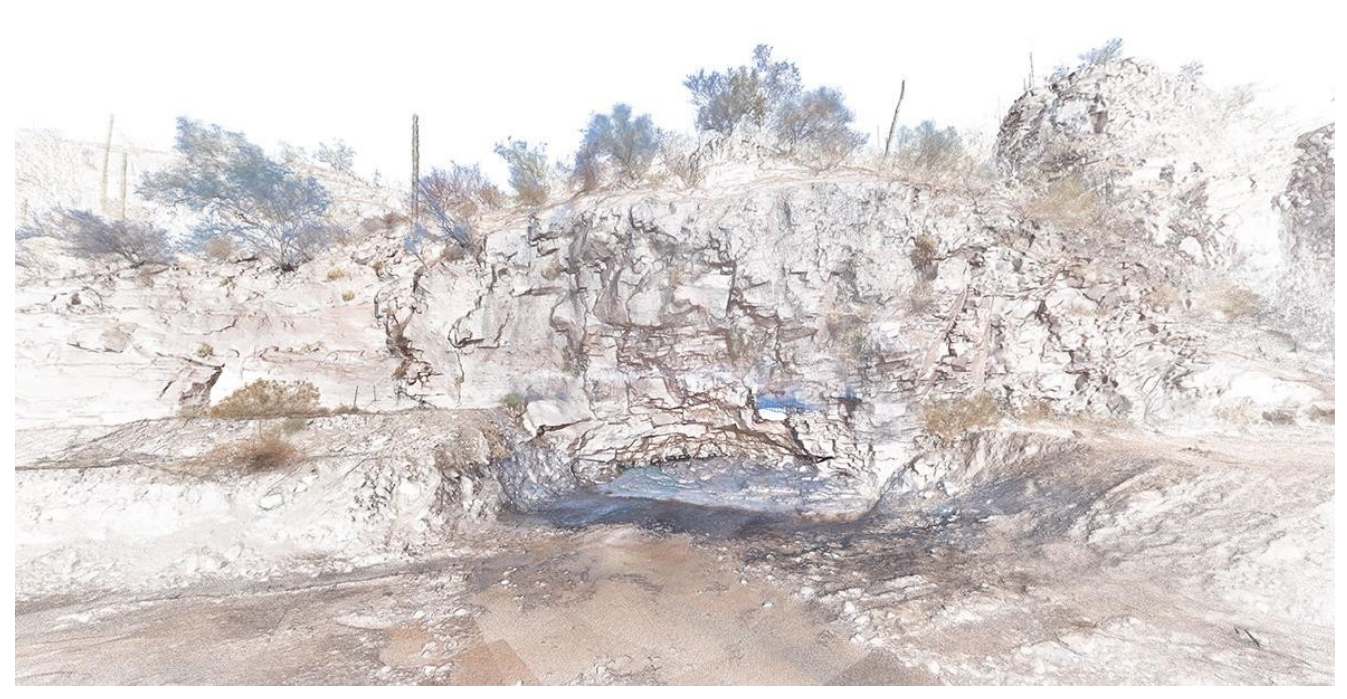

Modelo tridimensional del sitio generado a partir de nube de puntos producto del registro láser. *Imagen generada por el Laboratorio de Documentación y Análisis Tridimensional de la CNCPC del INAH, 2018.* Tomado de: Cruz, S., 2019, p. 4.

### **6.2.3. Registro fotográfico del abrigo rocoso.**

*Por otra parte, el registro fotográfico efectuado en el abrigo rocoso fue realizado con el propósito de obtener el mayor detalle sobre sus características. Este registro fue llevado a cabo por los restauradores Angélica Vásquez Martínez y Rodrigo Ruiz Herrera del PNCPGR de la CNCPC del INAH. Para ello, se tomó la decisión de realizar diferentes tomas que permitieran generar un mosaico fotográfico general del elemento liberado. Esto fue realizado por medio de tomas con tripié empleando una cámara Nikon® 5100. Estas tomas se efectuaron siguiendo una línea- guía, colocada de manera paralela a la boca del abrigo a una distancia aproximada de 10 m. Además, se fotografiaron detalles, aspectos de alteración y características del soporte pétreo.* <sup>26</sup>

Gracias al registro tridimensional realizado por el personal del Laboratorio de Documentación y Análisis Tridimensional de la CNCPC del INAH, en combinación con el registro fotográfico detallado realizado por personal del programa rupestre y el apoyo de registros fotográficos anteriores, fue posible la elaboración de la réplica del abrigo rocoso y sus pinturas. Por un lado el registro tridimensional permitió crear una base volumétrica fidedigna del estado en que se encontró el abrigo, mientras que los registros fotográficos permitieron complementar los diseños, volúmenes y cromática perdidos a causa de las afectaciones sufridas.

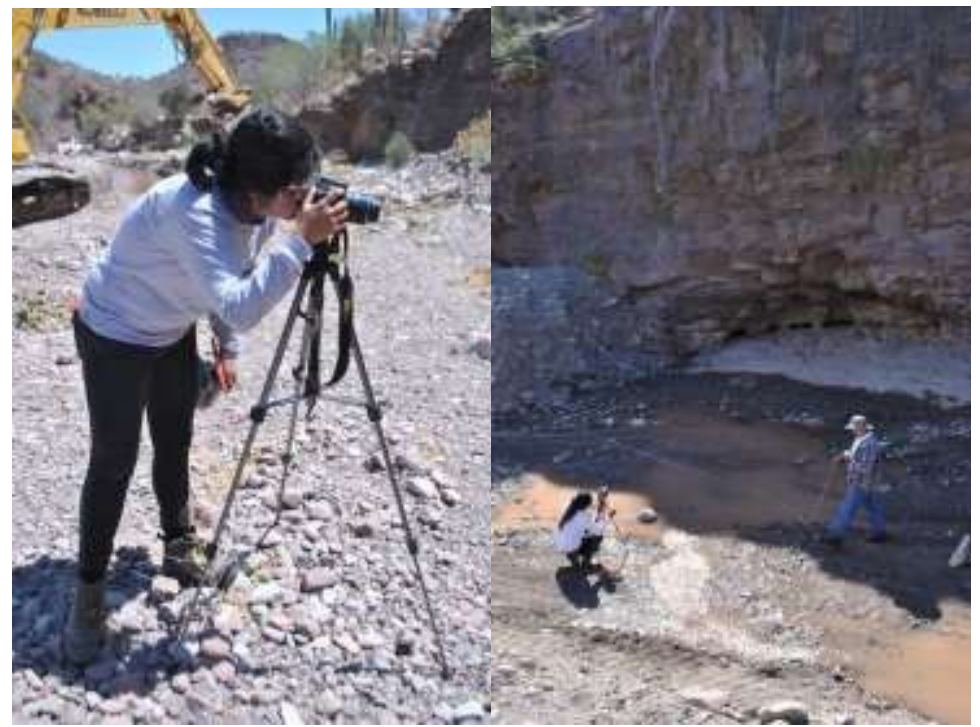

Registro fotográfico del abrigo rocoso. Fotografías: A. Morales. PNCPGR, CNCPC-INAH. Tomado de: Cruz, S., 2018, p. 63.

### **6.3. Sistemas de Protección**

De manera complementaria a lo largo de todos los trabajos aquí mencionados se implementaron diversos protocolos y medidas de protección a fin de garantizar la seguridad del personal así como del sitio y sus pinturas.

*Debido a que el frente rocoso se encontraba inestable, con gran cantidad de piedras sueltas o que podían desprenderse con facilidad, para efectos de dar seguridad al equipo de trabajo, se implementó una malla metálica como protección sistema de andamios, y hojas de triplay para protección.* <sup>27</sup>

Durante las labores de liberación, se estableció un perímetro hasta donde la maquinaria tendría acceso y a partir del cual se realizaría la extracción de forma manual. Conforme se fue liberando el abrigo, se colocó una malla de protección fijada a la parte superior del soporte pétreo con la finalidad de evitar y/o contener cualquier desprendimiento de material. A ésto se le sumó el uso de varios cuerpos de andamios que en su parte superior se colocaron láminas de triplay lo cual reforzaría la protección ante cualquier desprendimiento. Este sistema de andamios y triplay sigue el mismo principio de protección que se puede ver regularmente en obras de construcción, remodelación y mantenimiento de fachadas arquitectónicas.

Finalmente una vez concluidos los trabajos de conservación y registro del abrigo, y ante las condiciones de no poder garantizar su estabilidad si se dejaba al descubierto, se tomó la decisión de cubrirlo mediante un sistema de re-enterramiento controlado. Este sistema consistió en cuatro fases de barreras de protección a base de gabiones, rellenos controlados con distintas granulometrías de arenas, gravillas y gravas, intercaladas con interfases de geotextiles no tejidos de polipropileno.  $^{28}$ 

Mi participación en estas etapas como arquitecto del equipo, consistió en acompañar la toma de decisiones referentes sistemas de protección. Por ejemplo, el empleo de gabiones, por ser una alternativa de bajo costo que se puede fabricar con material propio de la zona. En la investigación, junto con otros miembros del programa rupestre, de materiales como los geotextiles, en cuanto que cumplieran las necesidades de contención, características de intercambio de humedad y de manejo requeridas o el manejo de distintas granulometrías para proteger el abrigo y sus pinturas.

En la elaboración de planos y esquemas que acompañaran la comunicación entre el personal del INAH y la compañía constructora para delimitar las áreas de trabajo, las zonas hasta donde tendría acceso la excavadora y llevar un registro de los niveles del terreno azolvado y mantos freáticos.

<sup>27</sup> *ibid.* p. 50. <sup>28</sup> *ibid.* pp. 145-153.

### **6.4. Modelos 3D**

Como mencionamos anteriormente durante la primer etapa del proyecto en el año 2016, se realizaron dos levantamientos del sitio.

Personal del Laboratorio de Documentación y Análisis Tridimensional de la CNCPC , integrado los arquitectos María Fernanda López, Celedonio Rodríguez y Gilberto García realizaron un levantamiento tridimensional para el cual se utilizó un escáner láser modelo P20 Leica. Dicho dispositivo cuenta con una cámara interna por lo que el levantamiento genera un modelo a color. El equipo se coloca en la posición deseada y realiza un barrido de 360 grados en sentido horizontal y con una amplitud de 180 grados en el eje vertical, con ello se captura una vista 360 de esa posición; a fin de evitar puntos ciegos y obtener un registro detallado del sitio y su entorno, se realizaron 34 posiciones de registro.

Si bien el equipo de escáner láser cuenta con una cámara integrada, la calidad de ésta no es comparable con la resolución obtenida por una cámara profesional. Adicionalmente al registro láser, se realizó un levantamiento fotográfico exhaustivo, a fin de generar un modelo fotogramétrico, el cual posteriormente se complementaría con la nube de puntos generada por el levantamiento láser. Este levantamiento fotográfico fue realizado por los restauradores del programa rupestre Rodrigo Ruiz y Angélica Vásquez.

La combinación de estas dos técnicas generó un modelo con gran precisión volumétrica gracias al registro láser y una muy buena calidad de color y textura tanto del soporte como de los diseños consecuencia del registro fotográfico y fotogramétrico. <sup>29</sup>

La generación de estos modelos permitió la elaboración de diversos materiales de estudio, documentación, difusión y socialización del patrimonio cultural que representa este sitio. Si bien este documento se enfoca en la elaboración de la réplica, es importante señalar que no fue el único material resultate de estos levantamientos. Los modelos tridimensionales en si mismos constituyen un importante acerbo documental y adicionalmente permitieron la generación de recorridos virtuales, animaciones y otros formatos de difusión.

#### **6.4.1. Sobre la réplica**

Una vez obtenidos los diferentes modelos digitales fue posible plantear las distintas alternativas para la elaboración de la réplica. Dentro de la las opciones planteadas se contempló la fabricación por medio de impresión 3D o modelado por router CNC, ambas opciones fueron descartadas debido a que dadas las dimensiones del modelo era necesario la elaboración por bloques y los presupuestos obtenidos eran demasiado elevados. Finalmente se decantó por la fabricación del modelo a partir de capas, para lo cual se seleccionó una variante de la espuma de poliuretano y que se adquiere comercialmente en láminas de 1.22 x 2.44 m. con un espesor de 1".

Una vez elegido el material para la fabricación del modelo, el primer punto a considerar fue la morfología propia del abrigo *en la que predomina un desplome en la parte media de toda esta cavidad natural, confiriéndole una conformación basada en un frente bajo, seguido de una proyección* hacia adelante, y finalmente de un frente alto <sup>30</sup>, así como la longitud de las láminas de material, a partir de lo cual se resolvió en dividir el modelo en tres niveles horizontales. El segundo punto a considerar fue el espesor de las láminas, por lo que fue necesario dividir el modelo en cortes transversales (verticales) equidistantes a cada pulgada.

A partir del modelo generado con los datos obtenidos por las 34 estaciones de registro generadas por el equipo del Laboratorio de Documentación y Análisis Tridimensional de la CNCPC del INAH y *desarrolladas con el Scan Laser Leica, modelo P20, por medio del software Cyclone 9.1* <sup>31</sup> se extrajo específicamente el área correspondiente al abrigo con al área con pinturas rupestres. Hasta este punto el modelo era un "cascarón", por lo que una vez seleccionada el área de la réplica, se le atribuyo un volumen de 8 cm de espesor a fin de darle materialidad y poder pasar al siguiente proceso.

El siguiente paso consistió en el procesamiento d*el modelo del abrigo rocoso en el software 123DMake, con la finalidad de obtener los seccionados definitivos, generándose así un total de 524 piezas, distribuidas en tres secciones horizontales que conformaron los tres niveles que integrarían a la réplica.* <sup>32</sup>

<sup>30</sup> Cruz F., Sandra, *et al. "INFORME FINAL DE LA ELABORACIÓN Y MONTAJE DE LA RÉPLICA DEL ABRIGO ROCOSO CON PINTURAS RUPESTRES DEL SITIO ARQUEOLÓGICO CUEVAS PINTAS, BAJA CALIFORNIA SUR",* PNCPGR-INAH, México, 2019 p. 3.

<sup>31</sup> *ibid*. p. 4.

<sup>32</sup> *ibid*. p. 5.

#### **6.4.2 De las pinturas**

Una vez generados los modelos fotogramétricos y de levantamiento láser, se utilizó un registro fotográfico realizado en la década de los 70´s por el investigador Harry W. Crosby, para revestir el modelo tridimensional. Para la época de este registro, las pinturas se apreciaban con mayor detalle que en registros posteriores*.*  <sup>33</sup> La importancia del registro de Crosby radica en que muestra los diseños rupestres en su estado previo a las afectaciones causadas por los fenómenos naturales, intemperismo y vandalismos sufridos en el periodo entre los 70´s y 2016. De esta manera fue posible hacer un rescate de los diseños en su mejor condición registrada, hasta donde la información disponible lo permitiera y sin hacer interpretaciones.

*Para asegurar que los diseños rupestres se plasmaran en la réplica con gran rigor en relación a los originales… el proceso de revestimiento del modelo 3D se llevó a cabo bajo la asesoría del equipo del Laboratorio 3D de la CNCPC y fue ejecutado por la restauradora Angélica Vásquez empleando el software Geomagic Warp® de 3D Systems.* Este proceso incluyó la corrección fotográfica de las diapositivas de Crosby por medio de Photoshop, el empalme con el modelo tridimensional, ubicando puntos de referencia reconocibles entre las fotografías y el modelo y el ajuste del modelo en los puntos donde las fotografías mostraban volúmenes faltantes a causa de desprendimientos del soporte. <sup>34</sup>

Si bien el registro de Crosby no abarca la totalidad del área con pinturas rupestres y su soporte, el resultado permitió generar un modelo integral del abrigo combinando los modelos láser y fotogramétricos con las imágenes de Crosby aportando valiosa información sobre las áreas con diseños que él registró.

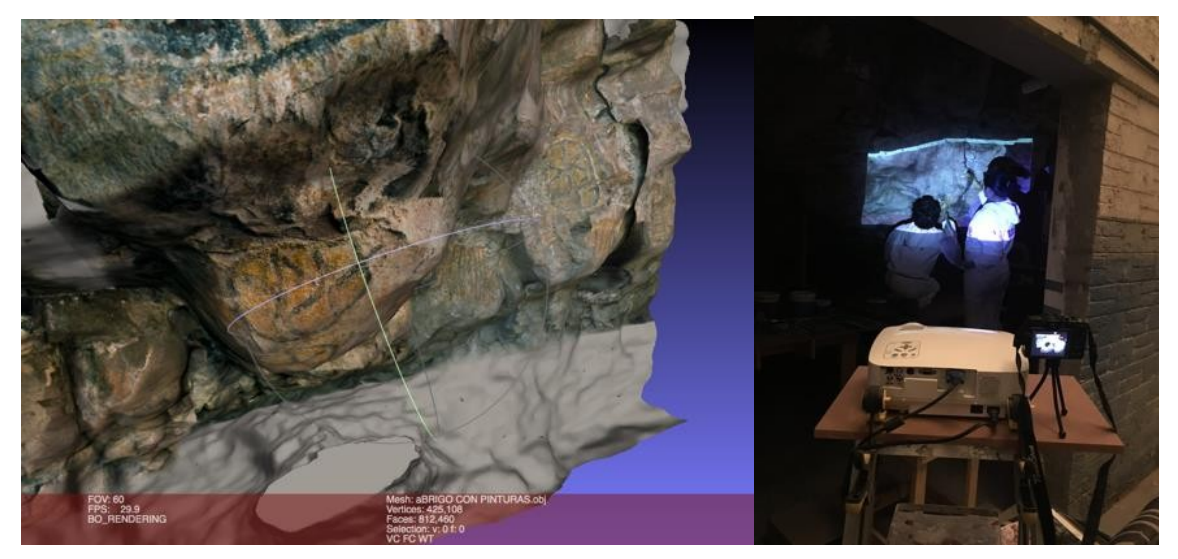

Vista del modelo tridimensional y proyección sobre la réplica. *Imagen: A. Vasquez,Fotografía: R. Ruiz. PNCPGR, CNCPC-INAH. 2018.* Tomado de: Cruz, S., 2019, p. 29.

<sup>33</sup> *ibid*. p. 9. <sup>34</sup> *ibid*. p. 9-10.

### **6.4.3. Emplazamiento del modelo en el museo**

A la par de la generación del modelo tridimensional del sitio, la selección del área de pinturas a reproducir y procesamiento para la generación de la réplica, se elaboraron los planos y modelo tridimensional de la sala del Museo de las Misiones Jesuitas, destinada al montaje y exhibición de la réplica. Estos planos se elaboraron en AutoCAD y SketchUp con las medidas tomadas *in-situ* por el personal de arqueología del Centro-INAH B.C.S. así como personal del museo.

A partir de las características del espacio destinado para la réplica, y a fin de respetar el área elegida para su reproducción, fue necesario reducir el modelo al 85% de su escala original. <sup>35</sup>

El Museo de las Misiones Jesuitas se localiza en un convento del siglo XVIII construido por esta misma orden religiosa. Esto establecía una condicionante adicional para la réplica; para su colocación, ésta no se podría anclar a ninguno de los elementos históricos del edificio (pisos, techos, ni muros). Sin embargo, la sala donde sería colocada la réplica cuenta con una banqueta museográfica construida en épocas recientes y a partir de estas condiciones fue que se ideó el sistema estructural que fijaría y daría soporte al modelo.

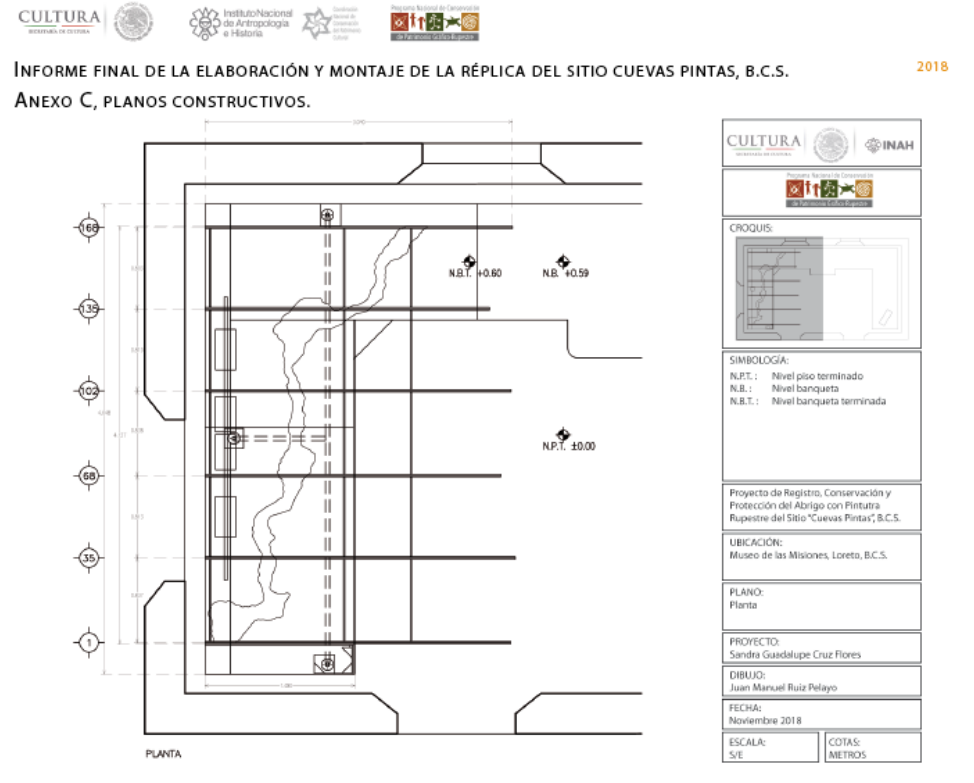

Planta de la réplica emplazada en el Museo de Las Misiones Jesuitas. PNCPGR, CNCPC-INAH, 2018. Tomado de: Cruz, S., 2019, p. 72.

### **6.5. Despiece y armado de plantillas**

Como se mencionó anteriormente, dada la morfología del abrigo se convino en dividirlo en tres secciones horizontales, a los que se les denominó como niveles 1, 2 y 3. También, dadas las características del material elegido para la replica, el modelo se dividió en 169 secciones verticales y que a su vez son divididas en 3 niveles, lo que arroja 507 secciones (169 secciones por nivel x 3 niveles = 507 piezas).

*Ya en esta fase, fue necesario definir la forma para asegurar que la réplica pudiera mantenerse en pie en el momento en que fuera elaborada materialmente. Con este objetivo se decidió seleccionar seis secciones completas (sin división horizontal), equidistantes entre sí (separadas entre ellas por 32 o 33 secciones verticales) y crecerlas, proyectándolas hacia atrás hasta un límite de 20 cm por detrás de la máxima profundidad del modelo, obteniendo así una estructura con una doble función: por un lado, que sirviera de apoyo para mantener de pie a la réplica y por el otro, que sostuviera a los módulos que componen la réplica. Así, las secciones seleccionadas para constituir este sistema estructural fueron las numeradas como: 1, 35, 68, 102, 135 y 168. De esta manera, se obtuvo un modelo dividido en 15 módulos y 6 secciones estructurales.* <sup>36</sup>

El siguiente paso fue distribuir todas las piezas en láminas de 1.22 x 2.44 metros correspondientes a las medidas del material donde serían fabricadas y en total se obtuvieron 62 placas de corte.

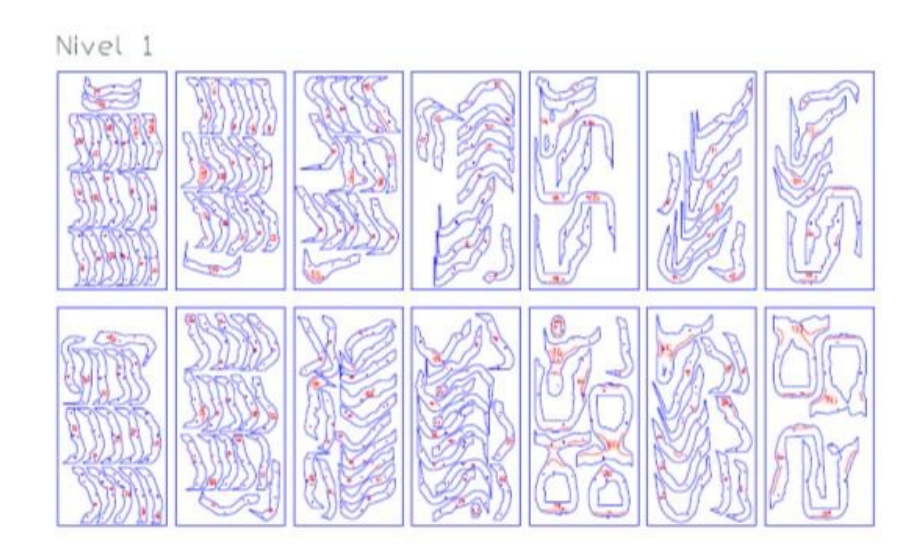

Despiece de las secciones del primer nivel obtenido con el software AutoCAD. Imagen: Laboratorio de Documentación y Análisis Tridimensional de la CNCPC del INAH, retrabajado y redistribuido por J.M. Ruiz PNCPGR, CNCPC-INAH., 2018. Tomado de: Cruz, S., 2019, p. 8.

### **6.6. Selección de materiales**

A la par del procesamiento digital del modelo, se realizó una investigación y selección de los materiales con los que se constituiría. De esta selección dependerían los procesos de modelado y fabricación, así como las características físicas del producto resultante. Los encargados de este proceso de selección fueron el Rest. Rodrigo Ruiz, el Ing. Daniel Sánchez y un servidor. Los materiales elegidos debían cumplir *los requisitos necesarios para integrar una pieza museable, a la vez que resultaran accesibles en cuanto a tiempos de adquisición y al financiamiento disponible para este proyecto.*

*La selección de los materiales partió de considerar aquellos que permitieran reproducir, a través de procesos accesibles, la geometría natural del abrigo rocoso y las características de sus diseños pictóricos; así como que cumplieran con las normas museográficas, de conservación y de seguridad estipuladas para seguirse en los museos del INAH. Entre los principales criterios que se tomaron en cuenta para seleccionar los materiales a emplear destacan: que fueran estables química y físicamente, resistentes al fuego, ligeros, duraderos, compatibles entre sí, con cierta facilidad para su modelado y su trabajo mediante instrumentos mecánicos y manuales, que no desprendieran ningún tipo de partículas o vapores, que tuvieran buena resistencia mecánica ante tensiones e impactos, que no fueran higroscópicos ni fácilmente atacados por microorganismos y/o insectos, que resultaran inocuos, que fueran eficientes en ambientes cálidos como el característico de Loreto, que estuvieran disponibles en el país, que se consiguieran en las cantidades requeridas, que fueran surtidos en los tiempos requeridos y que resultaran económicamente accesibles, entre otros.*<sup>37</sup>

Después de considerar varias opciones, se eligió como material base para la réplica una espuma plástica, similar al poliuretano, disponible en láminas de 1.22 m x 2.44 m. con 2.54 cm de espesor y un peso de 40 km/m<sup>3</sup>. Este *material relativamente suave, permitiría su despiece de manera mecánica, así como su modelado. Además, mostró poseer buena estabilidad mecánica al ser un material muy compacto e inocuo;... por ello, cumplía ampliamente con los criterios establecidos para ser seleccionado como componente principal para la elaboración de la réplica.* 

Para la unión de las piezas se seleccionó un adhesivo compatible el cual se aplico en superficie con brocha o espátula creando una película uniforme. Este adhesivo reacciona con la humedad, por lo que con un aspersor se aplicó una rociada de agua sobre la superficie de la contraparte a unir. Como parte de la reacción del adhesivo, éste se expande ligeramente, por lo que es necesario someter a cierta presión las piezas a unir, para prevenir deformaciones o desfases entre ellas. Esta reacción dura aproximadamente una hora a temperatura ambiente, por lo que es necesario dejar reposar las piezas en lo que se adhieren entre ellas.<sup>37</sup>

<sup>37</sup> *ibid*. p. 14.

<sup>38</sup> *ibid*. p. 15.

### **6.7. Soluciones estructurales**

Es importante señalar, llegados a este punto, que pese a que la lectura natural de este documento pueda aparentar que cada uno de los temas tratados se desarrollaron de forma lineal (uno después del otro), en realidad todo el proceso de conceptualización de la réplica fue un proceso cíclico, donde cada solución o propuesta generada, con base en la información disponible, repercutía en los procesos anteriores generando la necesidad de ajustar alguno de sus aspectos y con esto revaluar el planteamiento general de la réplica, una y otra vez hasta tener un concepto redondeado de principio a fin.

El punto de no retorno, a partir del cual las soluciones planteadas ya no podían ser modificadas, fue en el inicio de la fabricación del modelo y para el cual ya se habrían resuelto, al menos hipotéticamente: los materiales, sistemas estructurales y de anclaje, emplazamiento en el museo, procesos de fabricación, montaje, desmontaje, embalaje, traslado y montaje final.

### **6.7.1. Secciones estructurales**

Como se mencionó anteriormente las secciones 1, 35, 68, 102, 135 y 168 de la replica se eligieron para dar estructura y soporte a las demás piezas, por lo que no se dividirían en tres niveles y debían ser de un materia sólido y resistente. Para estas secciones se eligió usar láminas de trovicel (PVC) de 1.22 x 2.44 metros con un espesor de 1/2" el cual fue el mayor espesor encontrado disponible en el mercado, por lo que se convino a unir dos placas de material para ajustarse a la 1" establecida para cada una de las secciones. El trovicel es compatible con el adhesivo seleccionado para unir los módulos que dan forma al modelo, además de que cumple con todas las características planteadas para la selección de materiales.

Adicionalmente para brindar mayor estabilidad a la réplica, *las 6 secciones estructurales de la réplica se armarían con este material por medio de cuatro travesaños horizontales, colocados entre cada uno de los espacios, haciendo un total de 20. Los travesaños también serían elaborados con trovicel, siendo constituidos cada uno por dos piezas de trovicel adheridas entre sí con adhesivo para PVC y se sujetarían mediante ángulos de metal y tornillos con tuerca y rondanas planas y de presión, lo que permitiría al sistema quedar completamente ensamblado independientemente de los módulos.* <sup>39</sup>

### **6.7.2. Sistemas de Anclaje**

El Museo de las Misiones de Loreto, en Baja California Sur, es un inmueble histórico del siglo XVIII, por lo que realizar cualquier intervención que involucrara alguno de sus elementos arquitectónicos quedaba fuera de lugar. Sin embargo, en algún momento de su adecuación a museo, se instaló una banqueta museográfica al interior de las salas de exposiciones. Esta banqueta, al no tener un valor histórico, constituiría nuestra interfaz para fijar la réplica al museo.

La necesidad de un sistema de anclaje era importante a causa del peso de la réplica y la morfología del abrigo. El sistema asemeja una "portería", esta conformado por un marco rectangular con un soporte trasero a 45°, fabricado con piezas tubulares de acero galvanizado unidos por codos y una "T" del mismo material. Atraviesa las 6 secciones estructurales de la réplica y está fijado a la banqueta por medio de dados de concreto, bridas de acero, tornillos de 3 ¼ de pulgada y taquetes de expansión.

El marco estructural de acero permite distribuir el peso de la réplica, a la vez que el soporte trasero trabaja a tensión en contra de la tendencia natural de la replica de inclinarse hacia el frente a causa de su geometría. <sup>40</sup>

#### **6.7.3. Contrapesos**

*Para asegurar que la réplica no tuviera movimientos o que se venciera por su propio peso hacia la parte frontal debido al desplome natural que presenta su geometría, fue necesario diseñar también un sistema de contrapeso. Este sistema constó de cuatro pesas hechas por medio de un vaciado de concreto (cemento portland, grava, arena y agua) en ocho contenedores de plástico de iguales dimensiones sujetados por medio de ganchos de varilla de acero protegidos contra la corrosión con un primer en aerosol. Estas pesas con aproximadamente un peso entre 40 y 50 kg, se diseñaron de tal forma que pudieran engancharse al tubo trasversal del sistema de anclaje por detrás de la réplica, lo que confiere un contrapeso adicional a todo el sistema, asentándolo por gravedad a la banqueta museográfica.*<sup>41</sup>

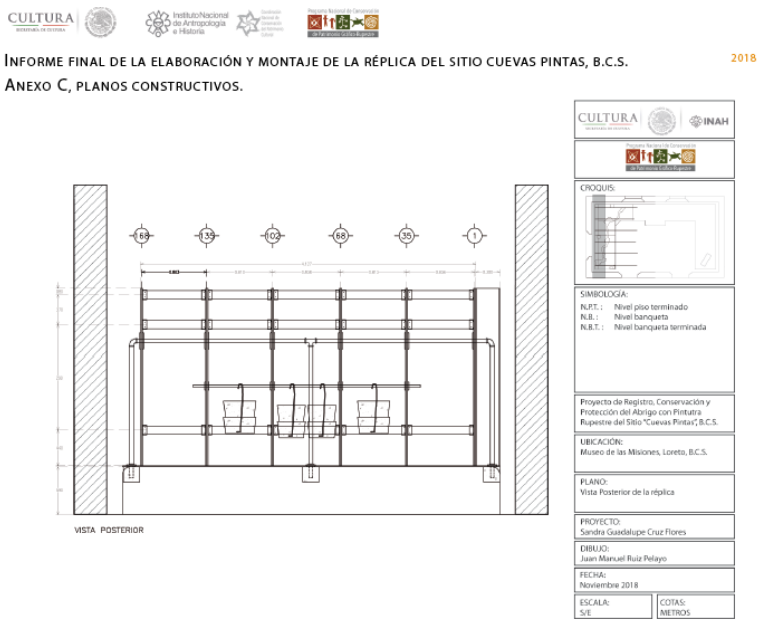

Plano de vista posterior de la réplica, donde se aprecian sus sistemas estructurales. PNCPGR, CNCPC-INAH. 2018. Tomado de: Cruz, S., 2019, p. 74.

<sup>40</sup> *ibid*. p. 16. <sup>41</sup> *ibid*. p. 16.

### **6.8. Maqueta 1:100**

Para un proyecto de estas dimensiones y tan novedoso (por ser el primero en su tipo desarrollado dentro del INAH), era más que pertinente aproximarse con todas las medidas precautorias posibles, a fin de evitar cualquier eventualidad durante su desarrollo. El siguiente paso en la elaboración de la réplica fue construir una *maqueta-guía a escala 1:10 como elemento fundamental para orientar la planeación, armado y montaje de la réplica. Su armado permitió estimar y calcular el tiempo y la complejidad de la elaboración de la réplica.* Su construcción permitió determinar que 13 secciones quedaban fuera de la vista del espectador y esto motivó la redistribución de las piezas, lo que *contribuyó a la reducción del número final de plantillas para corte, pasando de* 62 a *un total de 56 y por lo tanto a la reducción de placas necesarias,* lo cual se vería reflejado directamente en los tiempos y costos de fabricación.

Para la elaboración de la maqueta, las *plantillas de corte se imprimieron en un plotter y después se adhirieron sobre pliegos de cartón gris. Las piezas se cortaron con el uso de una sierra cinta y cutters, detallándolas por medio de limas y lijas. Una vez cortadas todas las piezas, se agruparon por niveles en orden numérico. Así, se fueron armando los módulos uno a uno para después intercalarlos entre las 6 piezas del sistema estructural, añadiendo por último una base para evitar el volteo de la maqueta y darle soporte.* <sup>42</sup> Esto último permitió corroborar la necesidad de un sistema de contrapeso y anclaje, adicional a las secciones estructurales que dan cuerpo a la réplica.

El armado de la maqueta fue me comisionado y conté con el apoyo del Rest. Rodrigo Ruiz para el corte y refinado de las piezas. El tiempo total de construcción de la maqueta fue de dos semanas en las que alternábamos su construcción con otras actividades propias del trabajo.

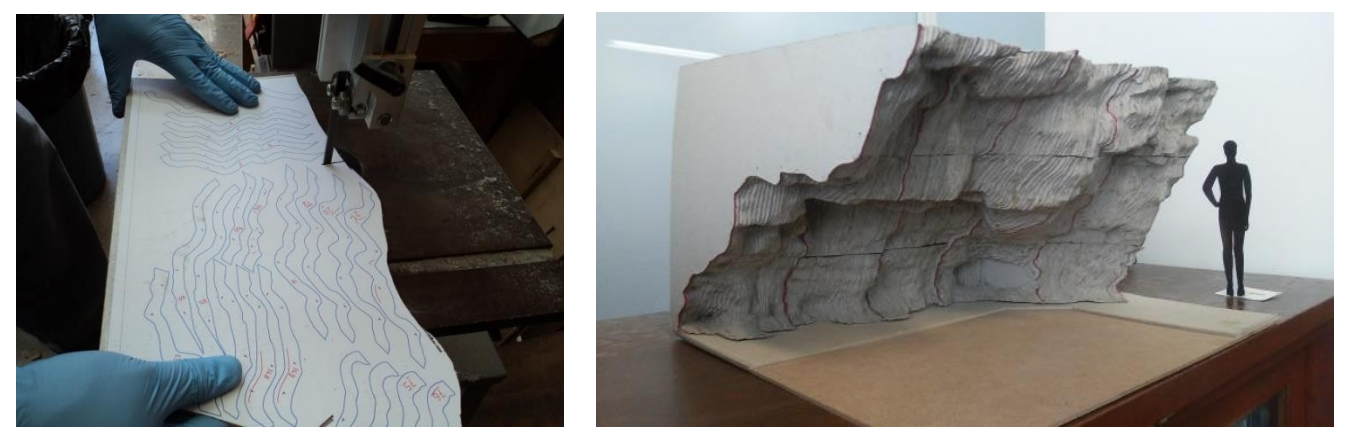

Proceso de corte de piezas (izq), Maqueta-guía terminada (der). *Foto: J. Manuel Ruiz, PNCPGR, CNCPC-INAH., 2018.* Tomado de: Cruz, S., 2019, p. 18.

### **6.9. Maquila y Ensamblaje**

Es importante señalar que la construcción de la réplica del abrigo con pintura rupestre del sitio arqueológico de Cuevas pintas, planificada por la CNCPC y el Centro INAH Baja California Sur, no habría sido posible sin el apoyo complementario de la Coordinación Nacional de Museos y Exposición quienes ayudaron a solventar el costo de elaboración, así como proveyeron el contacto de la empresa museográfica Domo Educativo, quienes nos facilitaron sus instalaciones y equipo empleado para la fabricación de la replica. Ahí, *los procesos del corte de secciones, armado de módulos, ensamble de la réplica, pre-acabados y acabados, fueron realizados por el equipo interdisciplinario del Programa Nacional de Conservación de Patrimonio Gráfico - Rupestre de la CNCPC del INAH, en el periodo de agosto a octubre de 2018,* integrado por la Mtra. Sandra Cruz Flores, responsable del programa nacional y del proyecto de la réplica; los restauradores: Rodrigo Ruiz Herrera, Angélica Vásquez Martínez, Anacaren Morales Ortiz, Omar Torres Cuervo y Adriana Castillo Bejero, el ingeniero civil Daniel Sánchez Estrada, el artista gráfico Jorge Rodríguez Jiménez y por mi, el Arq. Juan Manuel Ruiz Pelayo.

Para empezar el proceso de fabricación se acondicionó un taller donde se realizaría el armado. De manera simultanea se empezaron a fabricar las piezas de la replica, empezando por las secciones estructurales en trovicel y posteriormente por las piezas de espuma plástica, partiendo del nivel 1 y progresivamente los niveles 2 y 3.. Para este proceso se utilizaron las plantillas de corte en su ultima versión y mediante el software Vcarve Pro 7.5 se programó la trayectoria, velocidad y profundidad de corte que realizaría *un equipo router CNC modelo CN1325 ADVX de la marca Asia Robotica* el cual cuanta con una mesa de trabajo de dimensiones suficientes para trabajar las placas de 1.22x2.44 metros. <sup>43</sup>

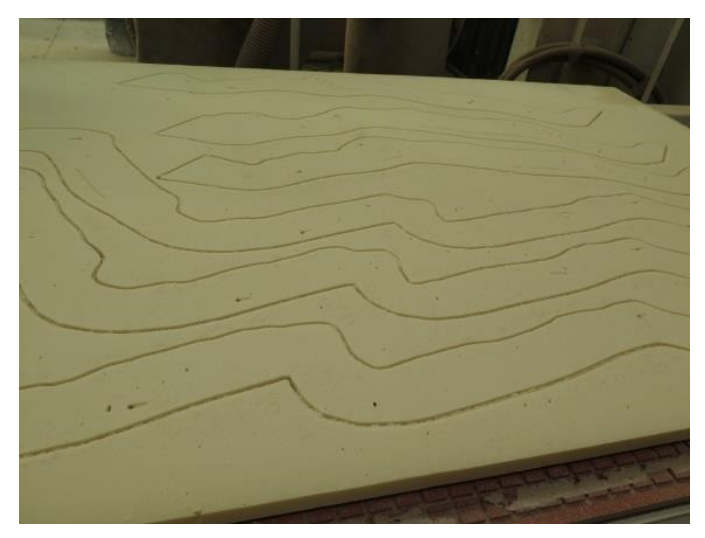

Detalle de una lámina de espuma plástica cortada por medio del router. *Foto: S. Cruz, PNCPGR, CNCPC-INAH., 2018.* Tomado de: Cruz, S., 2019, p. 20.

#### **6.9.1. Armado de módulos**

Conforme se fueron cortando las piezas, estas se ordenaban por módulos y en orden numérico. Una vez que se hubo obtenidas las primeras piezas consecutivas se empezó el armado. Para eliminar cualquier partícula producto del corte, primero se aspiraba las dos caras a pegar, luego se aplicaba en una cara el adhesivo y se humedecía con un aspersor con agua la cara de la pieza contigua. Además de su numeración, cada pieza contaba con marcas de ensamblaje generadas al momento de su seccionado por el programa *123DMake* y se alineaban por medio de palillos, haciendo coincidir las marcas de cada pieza con las marcas de sus piezas contiguas.

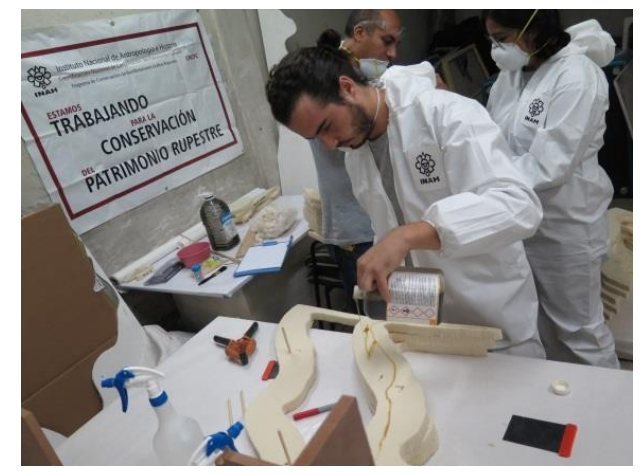

Proceso de armado de módulos. *Foto: S. Cruz, PNCPGR, CNCPC-INAH, 2018.*  Tomado de: Cruz, S., 2019, p. 21.

Las primeras piezas en estar listas fueron las correspondientes a las secciones estructurales por lo que se empezó pegando las dos láminas que conforman una sección y debido al espacio disponible, se programó el armado de la estructura hasta tener avanzada la mitad de los módulos, programando así que tanto el armado de las secciones estructurales como de los módulos se completara al mismo tiempo.

Al finalizar el armado de los módulos, se les aplicó sobre toda su superficie, una capa de sellador acrílico para cerrar sus poros, evitar su desgaste a causa de su manipulación (al ser una espuma plástica rígida, ésta tiende a disgregarse) y preparalos para recibir las capas posteriores de textura, pintura y acabado.

*Para el armado del sistema estructural y facilitar su posterior traslado a Loreto, se adhirieron las piezas de cada sección con adhesivo para PVC, formando dos mitades: una delantera y una trasera; y se unieron las seis secciones estructurales por medio de tonillos.* <sup>44</sup>

#### **6.9.2. Ajustes generales**

Conforme se fue armando cada módulo, el siguiente paso consistió en el suavizado de las superficies. Hay que recordar que cada sección se realizó a partir de cortes transversales equidistantes a razón de 1". Esto quiere decir que de esta pulgada, solo una línea es información extraída del modelo y el resto material sobrante. A partir del análisis de la morfología del abrigo, se estableció que se tomaría como cierto el borde derecho de cada pieza y habría que suavizar la superficie restante hasta hacerla coincidir con el borde derecho de la pieza a su izquierda.

Una vez ensamblados todos los módulos, suavizadas sus superficies y armadas las secciones estructurales con sus travesaños ajustados a fin de tener columnas equidistantes, se procedió a la colocación de los módulos en su lugar. Debido a que posteriormente sería necesario el traslado de la réplica, no se unieron definitivamente módulos y secciones estructurales, en lugar de esto, se fijaron por medio de pernos de madera a través de las marcas de ensamblaje.

La colocación de los módulos arrojó que era necesario ajustar ligeros desfases en sus dimensiones, probablemente producto de desajustes en el proceso de ensamblaje y/o torsión y movimiento de las piezas a causa del aumento de volumen del adhesivo en su proceso de curado*. Así, se colocaron uno a uno los módulos, ajustando principalmente las dimensiones en ancho y alto total, vigilando que siempre se siguiera fielmente el registro de la réplica, haciendo coincidir cada módulo con los diferentes elementos colindantes para obtener el armado total de la geometría exacta del abrigo rocoso.*

*Por último, para asegurar el mejor registro de las pinturas rupestres, se realizaron ciertas adecuaciones volumétricas en algunas zonas del soporte, para que registraran fielmente la geometría que presentaba el abrigo rocoso en el momento en que Harry W. Crosby llevó a cabo su registro fotográfico.*<sup>45</sup> Este ajuste se realizó por medio de modelado de los módulos junto con el uso de pasta de resane en las secciones donde fuera necesario aumentar el volumen.

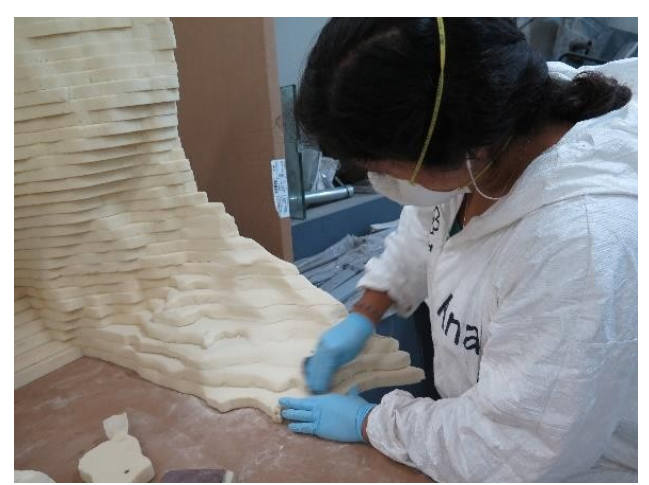

Proceso de suavizado de superficies. PNCPGR, CNCPC-INAH,.2018. Tomado de: Cruz, S., 2019, p. 22.

### **6.10. Acabados**

Una vez ensamblado el sistema estructural con los módulos colocados en su lugar definitivo y realizado el modelado de las superficies, la elaboración de pre-acabados y acabados fue realizada por los restauradores del programa rupestre, con apoyo y asesoría del artista gráfico Jorge Rodríguez Jiménez. Este proceso consistió en el sellado de superficies, aplicación de color y textura base, ubicación de los diseños y finalmente pintura y aplicación de capa de protección.

*El sellado consistió en la aplicación de tres capas de sellador acrílico, sobre el frente y anverso de los módulos, con la finalidad de evitar cualquier desprendimiento de vapores y/o partículas, al mismo tiempo que sirviera como "primer" para recibir la capa texturizada de color base.*

*Una vez selladas las superficies de los módulos, se aplicó por la parte frontal de la réplica, una capa general de recubrimiento acrílico texturizado con color base, seleccionado a partir de una muestra de mano del soporte pétreo original del abrigo rocoso del sitio arqueológico de Cuevas Pintas.*

*Una vez que se lograron recrear características volumétricas y cromáticas del soporte pétreo, se procedió a ubicar y recrear los diversos diseños rupestres. Para ello, se recurrió al registro fotográfico llevado a cabo por H. W. Crosby en los años 70´s, el cual completaba y complementaba el registro de los diseños llevado a cabo en el año 2016 por el PNCPGR. Para la ubicación y plasmado de los diseños se recurrió a impresiones a modo de referencia visual y al uso de un protector ajustado para hacer coincidir la imagen proyectada con el soporte y se pudiera realizar una calca del diseño.* 

*A fin de plasmar los diseños fueron plasmados con la mayor fidelidad posible, se reprodujeron lo que se cree fueron las técnicas originales, es decir, aplicando la pintura mediante el uso de instrumentos como pinceles, brochas y con la técnica de pintura dactilar, usando los dedos pues.*

*Una vez plasmados los 25 diseños rupestres, se aplicó una capa de protección general a toda la superficie de la réplica del abrigo rocoso, empleando un barniz transparente de uso profesional, con calidad de museo, en acabado mate y con protección para los rayos ultravioleta, aplicándose en dos capas mediante pistola de aire*. 46

<sup>46</sup> *ibid*. pp. 24 - 31.

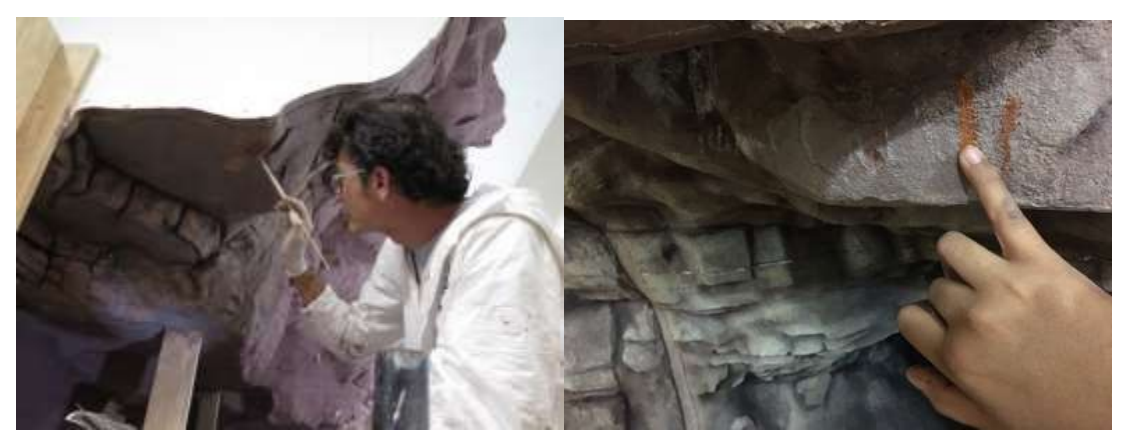

Detalles de la elaboración de los diseños rupestres con empleo de las técnicas de ejecución registradas in-situ: técnica mediante pincel y técnica dactilar. *Fotografías: S. Cruz y A. Morales, PNCPGR, CNCPC-INAH.*  Tomado de: Cruz, S., 2019, p. 29.

### **6.11. Complementos museográficos**

A fin de brindar mayor integración de la replica con el resto de los elementos museográficos y de la sala en general, se planearon, diseñaron y construyeron un piso y muro museográfico. Ambos elementos fueron fabricados con láminas de trovicel y acabados recubrimiento acrílico texturizado. El piso museográfico adicionalmente permitió tener una superficie nivelada sobre la cual desplantar la réplica y se pinto del mismo color que el soporte pétreo del abrigo. *El muro museográfico sirvió para cerrar un vano entre el muro de acceso a la sala del museo y la réplica, además de que permitió la colocación de dos lámparas de luz led a media altura del muro museográfico, proveyendo así a la réplica de una iluminación perpendicular de tonalidad cálida que resalta los relieves del abrigo rocoso.* <sup>47</sup>

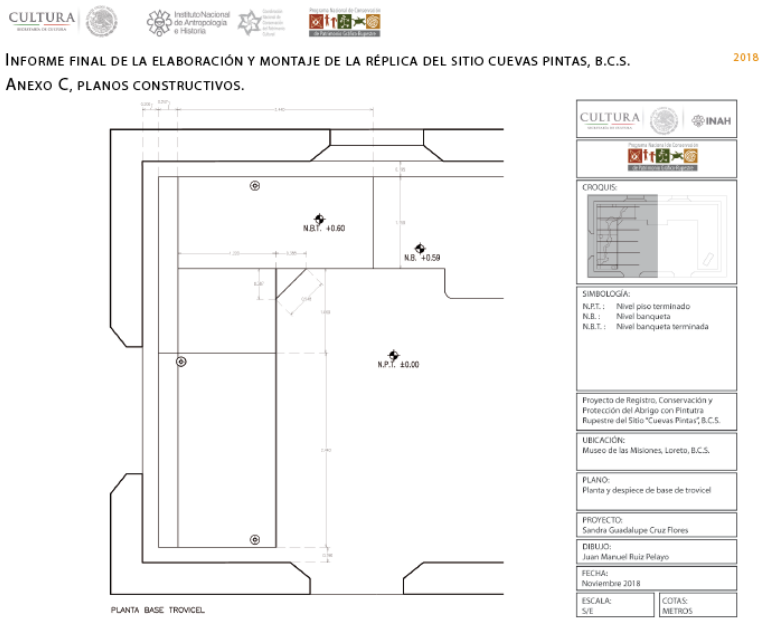

Despiece de piso museográfico. PNCPGR, CNCPC-INAH, 2018. Tomado de: Cruz, S., 2019, p. 79.

### **6.12. Desmontaje, embalaje y traslado**

Cuando se terminó la fabricación de la réplica, se procedió a desmontarla, quedando dividida en sus 15 módulos, las secciones estructurales, los travesaños, así como todos los elementos de ensamblado como tuercas, rondanas, tornillos, ángulos, contrapesos, y marco estructural. Todas estas piezas así como los materiales y herramientas necesarios para su montaje en el museo fueron inventariados y embaladas para su traslado. El traslado se realizó vía terrestre desde las instalaciones del taller de Naucalpan, en el estado de México, hasta el Museo de las Misiones en Loreto, Baja California Sur.

*El embalaje se realizó empleando placas de MDF como bases y estructura para los contenedores de los módulos, los cuales fueron recubiertos con película plástica "playo", que funcionó como paredes a la vez que de flejado. Además se emplearon esquineros de cartón para proteger los ángulos exteriores de las uniones, huele espuma de alta densidad como material de relleno y amortiguante y polifoam tipo bajo alfombra para proteger las áreas de contacto. Todos los componentes de la réplica, fueron marcados y/o etiquetados para su identificación y manejo.*

*Todo este proceso se definió y supervisó con base en relaciones de inventarios que se prepararon para tal fin, donde se registraron el total de los elementos de la réplica, las herramientas y los materiales necesarios para realizar las labores de terminado y montaje en Baja California Sur.* <sup>48</sup>

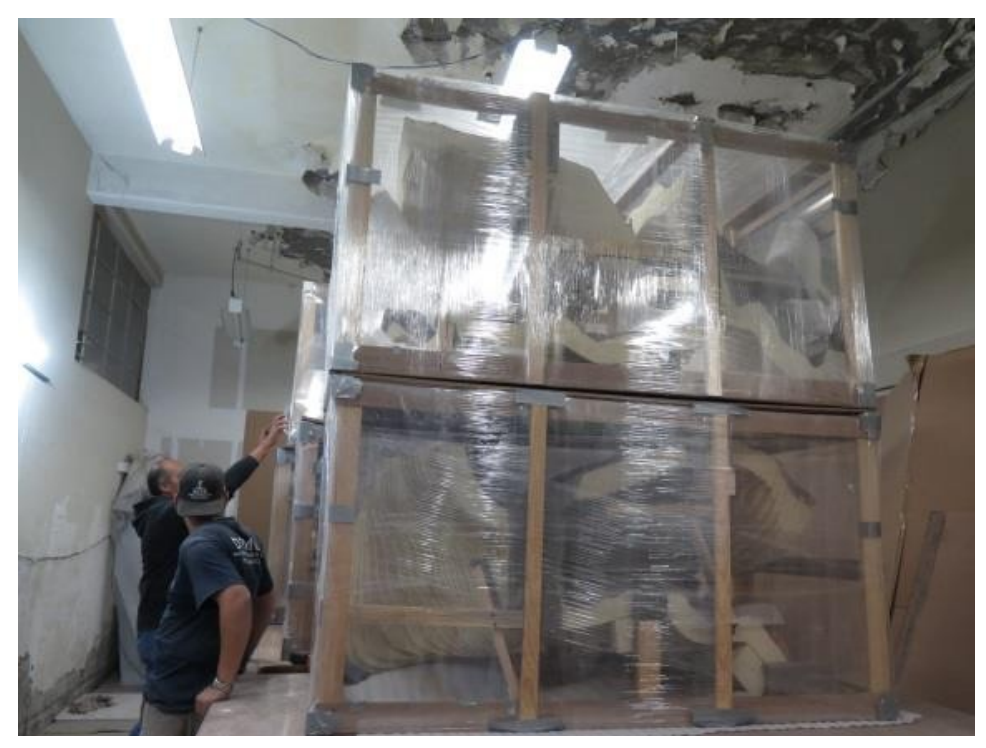

Vista general de los embalajes con los módulos de la réplica. Fotografía: S. Cruz. PNCPGR, CNCPC-INAH, *.* 2018. Tomado de: Cruz, S., 2019, p. 34.

### **6.13. Montaje en Sitio**

*El proceso del montaje de la réplica del abrigo rocoso con pinturas rupestres del sitio Cuevas Pintas, se realizó en el Museo de las Misiones en Loreto, Baja California Sur, del 12 al 23 noviembre del 2018, llevándose a cabo en sala de exposición denominada: "Grupos Peninsulares".* <sup>49</sup> Este proceso se llevó a cabo de la siguiente manera:

**Adecuación de la Sala:** Previo a la llegada del equipo del programa rupestre que realizaría la instalación de la replica, personal del museo había liberado el espacio destinado para la misma. Sin embargo, una vez llegados al museo fue necesaria la colocación de protecciones en pisos, muros y banquetas, a fin de evitar cualquier afectación durante las labores de montaje.

**Colocación de dados de anclaje**: Para este proceso fue necesario remover material de la banqueta museográfica a fin de realizar el armado y colado de los dados que recibirían al sistema de anclaje de la réplica.

**Colocación de la estructura**: *Consistió en la colocación del piso museográfico diseñado para recibir la réplica, posteriormente se realizó el armado del sistema de anclaje y la colocación y nivelación de las secciones estructurales incluyendo sus travesaños y contrapesos. Una vez emplazada la estructura se colocó el muro museográfico previamente diseñado, cuya tapa (de frente al espectador) se ajustó a fin de cerrar completamente el vano generado entre la réplica, la banqueta y la pared del museo*. 50

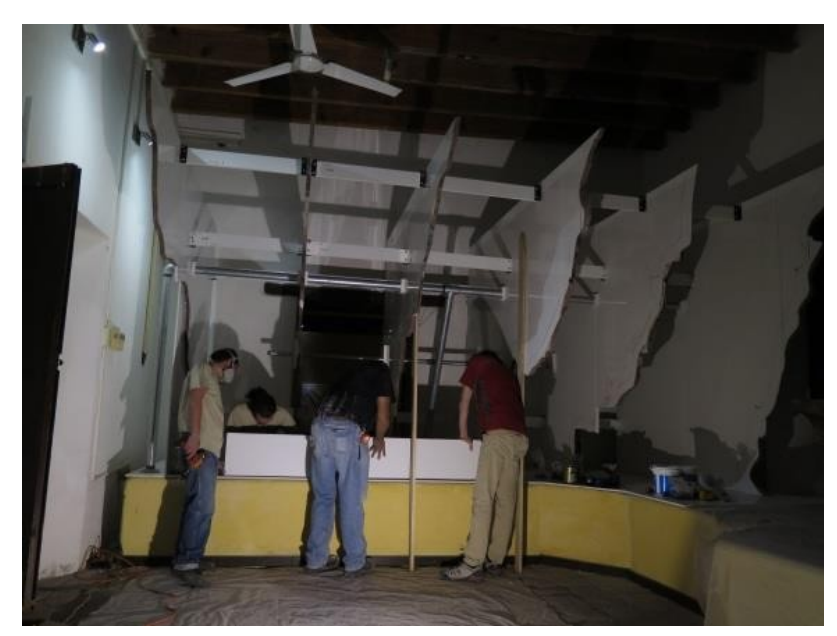

Detalle de la colocación del sistema estructural. Fotografía: S. Cruz, PNCPGR, CNCPC-INAH, 2018. Tomado de: Cruz, S., 2019, p. 40.

<sup>49</sup> *ibid*. pp. 38. <sup>50</sup> *ibid*. pp. 38-41.

**Colocación, fijado de módulos de la réplica**: *Una vez montado el sistema estructural en su totalidad, se comenzó el acomodo de los 15 módulos que integran la réplica en sus lugares definitivos. Se colocaron los módulos, alineándolos con sus guías a sus secciones estructurales correspondientes por medio de pernos de madera y aplicando una capa de adhesivo en sus bordes*. 51

**Resanado de uniones:** Una vez ensamblados todos los módulos, se resanaron todas las uniones existentes entre los módulos y las secciones estructurales.

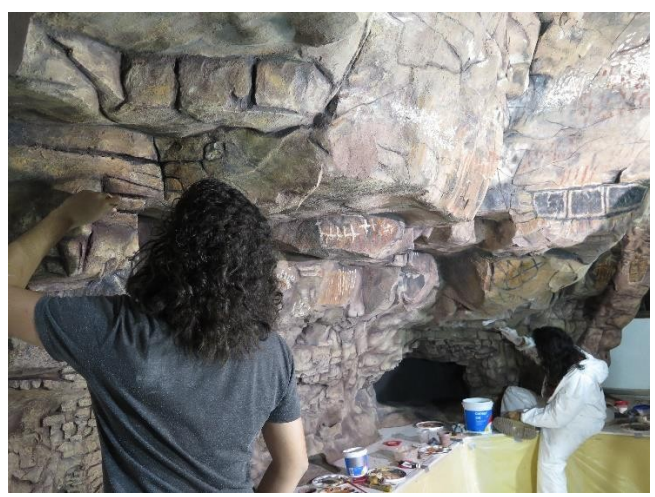

Aplicación de resane y acabados finales, Fotografía: S. Cruz, PNCPGR, CNCPC-INAH, 2018. Tomado de: Cruz, S., 2019, p. 43.

**Acabados finales de la réplica:** Una vez concluido el montaje de la réplica y resanadas las uniones entre módulos y secciones estructurales, se aplicaron los acabados correspondientes a fin de dar una apariencia "monolítica" a la réplica. Para estos acabados se emplearon las mismas técnicas y materiales utilizados en su fabricación. Finalmente, se roció la réplica con barniz protector.

Como complemento de los acabados, se aplicó sobre la porción que quedó visible del piso museográfico, una capa texturizada con el color base de la réplica para lograr su integración visual, mientras que al muro museográfico se le aplicó una capa de pintura acrílica texturiza en color amarillo en tono similar al de la museografía general de la sala. Ello, permitió que estos elementos se integraran a la réplica de una manera visual y que a su vez armonizaran con la museografía de la sala.

Concluidos totalmente la elaboración y el montaje de la réplica, se colocó por su parte posterior, en la sección central, una ficha con la información sobre el proyecto y sobre estos trabajos en específico y se plasmaron los nombres y las firmas de los participantes tanto en su elaboración material como en el montaje, ello a manera de registro que acompañe a esta réplica. <sup>52</sup>

<sup>51</sup> *ibid*. p. 41. <sup>52</sup>*ibid*. pp. 42 - 44.

**Limpieza y acomodo:** Una vez concluida la elaboración, montaje y acabado de la replica, se retiraron todas las protecciones, materiales sobrantes y herramientas empleadas. También se realizó una limpieza general de la sala, a fin permitir que personal del museo y de la Coordinación Nacional de Museos y Exposiciones realizara el acomodo de las demás piezas que componen la exposición y poder dejar la sala lista para su apertura.

**Medidas para la conservación y mantenimiento de la réplica:** Como medida adicional, dentro del programa rupestre se elaboró la "Guía para la conservación y mantenimiento de la réplica del abrigo rocoso con pinturas rupestres del sitio arqueológico Cuevas Pintas del Museo de las Misiones Jesuitas, Loreto, Baja California Sur", misma que es se puso a disposición del personal del museo.<sup>53</sup>

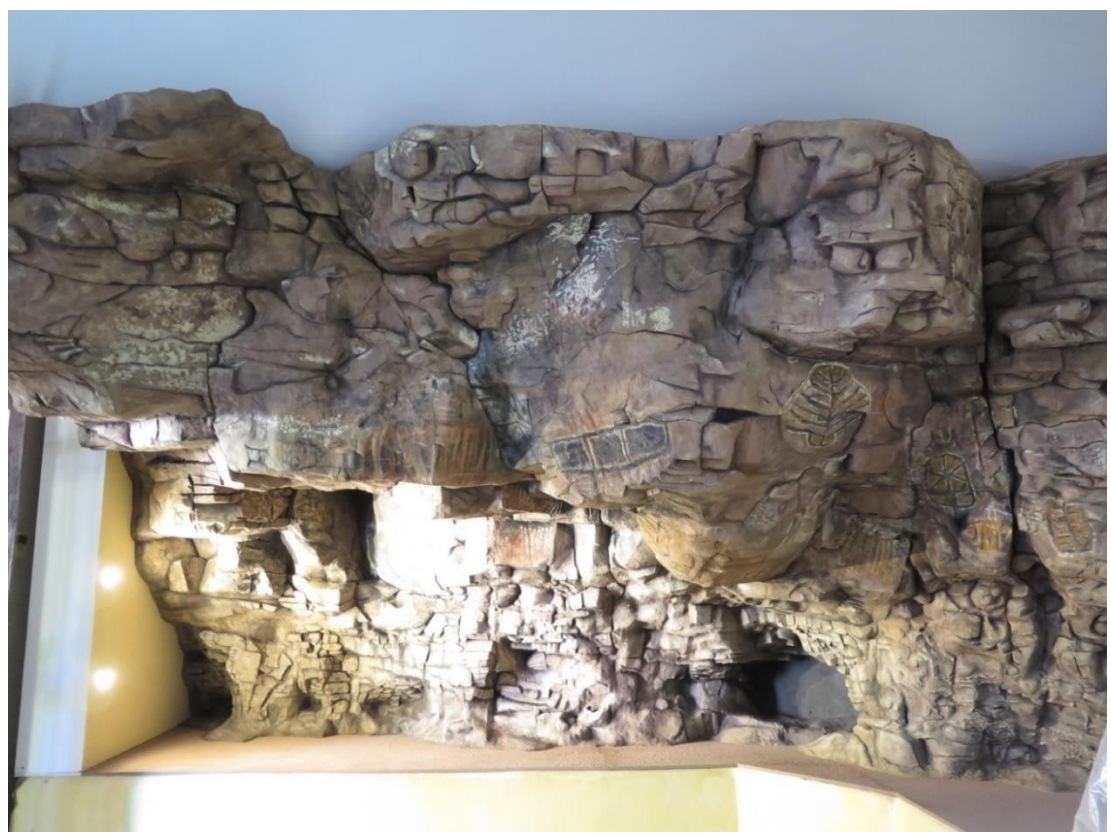

Vista final de la réplica del abrigo rocoso con pinturas rupestres del sitio Cuevas Pintas, montada en el Museo de las Misiones en Loreto, Baja California Sur. *Fotografía: S. Cruz, PNCPGR, CNCPC-INAH, 2018.*  Tomado de: Cruz, S., 2019, p. 44.

### **6.14. Cierre**

Es así, que con la elaboración y montaje de esta réplica del abrigo rocoso con pinturas rupestres de Cuevas Pintas, se da conclusión al "Proyecto de Registro, Conservación y Protección de las Pinturas Rupestres del Sitio Cuevas Pintas, Municipio de Loreto, Baja California Sur" que abarcó el registro, atención, conservación y protección directa del sitio, así como la generación de estrategias y acciones encaminadas tanto a la difusión y socialización de las características de este sitio, como a seguir brindando las posibilidades de su estudio y conocimiento. 54

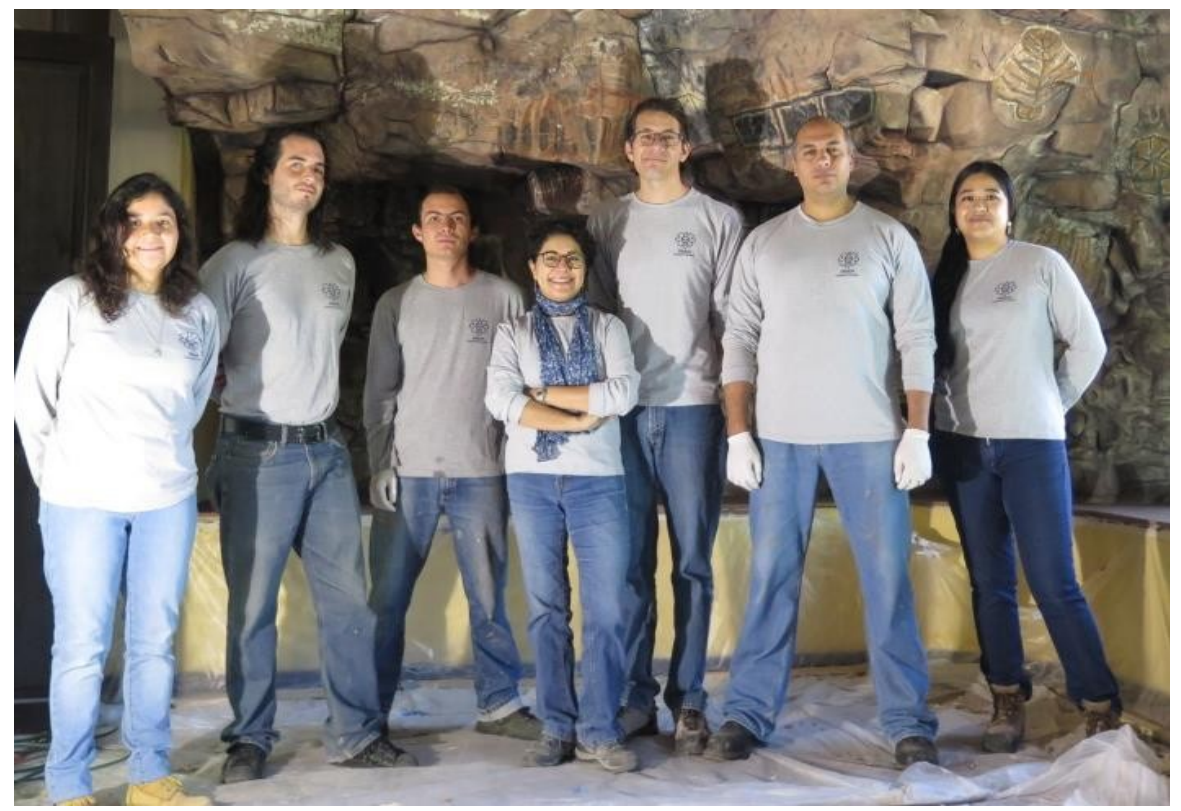

El equipo de trabajo, coordinado por la Mtra. Sandra Cruz Flores, que llevó a cabo la elaboración y el montaje de la réplica del abrigo rocoso con pinturas rupestres del sitio Cuevas Pintas, B.C.S. *Foto: C. Martínez, INAH, 2018.* Tomado de: Cruz, S., 2019, p. 45.

Es importante destacar que el desarrollo y alcances logrados en este proyecto fueron posibles gracias a la participación integral de todos los involucrados con los conocimientos, técnicas y experiencia que cada persona aportó desde su área de formación. De igual forma, la participación de todas las instancias involucradas posibilitaron el desarrollo y gestión de las distintas etapas del proyecto gracias a su actuar desde su ámbito de acción.

# **Reflexión y Conclusiones**

El trabajar dentro del Programa Nacional de Conservación de Patrimonio Gráfico-Rupestre de la CNCPC del INAH ha sido un parte aguas en la manera en que me concibo como arquitecto, en la manera en que concibo la formación dentro de la carrera de arquitectura y la gama de opciones que ofrece dentro del mundo laboral.

Las herramientas técnicas y teóricas que adquirimos y aprendemos a manejar en la carrera de arquitectura son útiles para desempeñarnos en áreas que probablemente no consideraríamos, por ejemplo, un área de conservación arqueológica enfocada a patrimonio gráfico-rupestre. Evidentemente hay negocios o firmas enfocadas en un área, como puede ser un despacho de abogados, contaduría o arquitectura. Sin embargo hay una amplia gama de las compañías, empresas o instituciones cuyas funciones han adquirido cierto grado de complejidad o cuyas actividades se encuentren diversificadas en varios campos, y donde es muy probable que haya cabida para un arquitecto.

Debo admitir que cuando terminé la carrera, este campo de trabajo no figuraba dentro de mis opciones laborales, es más, probablemente no sabía siquiera que existía. Sin embargo, después de 10 años trabajando para el Programa Nacional de Conservación de Patrimonio Gráfico-Rupestre puedo decir, satisfecho, que ello me ha permitido desarrollarme profesionalmente y poner en práctica conocimientos adquiridos durante la carrera a la par de seguir aprendiendo. Dada la naturaliza de mi trabajo y las diversas actividades que realizo dentro del mismo, he podido profundizar en áreas que directamente estudié durante mi formación como arquitecto, así como también me ha dado la oportunidad de explorar otras áreas, donde veo con gusto que varios de los conceptos abordados dentro de la carrera son aplicables a tareas que no están directamente relacionadas con la arquitectura y sin embargo ha sido mi formación dentro de la misma la cual me ha brindado las herramientas necesarias para abordarlas satisfactoriamente.

Así como en el ejemplo de la réplica del abrigo rupestre del sitio Cuevas Pintas se hizo hincapié en el trabajo interdisciplinario e interinstitucional, me gustaría concluir resaltando la importancia de siempre buscar el trabajar de la mano de especialistas de otras áreas, más aún cuando los planteamientos del trabajo invitan a ser abordados desde una óptica interdisciplinaria. Esta práctica enriquece el trabajo a la vez que nos permite ampliar nuestra visión al momento de plantear soluciones.

Finalmente quiero destacar que este documento no pretende ser un manual sobre como abordar los distintos temas aquí tratados, simplemente expone la manera en que personalmente los he afrontado a partir de mis conocimientos y las herramientas disponibles en los distintos momentos de ejecución, siempre con el apoyo, aprobación y confianza del equipo de trabajo al cual pertenezco.
## **Fuentes de información:**

## **Referencias bibliográficas:**

Cruz, S., *et al*., *ENTRE TORMENTAS Y HURACANES: LA CONSERVACIÓN, PROTECCIÓN Y SOCIALIZACIÓN DEL PATRIMONIO GRÁFICO-RUPESTRE DEL SITIO CUEVAS PINTAS, BAJA CALIFORNIA SUR, FRENTE A LOS EMBATES DEL CAMBIO CLIMÁTICO.* CNCPC-INAH, C-INAH B.C.S., CNME-INAH, México. 2018.

Cruz, S., *et al., INFORME FINAL DE LA ELABORACIÓN Y MONTAJE DE LA RÉPLICA DEL ABRIGO ROCOSO CON PINTURAS RUPESTRES DEL SITIO ARQUEOLÓGICO CUEVAS PINTAS, BAJA CALIFORNIA SUR.* PNCPGR-INAH, México, 2019.

Dirección de Operación de Sitios, INAH, *CRITERIOS TÉCNICOS PARA EL DISEÑO GRÁFICO E INDUSTRIAL DEL SISTEMA SEÑALÉTICO INSTITUCIONAL PARA ZONAS ARQUEOLÓGICAS Y PALEONTOLÓGICAS,* INAH, 2019.

Cruz F., Sandra, *Programa Nacional de Conservación de Patrimonio Gráfico-Rupestre, Programa de Trabajo 2018*, CNCPC-INAH, 2018.

ICOM, *Terminología para definir la conservación del patrimonio cultural tangible*, Nueva Dehli, 2008.

INAH, Fomento Cultural Banamex, World Monuments Fund, Fundación Pedro y Elena Hdrz, A.C., *Cubiertas Arquitectónicas en contextos Arqueológicos*, INAH, México, 2011.

*Introducción al Sistema GPS*, Leica Systems,

## **Bibliografía:**

Secretaría de Cultura (México). (2022, 29 de diciembre). *Wikipedia, La enciclopedia libre*. Fecha de consulta: enero 31, 2023. Tomado de: https://es.wikipedia.org/w/index.php?title=Secretar%C3%ADa\_de\_Cultura\_(M %C3%A9xico)&oldid=148259824.

Agisoft Photoscan User Manual, Chapter 2, pp. 2,3. Fecha de consulta: enero 31, 2023. Tomado de: https://www.ardig.at/downloads/Capturing%20photos.pdf

"Base de datos". Equipo editorial, Etecé (Argentina). (2021, 5 de agosto), *Concepto.de*. Fecha se consulta: enero 31, 2023. Tomado de: https://concepto.de/base-de-datos/#ixzz7s0gVXcH2

GPS. (2023, 24 de enero).*Wikipedia, La enciclopedia libre*. Fecha de consulta: enero 31, 2023. Tomado de: [https://es.wikipedia.org/w/index.php?title=GPS&oldid=148814030.](https://es.wikipedia.org/w/index.php?title=GPS&oldid=148814030)